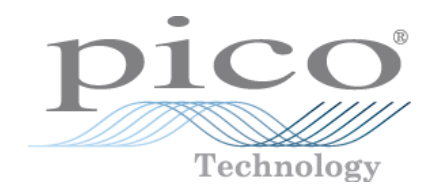

# PicoScope **®** 4000 Series (A API)

PC Oscilloscopes

Programmer's Guide

ps4000apg.en r5

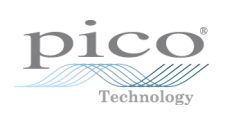

# **Contents**

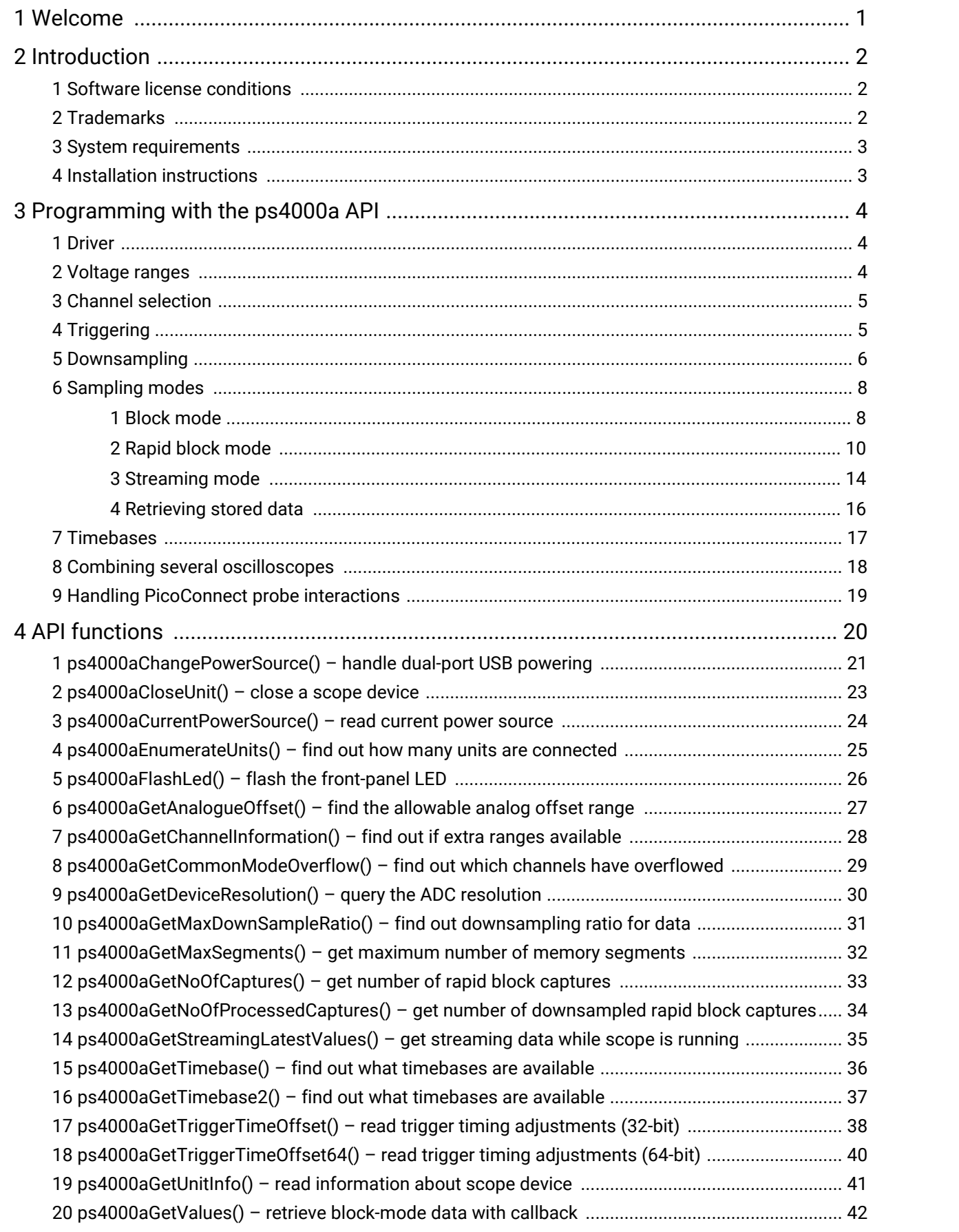

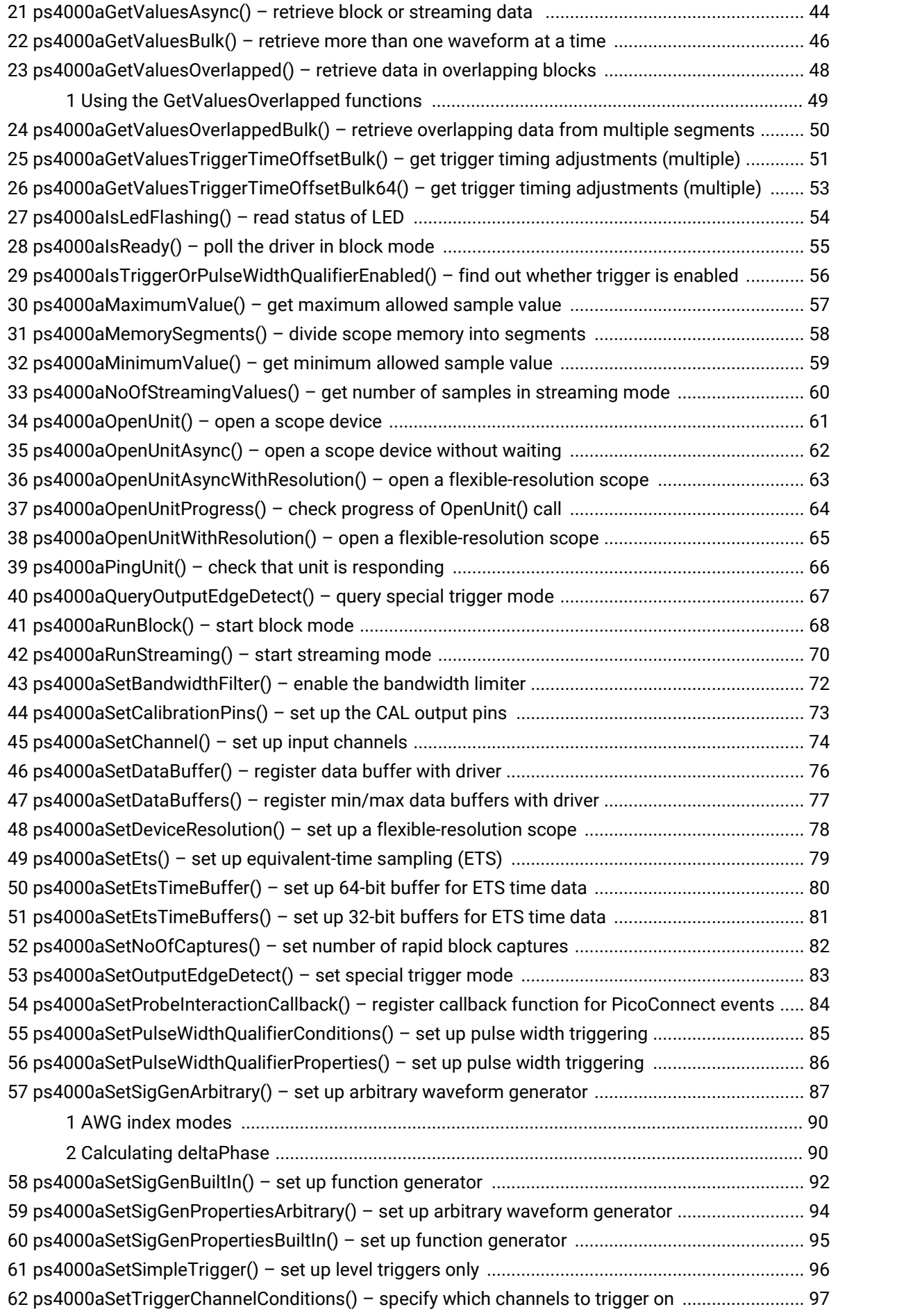

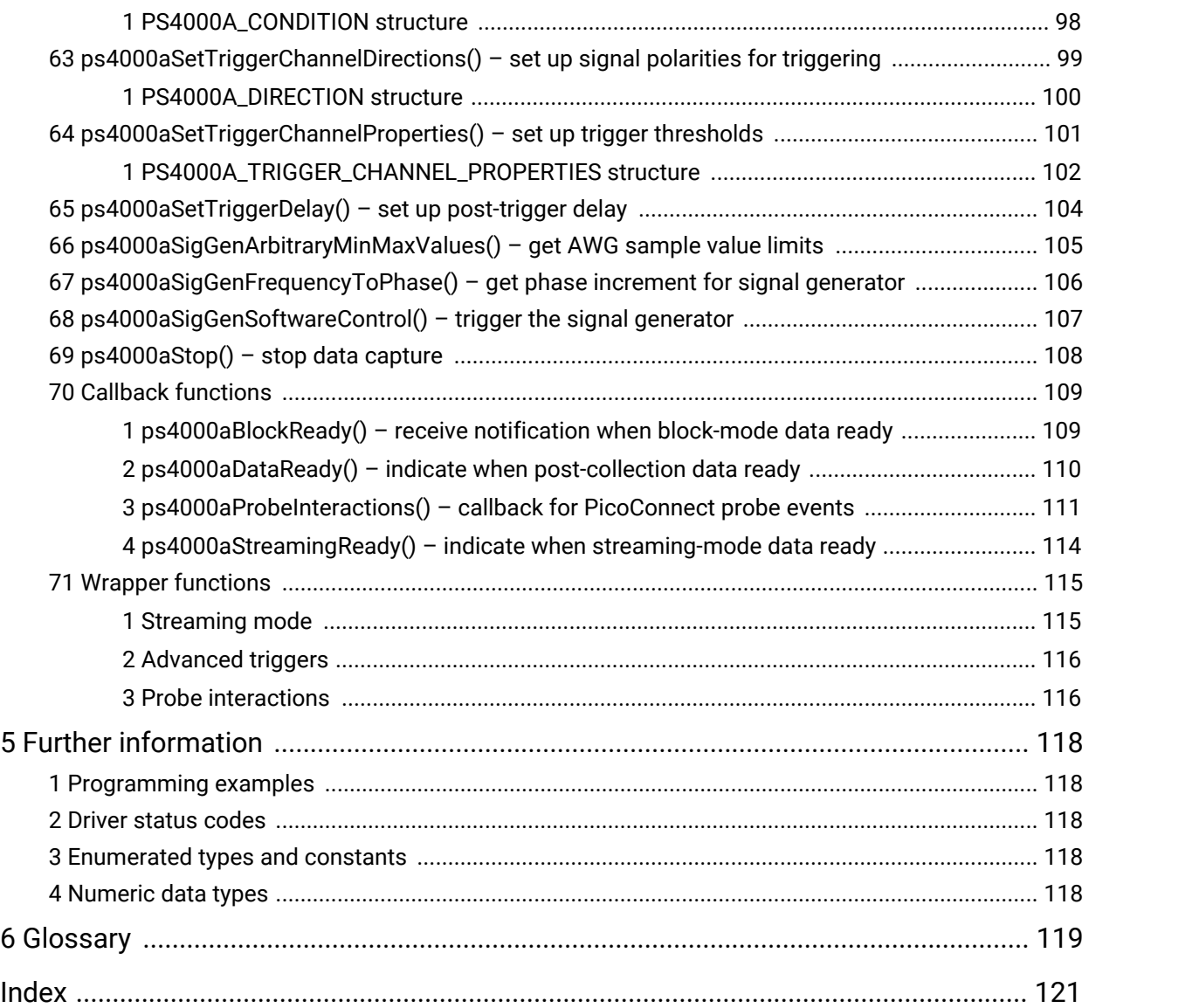

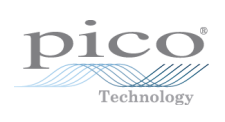

# <span id="page-6-0"></span>1 Welcome

The PicoScope 4000 Series of PC Oscilloscopes from Pico Technology is a range of compact, high-resolution scope units designed to replace traditional benchtop oscilloscopes.

This Programmer's Guide explains how to use the ps4000a API, the Application Programming Interface for the PicoScope 4000 Series (A API) oscilloscopes. The ps4000a API supports the following models:

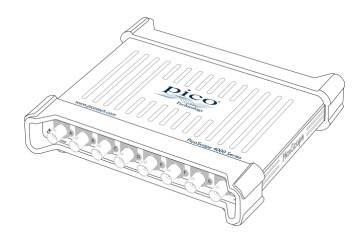

- PicoScope 4444 4-channel differential [oscilloscope](#page-124-1) [\(product](https://www.picotech.com/oscilloscope/4444/differential-oscilloscope) web page)
- PicoScope 4824 8-channel oscilloscope [\(product](https://www.picotech.com/oscilloscope/4824/8-channel-oscilloscope) web page)

Other oscilloscopes in the PicoScope 4000 Series use the ps4000 API. This is documented in the original *PicoScope 4000 Series [Programmer's](http://www.picotech.com/document/pdf/ps4000pg.en-7.pdf) Guide*.

# <span id="page-7-0"></span>2 Introduction

# 2.1 Software license conditions

The material contained in this release is licensed, not sold. Pico Technology Limited grants a license to the person who installs this software, subject to the conditions listed below.

**Access.** The licensee agrees to allow access to this software only to persons who have been informed of these conditions and agree to abide by them.

**Usage.** The software in this release is for use only with Pico products or with data collected using Pico products.

**Copyright.** Pico Technology Ltd. claims the copyright of, and retains the rights to, all SDK materials (software, documents, etc.) except the example programs. You may copy and distribute SDK files without restriction, as long as you do not remove any Pico Technology copyright statements. The example programs may be modified, copied and distributed for the purpose of developing programs to collect data using Pico products.

**Liability.** Pico Technology and its agents shall not be liable for any loss, damage or injury, howsoever caused, related to the use of Pico Technology equipment or software, unless excluded by statute.

**Fitness for purpose.** As no two applications are the same, Pico Technology cannot guarantee that its equipment or software is suitable for a given application. It is your responsibility, therefore, to ensure that the product is suitable for your application.

**Mission-critical applications.** This software is intended for use on a computer that may be running other software products. For this reason, one of the conditions of the license is that it excludes use in mission-critical applications, for example life support systems.

**Viruses.** This software was continuously monitored for viruses during production, but you are responsible for virus-checking the software once it is installed.

**Support.** If you are dissatisfied with the performance of this software, please contact our technical support staff, who will try to fix the problem within a reasonable time. If you are still dissatisfied, please return the product and software to your supplier within 14 days of purchase for a full refund.

**Upgrades.** We provide upgrades, free of charge, from our website at www.picotech.com. We reserve the right to charge for updates or replacements sent out on physical media.

# <span id="page-7-1"></span>2.2 Trademarks

**Pico Technology** and **PicoScope** are trademarks of Pico Technology Limited, registered in the United Kingdom and other countries.

**PicoScope** and **Pico Technology** are registered in the U.S. Patent and Trademark Office.

**Windows**, **Excel** and **Visual Basic for Applications** are registered trademarks or trademarks of Microsoft Corporation in the USA and other countries. **LabVIEW** is a registered trademark of National Instruments Corporation. MATLAB is a registered trademark of The MathWorks, Inc.

# <span id="page-8-0"></span>2.3 System requirements

To ensure that your PicoScope operates correctly, you must have a computer with at least the minimum system requirements to run one of the supported operating systems, as shown in the following table. The performance of the oscilloscope will be better with a more powerful PC, and will benefit from a multicore processor.

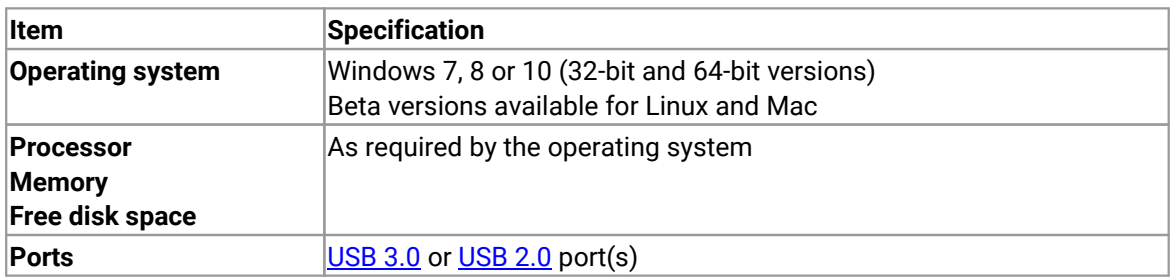

### **USB**

The ps4000a driver offers three different [methods](#page-13-0) of recording data, all of which support USB 2.0 and USB 3.0. The fastest transfer rates between the PC and the PicoScope 4000 are achieved using USB 3.0.

# <span id="page-8-1"></span>2.4 Installation instructions

- 1. Download the latest PicoSDK installer from [www.picotech.com](http://www.picotech.com), choosing either the 32-bit or 64-bit version depending on your operating system and software development environment.
- 2. Run the installer.

# <span id="page-9-0"></span>3 Programming with the ps4000a API

The ps4000a.dll dynamic link library in the lib subdirectory of your SDK installation allows you to program a PicoScope 4000 Series (A API) [oscilloscope](#page-125-0) using standard C [function](#page-25-0) calls.

A typical program for capturing data consists of the following steps:

- [Open](#page-66-0) the scope unit.
- Set up the input channels with the required [voltage](#page-9-2) ranges and [coupling](#page-10-0) mode.
- Set up [triggering.](#page-10-1)
- Start capturing data. (See [Sampling](#page-13-0) modes, where programming is discussed in more detail.)
- Wait until the scope unit is ready.
- Stop capturing data.
- Copy data to a buffer.
- Close the scope unit.

Numerous example [programs](#page-123-0) are available on the ['picotech'](https://github.com/picotech) GitHub pages. These show how to use the functions of the driver software in each of the modes available.

# <span id="page-9-1"></span>3.1 Driver

Your application will communicate with a PicoScope 4000 (A API) driver called ps4000a.dll, which is supplied in 32-bit and 64-bit versions. The driver exports the ps4000a function [definitions](#page-25-0) in standard C format, but this does not limit you to programming in C.You can use the API with any programming language that supports standard C calls.

The API driver depends on another DLL, picoipp.dll (which is supplied in 32-bit and 64-bit versions) and a low-level driver called WinUsb.sys. These are installed by the SDK and configured when you plug the oscilloscope into each USB port for the first time. Your application does not call these drivers directly.

# <span id="page-9-2"></span>3.2 Voltage ranges

[ps4000aSetChannel\(\)](#page-79-0) allows you to set the voltage range of each input channel of the scope. The allowable voltage ranges are described in the device data sheet. Each sample is normalized to 16 bits, and the minimum and maximum values returned to your application are given by [ps4000aMinimumValue\(\)](#page-64-0) and [ps4000aMaximumValue\(\)](#page-62-0) as follows:

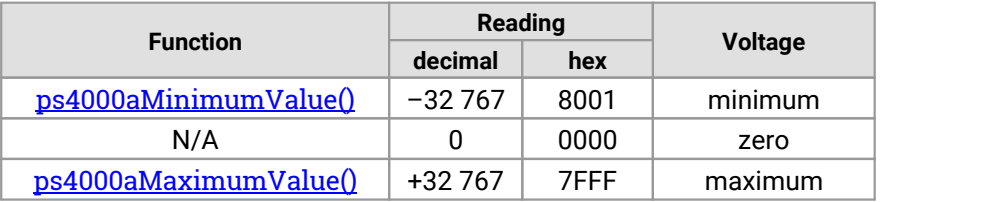

#### **Example**

1. Call [ps4000aSetChannel\(\)](#page-79-0)  $+1$   $V$ **7FFF**  $+32767$ with range set to PS4000A\_1V.  $+500$  mV 3FFF  $+16.383$ 2. Apply a sine wave input of 500 mV amplitude to the  $0<sup>0</sup>$ 0000  $\overline{0}$ oscilloscope. 3. Capture some data using the -500 mV C001  $-16383$ desired [sampling](#page-13-0) mode. 8001  $-32767$ 4. The data will be encoded as  $1 \vee$ shown opposite.

## <span id="page-10-0"></span>3.3 Channel selection

You can switch each channel on and off, and set its coupling mode to either AC or DC, using the [ps4000aSetChannel\(\)](#page-79-0) function.

- **DC coupling:** The scope accepts all input frequencies from zero (DC) up to its maximum analog bandwidth.
- **AC coupling:** The scope accepts input frequencies from a few hertz up to its maximum analog bandwidth. The lower  $-3$  dB cutoff frequency is about 1 Hz.

# <span id="page-10-1"></span>3.4 Triggering

PicoScope 4000 Series PC Oscilloscopes can either start collecting data immediately, or be programmed to wait for a trigger event to occur. In both cases you need to use the PicoScope 4000 trigger functions:

- [ps4000aSetTriggerChannelConditions\(\)](#page-102-0) specifies which channels are included in the trigger logic
- [ps4000aSetTriggerChannelDirections\(\)](#page-104-0) specifies the edge or threshold to be used for each channel
- [ps4000aSetTriggerChannelProperties\(\)](#page-106-0) specifies threshold levels, level or window mode, and global trigger timeout
- [ps4000aSetTriggerDelay\(\)](#page-109-0) defines post-trigger delay (optional)

Alternatively, the above functions can be run in a single operation by calling [ps4000aSetSimpleTrigger\(\)](#page-101-0).

A trigger event can occur when one of the input channels crosses a threshold voltage on either a rising or a falling edge. It is also possible to combine up to four inputs by defining multiple trigger conditions.

The driver supports these triggering methods:

- Simple Edge
- Advanced Edge
- Windowing
- Pulse width
- **Logic**
- Delay
- Drop-out
- Runt

The pulse width, delay and drop-out triggering methods additionally require the use of the pulse width qualifier functions:

- [ps4000aSetPulseWidthQualifierConditions\(\)](#page-90-0)
- [ps4000aSetPulseWidthQualifierProperties\(\)](#page-91-0)

## <span id="page-11-0"></span>3.5 Downsampling

The driver can optionally apply a data reduction, or **downsampling**, process before returning data to the application. Downsampling is done by firmware on the device and is generally faster than using the PC's own processor. You instruct the driver to downsample by passing a downSampleRatioMode argument to one of the data-retrieval functions such as [ps4000aGetValues\(\)](#page-47-0). You must also pass in an argument called downSampleRatio: how many raw samples are to be combined into each processed sample.

### **Retrieving multiple types of downsampled data**

You can optionally retrieve data using more than one downsampling mode with a single call to [ps4000aGetValues\(\)](#page-47-0). Set up a buffer for each downsampling mode by calling [ps4000aSetDataBuffer\(\)](#page-81-0). Then, when calling [ps4000aGetValues\(\)](#page-47-0), set downSampleRatioMode to the bitwise OR of the required downsampling modes.

#### **Retrieving both raw and downsampled data**

You cannot retrieve raw data and downsampled data in a single operation. If you require both raw and downsampled data, first retrieve the downsampled data as described above and then continue as follows:

- 1. Call [ps4000aStop\(\)](#page-113-0).
- 2. Set up a data buffer for each channel using  $ps4000aSetDataBuffer()$  with the ratio mode set to PS4000A\_RATIO\_MODE\_NONE.
- 3. Call [ps4000aGetValues\(\)](#page-47-0) to retrieve the data.

#### **Downsampling modes**

The available downsampling modes are:

#### PS4000A\_RATIO\_MODE\_NONE (0)

No downsampling is performed. The downSampleRatio parameter is ignored.

#### PS4000A\_RATIO\_MODE\_AGGREGATE (1)

The *aggregate* method generates two buffers of data forevery channel, one containing the minimum sample value for every block of downSampleRatio raw samples, and the other containing the maximum value.

#### PS4000A\_RATIO\_MODE\_DECIMATE (2)

The *decimate* method returns the first sample in every block of downSampleRatio successive samples and discards all the other samples.

#### PS4000A\_RATIO\_MODE\_AVERAGE (4)

The *average* method returns the sum of all the samples in each block of downSampleRatio samples, divided by the length of the block.

#### PS4000A\_RATIO\_MODE\_DISTRIBUTION (8)

Reserved for future use.

# <span id="page-13-0"></span>3.6 Sampling modes

The PicoScope 4000 Series PC [Oscilloscopes](#page-125-0) can run in various **sampling modes**.

- **Block [mode.](#page-13-1)** In this mode, the scope stores data in internal buffer memory and then transfers it to the PC. When the data has been collected it is possible to examine the data,with an optional [downsampling](#page-11-0) factor. The data is lost when a new run is started in the same [segment](#page-63-0), the settings are changed, or the scope is powered down.
- **Rapid block [mode.](#page-15-0)** This is a variant of block mode that allows you to capture more than one waveform at a time with a minimum of delay between captures. You can use [downsampling](#page-11-0) in this mode if you wish.
- **[Streaming](#page-19-0) mode.** In this mode, data is passed directly to the PC without being stored in the scope's internal buffer memory. This enables long periods of slow data collection for chart recorder and data-logging applications. Streaming mode provides fast streaming at up to 160 MS/s with a USB 3.0 connection. Downsampling and triggering are supported in this mode.

### **Data callbacks**

In all sampling modes, the driver returns data asynchronously using a [callback](#page-124-2). This is a call to one of the functions in your own application. When you request data from the scope, you pass to the driver a pointer to your callback function. When the driver has written the data to your buffer, it makes a callback (calls your function) to signal that the data is ready. The callback function then signals to the application that the data is available.

Because the callback is called asynchronously from the rest of your application, in a separate thread, you must ensure that it does not corrupt any global variables while it runs.

In block mode, you can alternatively poll the driver instead of using a callback.

Most of the callback functions have a PICO\_STATUS parameter. The driver sends this value to the callback function to indicate the success or otherwise of the data capture.

### **Probe callback**

The driver can be instructed to signal to your application whenever a probe connection event occurs. It does this using a callback to a function that you define. See Handling [PicoConnect](#page-24-0) probe [interactions.](#page-24-0)

### <span id="page-13-1"></span>3.6.1 Block mode

In **block mode**, the computer prompts a [PicoScope](#page-125-0) 4000 Series PC Oscilloscope to collect a block of data into its internal memory. When the oscilloscope has collected the whole block, it signals that it is ready and then transfers the whole block to the computer's memory through the USB port.

- **Block size.** The maximum number of values depends upon the size of the oscilloscope's memory. The memory buffer is shared between the enabled channels, so if two channels are enabled, each is allocated half the memory. These features are handled transparently by the driver. The block size also depends on the number of memory segments in use (see [ps4000aMemorySegments\(\)](#page-63-0)).
- **Sampling rate.** The maximum real-time sampling rate may depend on the number of channels enabled. See the data sheet for your scope model. You specify the sampling rate by passing a timebase number (see [Timebases\)](#page-22-0) to [ps4000aRunBlock\(\)](#page-73-0).
- **Setup time.** The driver normally performs a number of setup operations, which can take up to 50 milliseconds, before collecting each block of data. If you need to collect data with the minimum time interval between blocks, use rapid block [mode](#page-15-0) and avoid calling setup functions between calls to [ps4000aRunBlock\(\)](#page-73-0), [ps4000aStop\(\)](#page-113-0) and [ps4000aGetValues\(\)](#page-47-0).
- **Downsampling.** When the data has been collected, you can set an optional *[downsampling](#page-11-0)* factor and examine the data. Downsampling is the process of reducing the amount of data by combining adjacent samples using one of several algorithms. It is useful for zooming in and out of the data without having to repeatedly transfer the entire contents ofthe scope's buffer to the PC.
- **Memory segmentation.** The scope's internal memory can be divided into segments so that you can capture several waveforms in succession. Configure this using [ps4000aMemorySegments\(\)](#page-63-0).
- **Data retention.** The data is lost when a new run is started in the same segment, the number of segments is changed, or the scope is powered down.

### 3.6.1.1 Using block mode

This is the general procedure for reading and displaying data in block [mode](#page-13-1) using a single [memory](#page-63-0) [segment:](#page-63-0)

- 1. Open the oscilloscope using [ps4000aOpenUnit\(\)](#page-66-0).
- 1a. (PicoScope 4444 only) Register your probe interaction callback function using [ps4000aSetProbeInteractionCallback\(\)](#page-89-0).
- 2. Select channel ranges and AC/DC coupling using [ps4000aSetChannel\(\)](#page-79-0).
- 3. Using [ps4000aGetTimebase\(\)](#page-41-0), select timebases until the required nanoseconds per sample is located.
- 4. Use the trigger setup functions [ps4000aSetTriggerChannelConditions\(\)](#page-102-0), [ps4000aSetTriggerChannelDirections\(\)](#page-104-0), [ps4000aSetTriggerChannelProperties\(\)](#page-106-0) and [ps4000aSetTriggerDelay\(\)](#page-109-0) to set up the trigger if required.
- 5. Start the oscilloscope running using [ps4000aRunBlock\(\)](#page-73-0).
- 6. Wait until the oscilloscope is ready using the  $p_s4000aBlockReadv()$  callback.
- 7. Use [ps4000aSetDataBuffer\(\)](#page-81-0) to tell the driver where your memory buffer is. For greater efficiency when doing multiple captures, you can call this function outside the loop, after step 4.
- 8. Transfer the block of data from the oscilloscope using **[ps4000aGetValues\(\)](#page-47-0)**.
- 9. Display the data.
- 
- 10. Repeat steps 5 to 9.<br>11. Stop the oscilloscope using [ps4000aStop\(\)](#page-113-0).
- 12. Request new views of stored data using different downsampling parameters: see [Retrieving](#page-21-0) [stored](#page-21-0) data.
- 13. Close the device using [ps4000aCloseUnit\(\)](#page-28-0).

Note that if you use [ps4000aGetValues\(\)](#page-47-0) or [ps4000aStop\(\)](#page-113-0) before the oscilloscope is ready, no capture will be available and the driver will return PICO\_NO\_SAMPLES\_AVAILABLE.

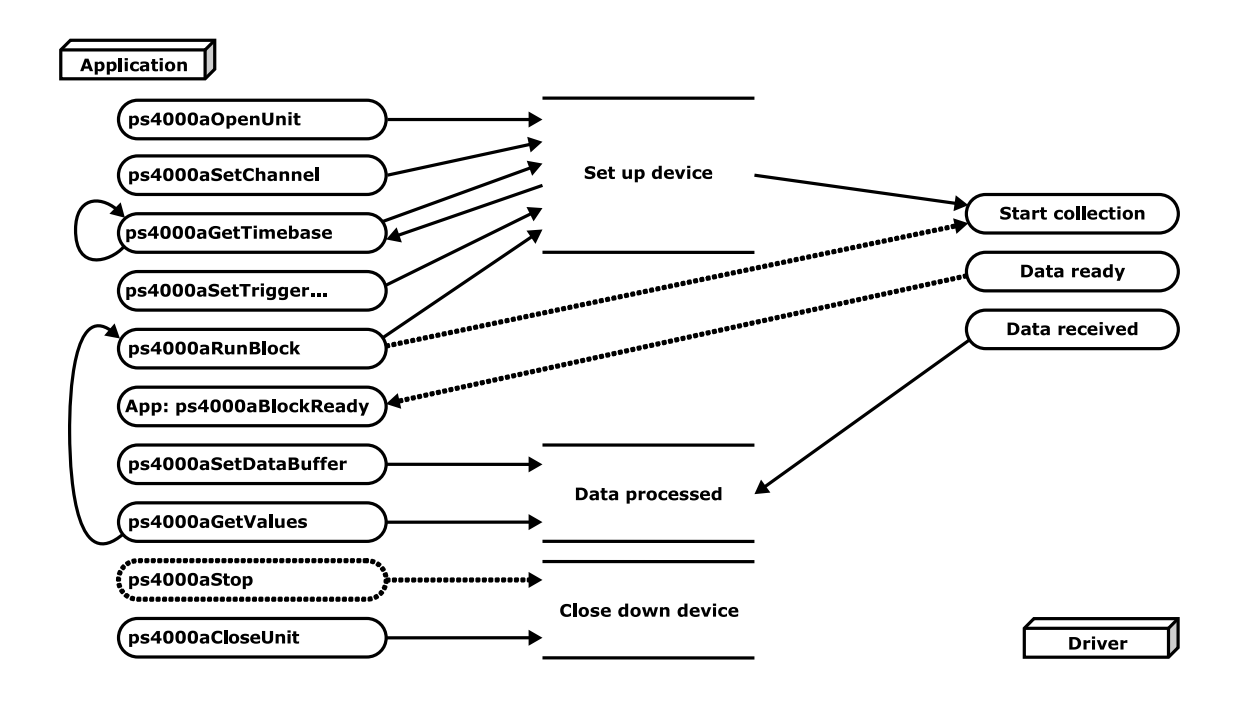

### 3.6.1.2 Asynchronous calls in block mode

[ps4000aGetValues\(\)](#page-47-0) function may take a long time to complete if a large amount of data is being collected. To avoid hanging the calling thread, it is possible to call [ps4000aGetValuesAsync\(\)](#page-49-0) instead. This immediately returns control to the calling thread, which then has the option of waiting for the data or calling  $ps4000aStop()$  to abort the operation.

### <span id="page-15-0"></span>3.6.2 Rapid block mode

In normal block [mode](#page-13-1), the PicoScope 4000 Series scopes collect one waveform at a time. You start the the device running, wait until all samples are collected by the device, and then download the data to the PC or start another run. There is a time overhead of tens of milliseconds associated with starting a run, causing a gap between waveforms. When you collect data from the device, there is another minimum time overhead which is most noticeable when using a small number of samples.

**Rapid block mode** allows you to sample several waveforms at a time with the minimum time between waveforms. On the PicoScope 4824, for example, it reduces the gap from milliseconds to about 2.5 µs.

#### <span id="page-15-1"></span>3.6.2.1 Using rapid block mode

You can use rapid block [mode](#page-15-0) with or without [downsampling.](#page-11-0)

#### **Without downsampling**

- 1. Open the oscilloscope using [ps4000aOpenUnit\(\)](#page-66-0).
- 1a. (PicoScope 4444 only) Register your probe interaction callback function using [ps4000aSetProbeInteractionCallback\(\)](#page-89-0).
- 2. Select channel ranges and AC/DC coupling using [ps4000aSetChannel\(\)](#page-79-0).
- 3. Set the number of memory segments equal to or greater than the number of captures required using ps4000aMemorySeqments(). Use [ps4000aSetNoOfCaptures\(\)](#page-87-0) before each run to specify the number of waveforms to capture.
- 4. Using [ps4000aGetTimebase\(\)](#page-41-0), select timebases until the required nanoseconds per sample is located. This will indicate the number of samples per channel available for each segment. If you know that the number of samples per segment will not exceed the limit, you can call this function after step 2.
- 5. Use the trigger setup functions [ps4000aSetTriggerChannelConditions\(\)](#page-102-0), [ps4000aSetTriggerChannelDirections\(\)](#page-104-0), [ps4000aSetTriggerChannelProperties\(\)](#page-106-0) and [ps4000aSetTriggerDelay\(\)](#page-109-0) to set up the trigger if required.
- 6. Start the oscilloscope running using [ps4000aRunBlock\(\)](#page-73-0). You can call [ps4000aGetNoOfCaptures\(\)](#page-38-0) while capturing is in progress to obtain a count of the number of waveforms captured. Once all the waveforms have been captured, but ready is not complete, call [ps4000aGetNoOfProcessedCaptures\(\)](#page-39-0) to obtain the number of captures processed on the PC.
- 7. Wait until the oscilloscope is ready using the [ps4000aBlockReady\(\)](#page-114-1) callback.
- 8. Use [ps4000aSetDataBuffer\(\)](#page-81-0) to tell the driver where your memory buffers are. Call the function once for each channel/[segment](#page-63-0) combination for which you require data. For greater efficiency when doing multiple captures, you can call this function outside the loop, after step 5.
- 9. Transfer the blocks of data from the oscilloscope using [ps4000aGetValuesBulk\(\)](#page-51-0).
- 10. Retrieve the time offset for each data segment using [ps4000aGetValuesTriggerTimeOffsetBulk64\(\)](#page-58-0).
- 11. Display the data.
- 12. Repeat steps 6 to 11 if necessary.
- 13. Stop the oscilloscope using [ps4000aStop\(\)](#page-113-0).
- 14. Close the device using [ps4000aCloseUnit\(\)](#page-28-0).

#### **With downsampling**

To use rapid block mode with downsampling (in aggregation mode), follow steps 1 to 7 above and then proceed as follows:

- 8a. Call [ps4000aSetDataBuffers\(\)](#page-82-0) to set up one pair of buffers for every waveform segment required.
- 9a. Call [ps4000aGetValues\(\)](#page-47-0) for each pair of buffers.
- 10a. Retrieve the time offset for each data segment using [ps4000aGetTriggerTimeOffset64\(\)](#page-45-0).

Continue from step 11 above.

3.6.2.2 Rapid block mode example 1: no aggregation

#define MAX\_WAVEFORMS 100 #define MAX\_SAMPLES 1000

Set up the device as [usual:](#page-15-1)

- Open the device
- Channels
- Trigger
- Number of memory segments (this should be equal or more than the number of captures required)

// Set the number of waveforms to MAX\_WAVEFORMS [ps4000aSetNoOfCaptures\(](#page-87-0)handle, MAX\_WAVEFORMS);

```
pParameter = false;
ps4000aRunBlock
(
    handle, 0, 0. and 0. the contract of the contract of the contract of the contract of the contract of the contract of the contract of the contract of the contract of the contract of the contract of the contract of the contract of t
    10000. 10000. // noOfPostTriggerSamples
    1, 2012 1. (1) \frac{1}{2} // timebase to be used
```

```
&timeIndisposedMs, // calculated duration of capture
  0, // segmentIndex
 lpReady, &pParameter
);
```
• Get number of captures. Call [ps4000aGetNoOfCaptures\(\)](#page-38-0) to find out the number of captures taken by the device. This is particularly useful if a trigger is being used.

Comment: these variables have been setas an example and can be any valid value. pParameter will be set true by your callback function lpReady.

```
while (!pParameter) Sleep (0);
int16_t buffer[PS4000A_MAX_CHANNELS][MAX_WAVEFORMS][MAX_SAMPLES];
for (int32 t i = 0; i < 20; i++)
{
   for (int32_t c = PS4000A_CHANNEL_A; c <= PS4000A_CHANNEL_H; c++)
   {
     ps4000aSetDataBuffer
      (handle, c, buffer[c][i], MAX_SAMPLES, <sup>1,</sup><br>PS4000A_RATIO_MODE_NONE
     );
  }
}
```
Comments: buffer has been created as a three-dimensional 16-bit integer array, which will contain 1000 samples as defined by MAX\_SAMPLES. There are only 20 buffers set, but it is possible to set up to the number of captures you have requested.

```
ps4000aGetValuesBulk
(
   handle, &noOfSamples, 10, // fromSegmentIndex
   19, // toSegmentIndex
   1. All the contract of the contract of the contract of the contract of the contract of the contract of the contract of the contract of the contract of the contract of the contract of the contract of the contract of the con
   PS4000A_RATIO_MODE_NONE, // downSampleRatioMode
   overflow // indices 10 to 19 will be populated
```

```
)
```
Comments: the number of samples could be up to noOfPreTriggerSamples + noOfPostTriggerSamples, the values set in  $p s4000aRunBlock()$ . The samples are always returned from the first sample taken, unlike the  $ps4000aGetValues()$  function which allows the sample index to be set. This function does not support downsampling. The above segments start at 10 and finish at 19 inclusive. It is possible for the fromSegmentIndex to wrap around to the toSegementIndex, by setting the fromSegmentIndex to 98 and the toSegmentIndex to 7.

[ps4000aGetValuesTriggerTimeOffsetBulk64](#page-58-0)

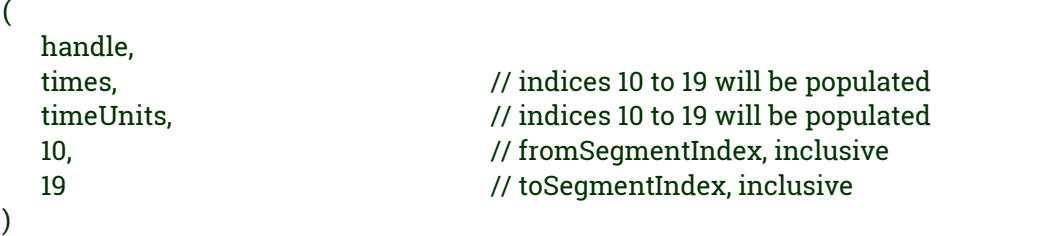

Comments: the above segments start at 10 and finish at 19 inclusive. It is possible for the fromSegmentIndex to wrap around to the toSegmentIndex, if the fromSegmentIndex is set to 98 and the toSegmentIndex to 7.

3.6.2.3 Rapid block mode example 2: using aggregation

#define MAX\_WAVEFORMS 100 #define MAX\_SAMPLES 1000

Set up the device as [usual:](#page-15-1)

- Open the device
- Channels
- Trigger
- Number of memory segments (this should be equal or more than the number of captures required)

// Set the number of waveforms to MAX\_WAVEFORMS [ps4000aSetNoOfCaptures\(](#page-87-0)handle, MAX\_WAVEFORMS);

```
pParameter = false;
ps4000aRunBlock
(
   handle, 0, \frac{1}{2} // noOfPreTriggerSamples
   1000000, // noOfPostTriggerSamples
    1. \frac{1}{1} // timebase to be used
    &timeIndisposedMs, // calculated duration of capture
    1, the contract of the contract of the contract of the contract of the contract of the contract of the contract of the contract of the contract of the contract of the contract of the contract of the contract of the contrac
   lpReady, &pParameter
);
```
• Get number of captures. Call  $ps4000aGetNoOfCaptures()$  to find out the number of captures taken by the device. This is particularly useful if a trigger is being used.

Comments: the set-up for running the device is exactly the same whether or not you use [downsampling](#page-11-0) when you retrieve the samples.

```
for (int32_t segment = 10; segment < 20; segment++){
   for (int32 \text{ } t \text{ } c = \text{PS4000A} CHANNEL A; c \leq \text{PS4000A} CHANNEL H; c++)
   {
      ps4000aSetDataBuffers
       (handle,
```

```
c, bufferMax[c], bufferMin[c]
     MAX_SAMPLES, segment, downSampleRatioMode // set to RATIO_MODE_AGGREGATE
  );
}
ps4000aGetValues
(handle, 0<sub>1</sub>&noOfSamples, // set to MAX_SAMPLES on entering
  1000, downSampleRatioMode, // set to RATIO_MODE_AGGREGATE
  segment, overflow
);
ps4000aGetTriggerTimeOffset64
(handle, &time, &timeUnits, segment
)
```
Comments: each waveform is retrieved one at a time from the driver, with an aggregation of 1000. Since only one waveform will be retrieved at a time, you only need to set up one pair of buffers: one for the maximum samples and one for the minimum samples. Again, the buffer sizes are 1000 samples.

### <span id="page-19-0"></span>3.6.3 Streaming mode

}

**Streaming mode** can capture data without the gaps that occur between [block](#page-13-1)s when using **block** [mode.](#page-13-1) It can transfer data to the PC at speeds of up to 160 MS/s, depending on the computer's performance. This makes it suitable for **high-speed data acquisition**, allowing you to capture long data sets limited only by the computer's memory.

- **Downsampling.** The driver returns [downsampled](#page-11-0) readings while the device is streaming. If the downsampling ratio is set to 1, only one buffer is returned perchannel. When the downsampling ratio is greater than 1 and aggregation mode is selected, two buffers (maximum and minimum) per channel are returned.
- Memory segmentation. The memory can be divided into [segments](#page-63-0) to reduce the latency of data transfers to the PC. However, this increases the risk of losing data if the PC cannot keep up with the device's sampling rate.

### 3.6.3.1 Using streaming mode

This is the general procedure for reading and displaying data in [streaming](#page-19-0) mode using a single memory [segment](#page-63-0):

- 1. Open the oscilloscope using **[ps4000aOpenUnit\(\)](#page-66-0)**.
- 1a. (PicoScope 4444 only) Register your probe interaction callback function using [ps4000aSetProbeInteractionCallback\(\)](#page-89-0).
- 2. Select channels, ranges and AC/DC coupling using [ps4000aSetChannel\(\)](#page-79-0).
- 3. Use the trigger setup functions  $^{[11]}$   $^{[2]}$  $^{[2]}$  $^{[2]}$   $^{[3]}$  $^{[3]}$  $^{[3]}$  to set up the trigger if required.
- 4. Call  $ps4000aSetDataBuffer()$  to tell the driver where your data buffer is.
- 5. Set up downsampling and start the oscilloscope running using  $ps4000aRunStreaming()$ .
- 6. Call [ps4000aGetStreamingLatestValues\(\)](#page-40-0) to get data.
- 7. Process data returned to your application's function. This example is using autoStop, so after the driver has received all the data points requested by the application, it stops the device streaming.
- 8. Call [ps4000aStop\(\)](#page-113-0), even if autoStop is enabled.
- 9. Request new views of stored data using different downsampling parameters: see [Retrieving](#page-21-0) [stored](#page-21-0) data.
- 10 Close the device using [ps4000aCloseUnit\(\)](#page-28-0).

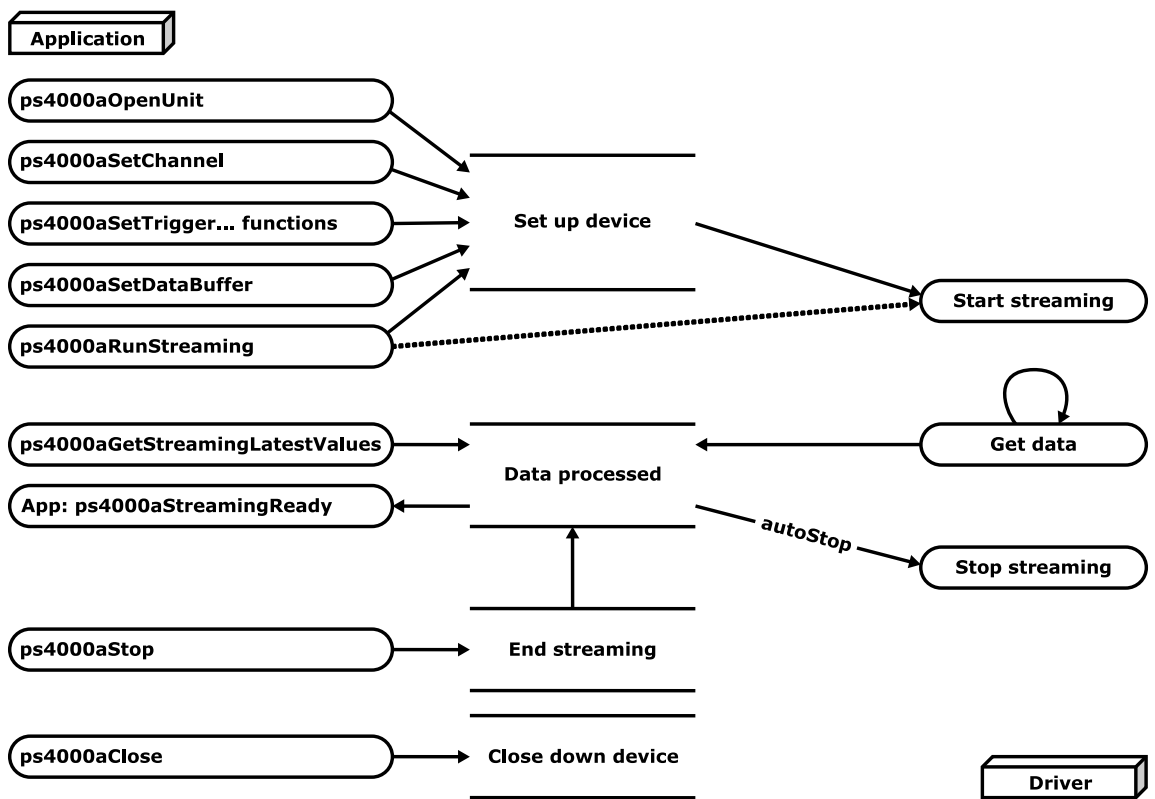

## <span id="page-21-0"></span>3.6.4 Retrieving stored data

You can collect data from the ps4000a driver with a different downsampling factor when [ps4000aRunBlock\(\)](#page-73-0) or [ps4000aRunStreaming\(\)](#page-75-0) has already been called and has successfully captured all the data. Use [ps4000aGetValuesAsync\(\)](#page-49-0).

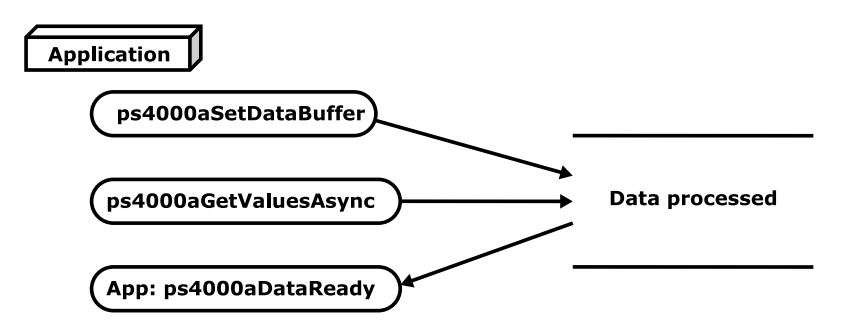

# <span id="page-22-0"></span>3.7 Timebases

The ps4000a API allows you to select any of  $2^{32}$  different timebases created by dividing the oscilloscope's master sampling clock. The timebases allow slow enough sampling in block mode to overlap the streaming sample intervals, so that you can make a smooth transition between block mode and streaming mode. Calculate the timebase using  $p s 4000aGetTimebase()$  or refer to the following tables:

### **PicoScope 4444**

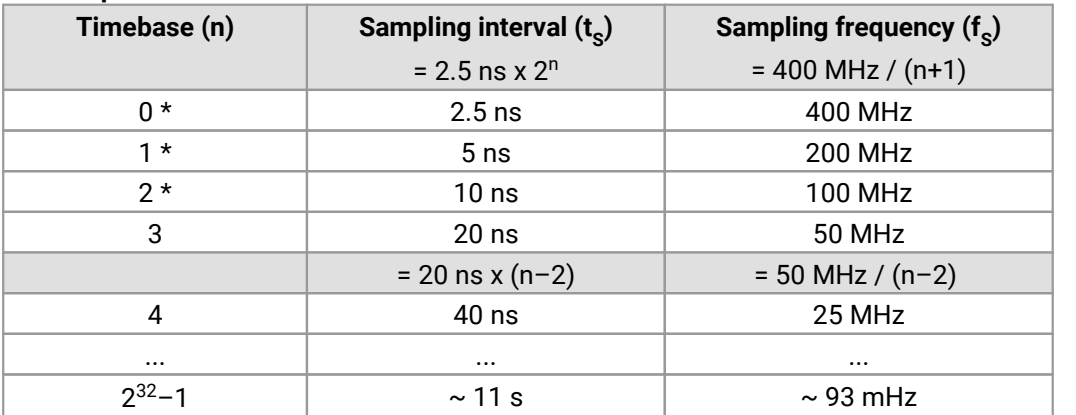

\* 12-bit sampling mode only

#### **PicoScope 4824**

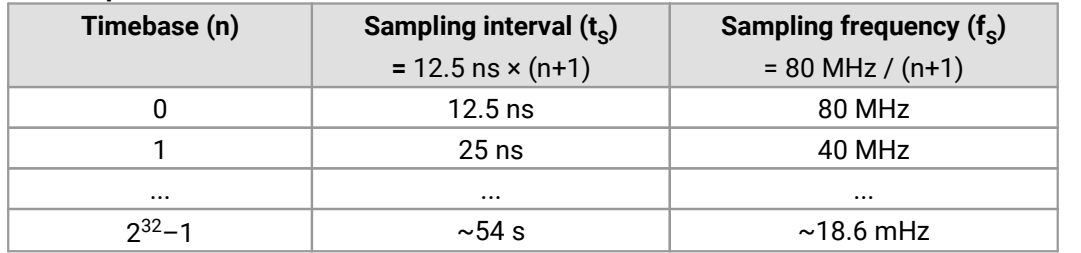

#### **Notes**

- 1. The maximum possible sampling rate may depend on the number of enabled channels and (for flexible-resolution scopes) the selected ADC resolution. Refer to the data sheet for details.
- 2. In [streaming](#page-19-0) mode, the maximum possible sampling rate may be limited by the speed of the USB interface.

# <span id="page-23-0"></span>3.8 Combining several oscilloscopes

It is possible to collect data using up to 64 PicoScope 4000 Series PC [Oscilloscopes](#page-125-0) at the same time, depending on the capabilities of the PC. Each oscilloscope must be connected to a separate USB port. [ps4000aOpenUnit\(\)](#page-66-0) returns a handle to an oscilloscope. All the other functions require this handle for oscilloscope identification. For example, to collect data from two oscilloscopes at the same time:

CALLBACK [ps4000aBlockReady](#page-114-1)(...) // Define callback function specific to application

handle1 = [ps4000aOpenUnit\(](#page-66-0))  $handle2 = p s4000aOpenUnit()$ 

[ps4000aSetChannel\(](#page-79-0)handle1) // set up unit 1 [ps4000aRunBlock\(](#page-73-0)handle1)

[ps4000aSetChannel\(](#page-79-0)handle2) // set up unit 2 [ps4000aRunBlock\(](#page-73-0)handle2)

// Data will be stored in buffers // and application will be notified using callback.

ready = FALSE while not ready ready = handle1\_ready ready &= handle2\_ready

[ps4000aCloseUnit](#page-28-0)(handle1) [ps4000aCloseUnit](#page-28-0)(handle2)

Note: It is not possible to synchronize the collection of data between oscilloscopes that are being used in combination.

# <span id="page-24-0"></span>3.9 Handling PicoConnect probe interactions

Some devices in the PicoScopes 4000 Series have a [PicoConnect™](#page-124-3) intelligent probe interface. This interface supplies power to the probe as well as allowing the scope to configure and interrogate the probe. Your application can choose to be alerted whenever a probe is connected or disconnected, or when its status changes.

Probe interactions use a callback mechanism, available in C and similar languages. For languages that do not support callbacks, use the wrapper [functions](#page-120-0) provided.

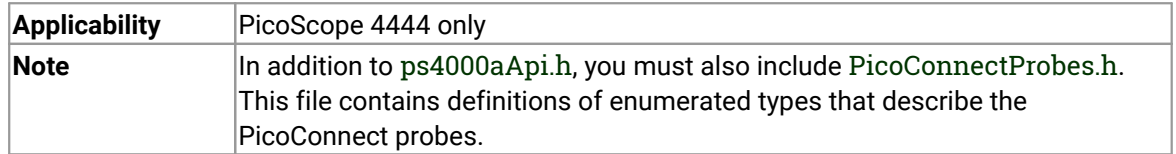

### **Procedure**

- 1. Define your own function to receive probe interaction callbacks.
- 2. Call  $ps4000aOpenUnit()$  to obtain a device handle.
- 3. Call [ps4000aSetProbeInteractionCallback\(\)](#page-89-0) to register your probe interaction callback function.
- 4. Capture data using the desired sampling mode. See [Sampling](#page-13-0) modes for details.
- 5. Call **[ps4000aCloseUnit\(\)](#page-28-0)** to release the device handle. The makes the scope device available to other applications.

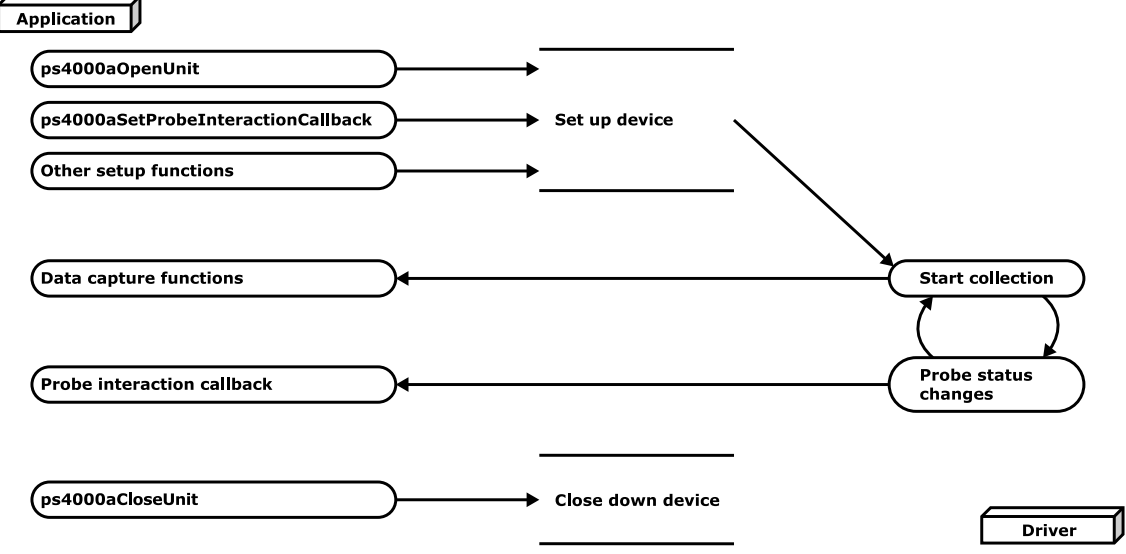

# <span id="page-25-0"></span>4 API functions

The ps4000a API exports the following functions for you to use in your own applications. All functions are C functions using the standard call naming convention (\_\_stdcall). They are all exported with both decorated and undecorated names.

# <span id="page-26-0"></span>4.1 ps4000aChangePowerSource() – handle dual-port USB powering

[PICO\\_STATUS](#page-123-1) ps4000aChangePowerSource

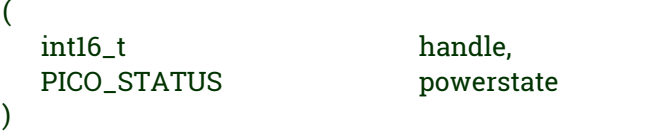

This function selects the power supply mode.

Whenever the power supply mode is changed, all data and settings in the scope device are lost. You must then reconfigure the device before restarting capture.

#### **PicoScope 4444 only**

The PicoScope 4444 can use DC power from either a USB 2.0 or a USB 3.0 port. USB 3.0 might be needed if the probes connected draw enough supply current. If another function returns PICO\_PROBE\_POWER\_DC\_POWER\_SUPPLY\_REQUIRED or

PICO\_PROBE\_NOT\_POWERED\_WITH\_DC\_POWER\_SUPPLY, you must call this function to change to the correct power source.

The PicoScope 4444 returns PICO\_POWER\_SUPPLY\_NOT\_CONNECTED if the DC power supply is not connected.

#### **All USB 3.0 devices**

When the device is plugged into a non-USB 3.0 port, it requires a two-stage power-up sequence. You must call this function if any of the following conditions arises:

- USB power is required.
- The power supply is connected or disconnected during use.
- A 2-channel USB 3.0 scope is plugged into a USB 2.0 port (indicated if any function returns the PICO USB3\_0\_DEVICE\_NON\_USB3\_0\_PORT status code).

If you receive the PICO\_USB3\_0\_DEVICE\_NON\_USB3\_0\_PORT status code from one of the ps4000aOpenUnit…() functions ([ps4000aOpenUnit\(\)](#page-66-0), [ps4000aOpenUnitWithResolution\(\)](#page-70-0), [ps4000aOpenUnitAsync\(\)](#page-67-0) or [ps4000aOpenUnitProgress\(\)](#page-69-0)), you must then call ps4000aChangePowerSource() to switch the device into non-USB 3.0-power mode.

*Note. The PicoScope 4824 has two power supply options:*

- *1. To power it from a USB 3.0 port, use the USB 3.0 cable supplied.*
- *2. To power it from a non-USB 3.0 port, use a double-headed USB 2.0 cable (available separately) and plug it into two USB 2.0 ports on the host machine.*

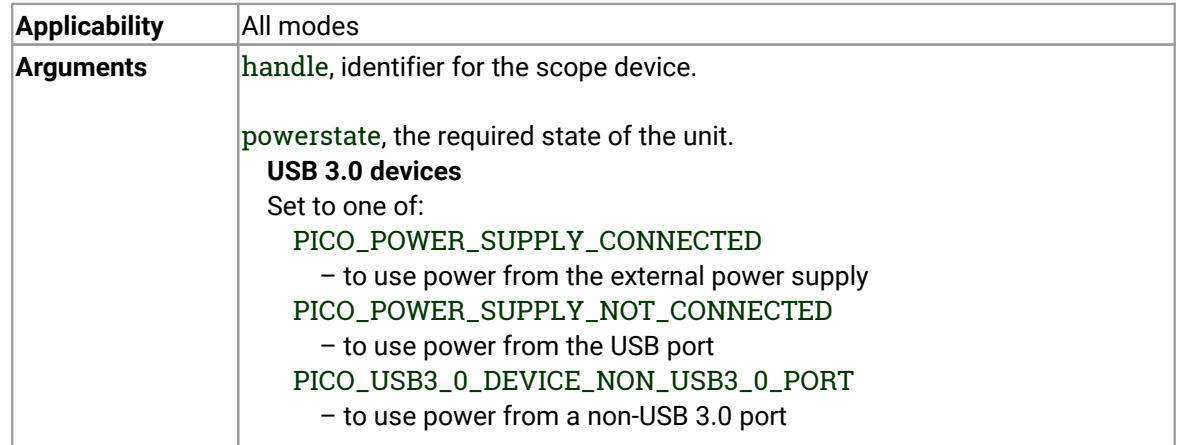

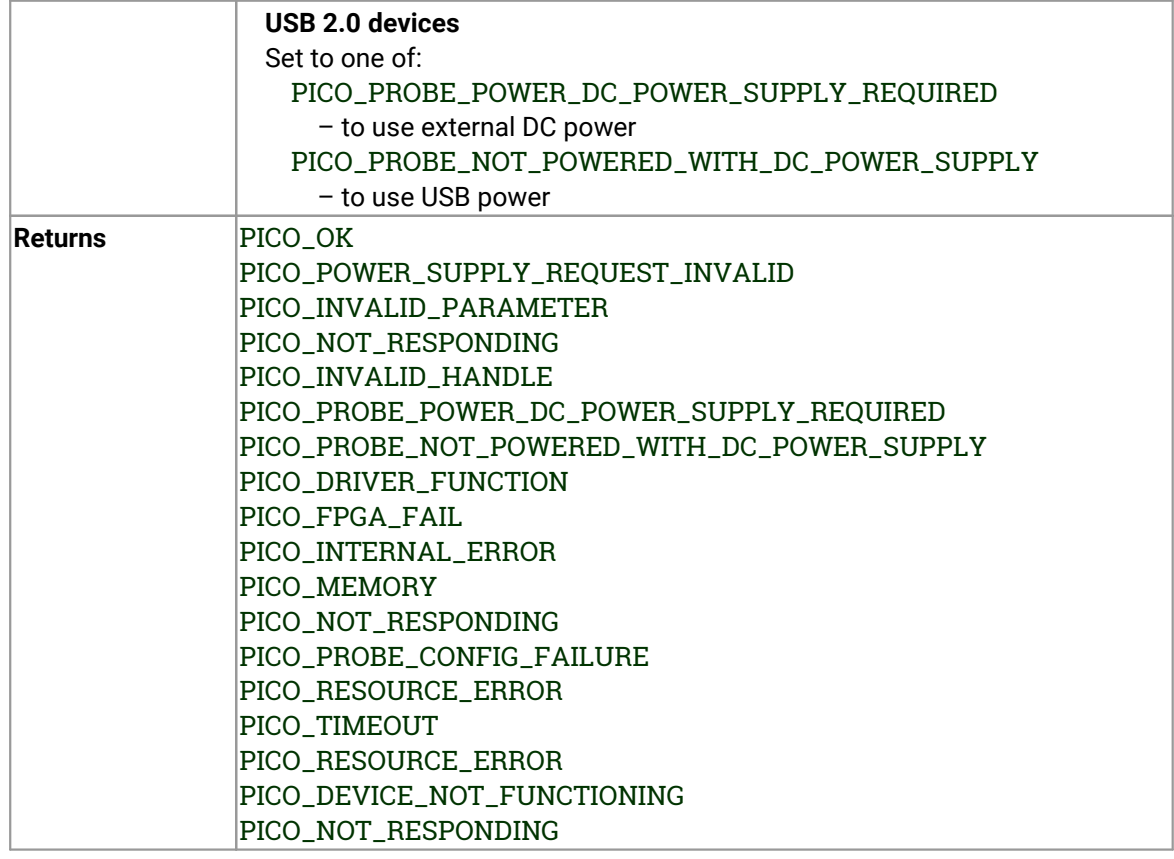

# <span id="page-28-0"></span>4.2 ps4000aCloseUnit() – close a scope device

[PICO\\_STATUS](#page-123-1) ps4000aCloseUnit ( int16\_t handle )

This function disconnects the PicoScope device from the ps4000a driver. Once disconnected, the device can then be [opened](#page-66-0) or [enumerated](#page-30-0) by this or another application.

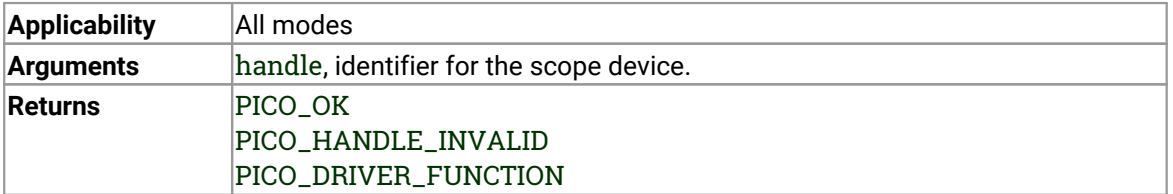

# <span id="page-29-0"></span>4.3 ps4000aCurrentPowerSource() – read current power source

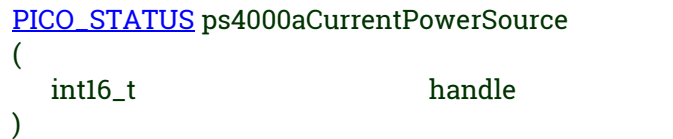

This function returns the current power state of the device.

PicoScope 4824: there is no need to call this function as the device has only one possible state. Normally returns PICO\_OK.

PicoScope 4444: returns PICO\_POWER\_SUPPLY\_NOT\_CONNECTED if device is USB-powered; returns PICO\_POWER\_SUPPLY\_CONNECTED if DC power supply is connected.

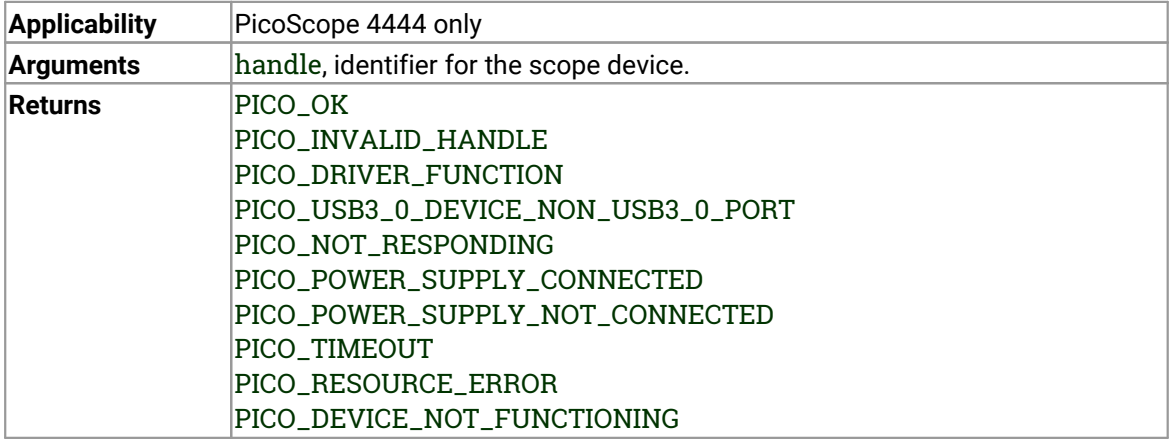

# <span id="page-30-0"></span>4.4 ps4000aEnumerateUnits() – find out how many units are connected

[PICO\\_STATUS](#page-123-1) ps4000aEnumerateUnits  $\left($ 

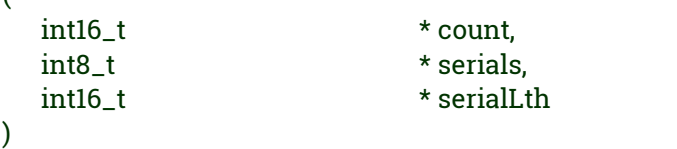

This function counts the number of PicoScope 4000 Series (A API) units connected to the computer, and returns a list of serial numbers as a string. Note that this function will only detect devices that are not yet being controlled by an application.

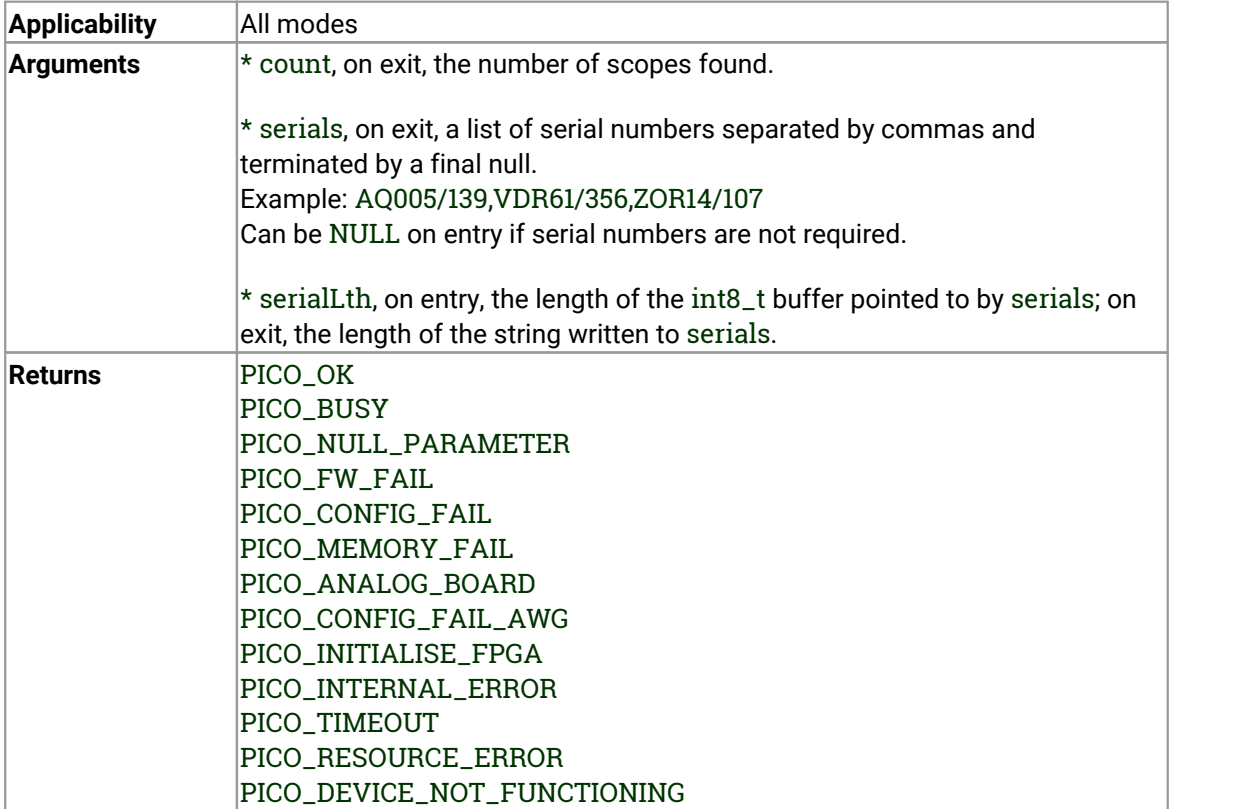

# <span id="page-31-0"></span>4.5 ps4000aFlashLed() – flash the front-panel LED

[PICO\\_STATUS](#page-123-1) ps4000aFlashLed (

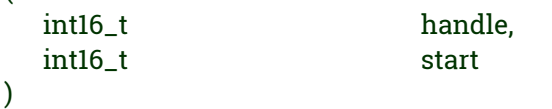

This function flashes the LED on the front of the scope without blocking the calling thread. Calls to [ps4000aRunStreaming\(\)](#page-75-0) and [ps4000aRunBlock\(\)](#page-73-0) cancel any flashing started by this function.

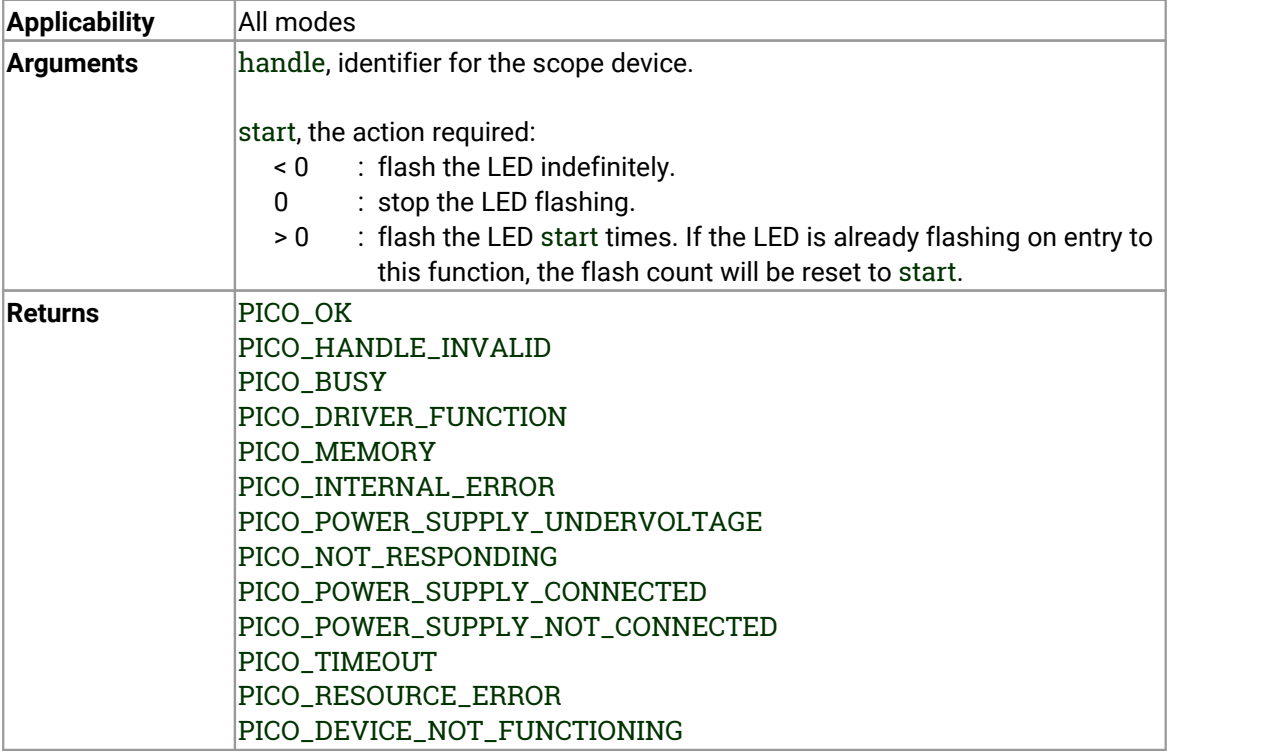

)

# <span id="page-32-0"></span>4.6 ps4000aGetAnalogueOffset() – find the allowable analog offset range

[PICO\\_STATUS](#page-123-1) ps4000aGetAnalogueOffset (

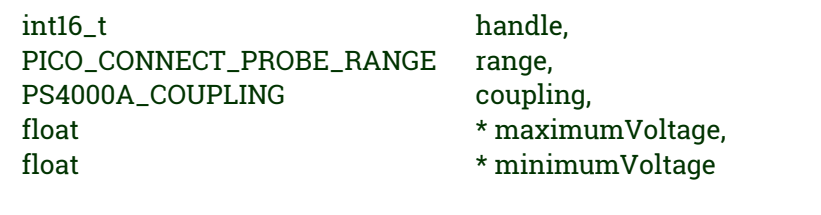

This function is used to get the maximum and minimum allowable analog offset for a specific voltage range.

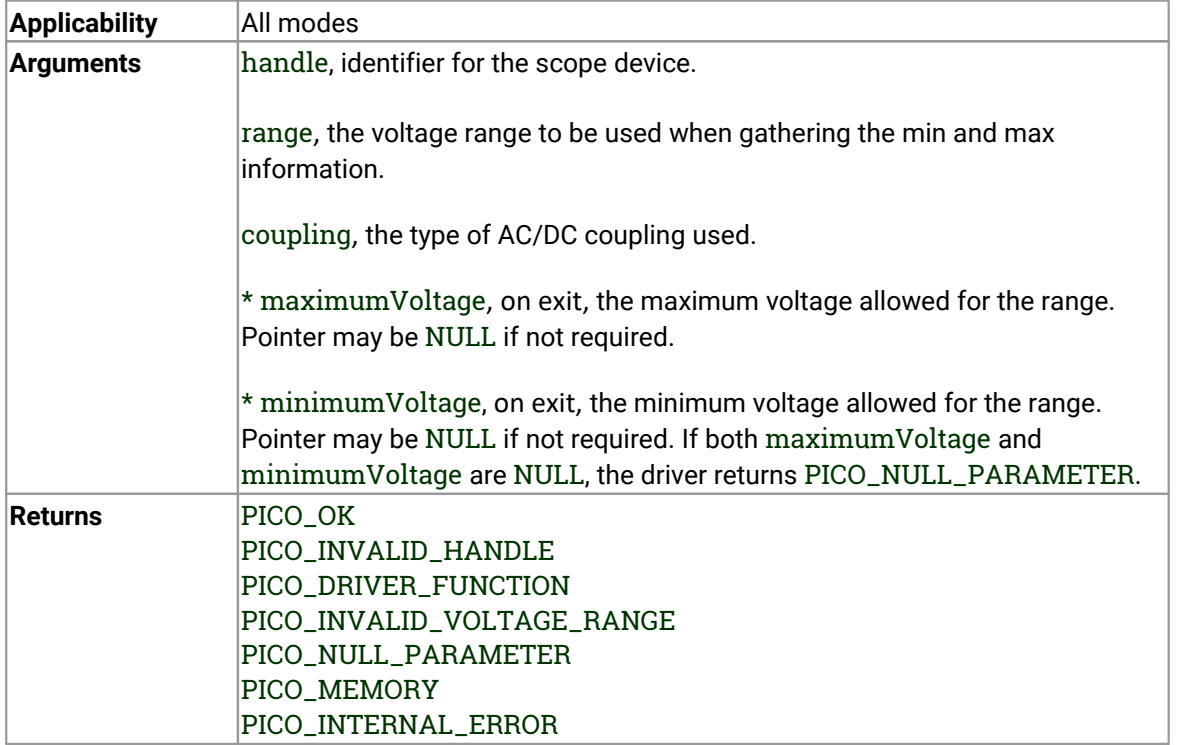

# <span id="page-33-0"></span> $4.7$  ps4000aGetChannelInformation() – find out if extra ranges available

[PICO\\_STATUS](#page-123-1) ps4000aGetChannelInformation (

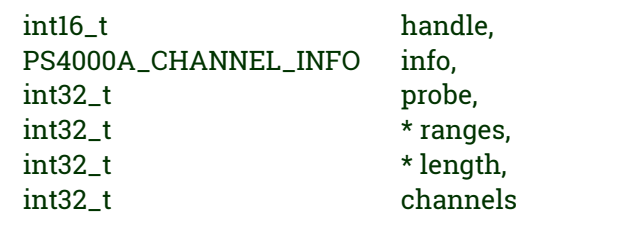

This function queries which extra ranges are available on a scope device.

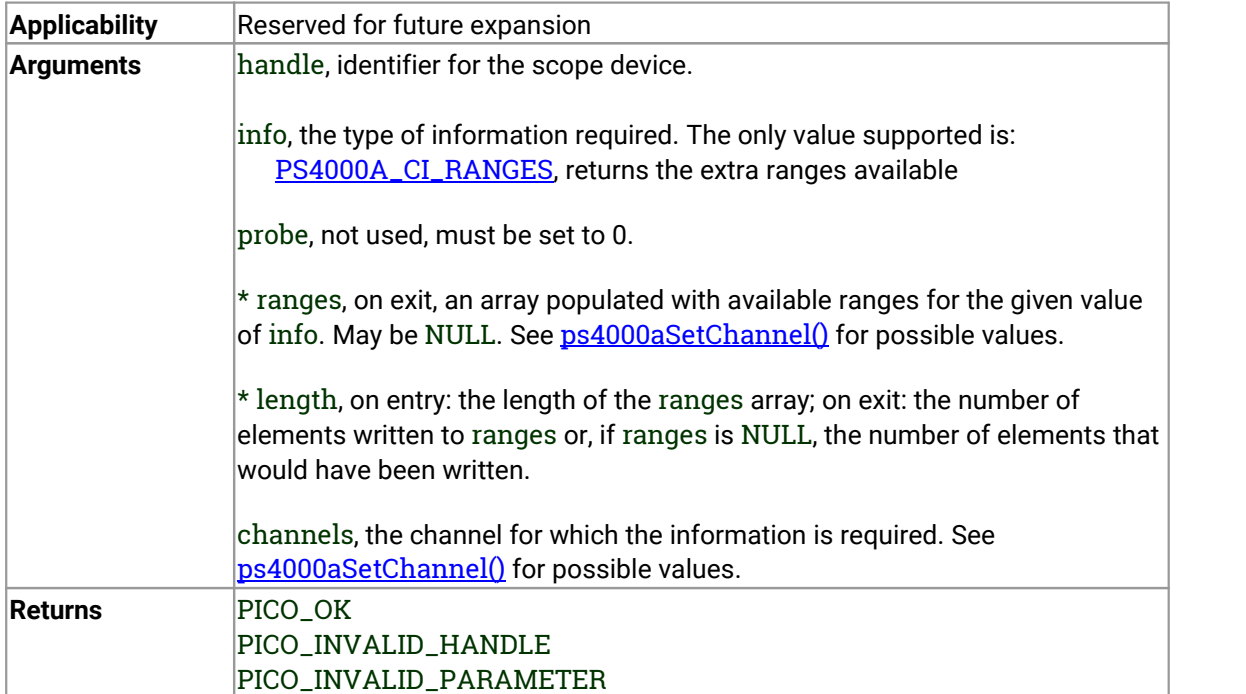

)

# <span id="page-34-0"></span>4.8 ps4000aGetCommonModeOverflow() – find outwhich channels have overflowed

[PICO\\_STATUS](#page-123-1) ps4000aGetCommonModeOverflow ( int16\_t handle, uint16\_t \* overflow )

On each channel of a differential oscilloscope, both the positive and negative differential input voltages must remain within the specified limits to avoid measurement errors. These limits are independent of the differential voltage limit, which is the maximum voltage difference allowed between the two inputs.

This function queries whether any channel has exceeded the common mode voltage limit.

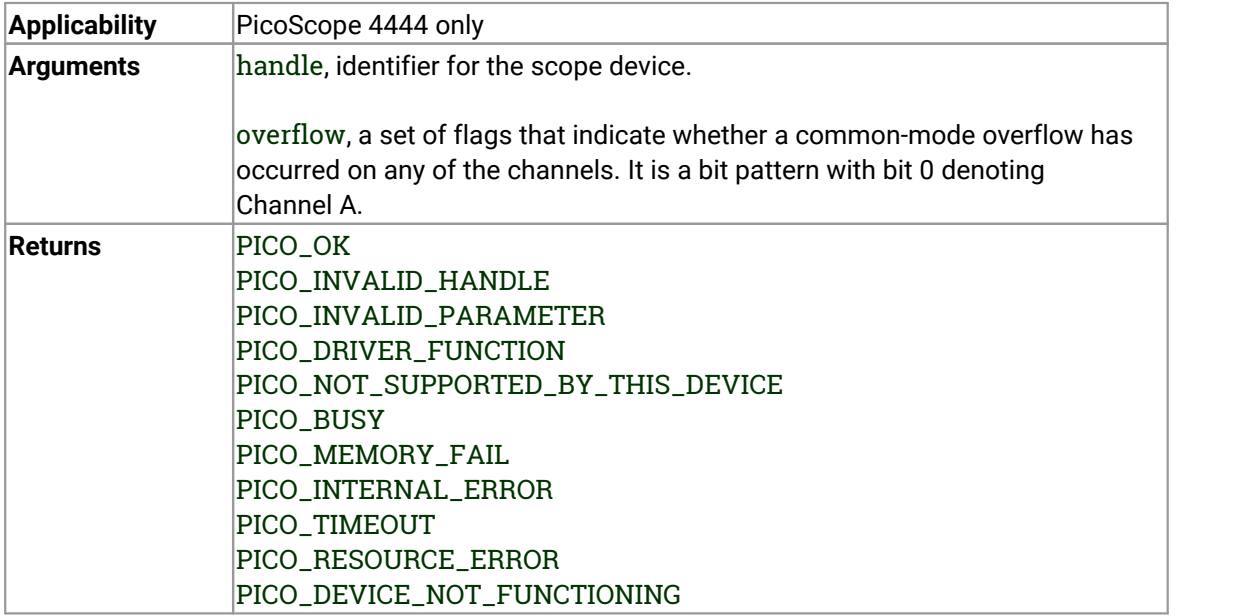

# <span id="page-35-0"></span>4.9 ps4000aGetDeviceResolution() – query the ADC resolution

[PICO\\_STATUS](#page-123-1) ps4000aGetDeviceResolution (

int16\_t handle, [PS4000A\\_DEVICE\\_RESOLUTION](#page-123-2) \* resolution )

This function retrieves the ADC resolution that is in use on the specified device.

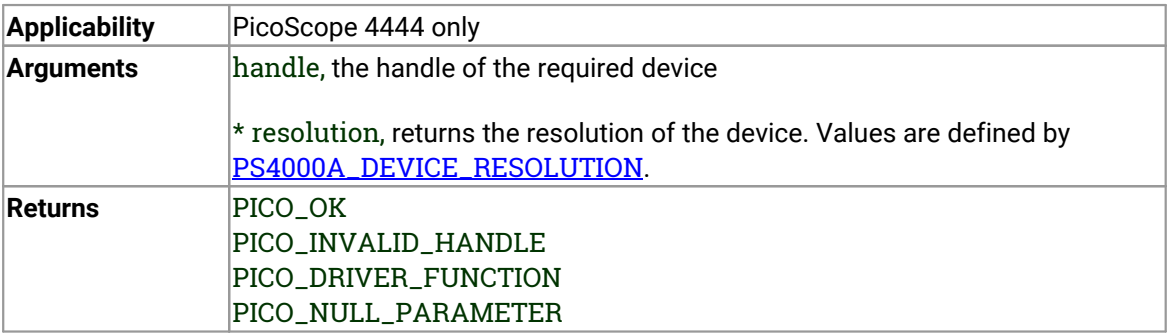
#### 4.10 ps4000aGetMaxDownSampleRatio() - find out downsampling ratio for data

[PICO\\_STATUS](#page-123-0) ps4000aGetMaxDownSampleRatio (

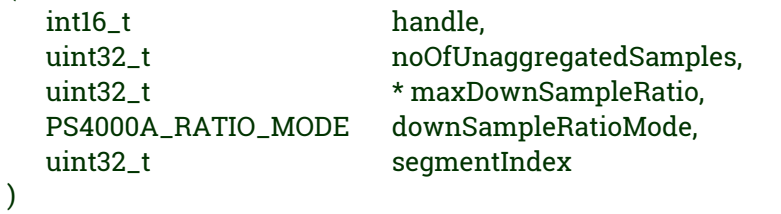

This function returns the maximum [downsampling](#page-11-0) ratio that can be used for a given number of samples.

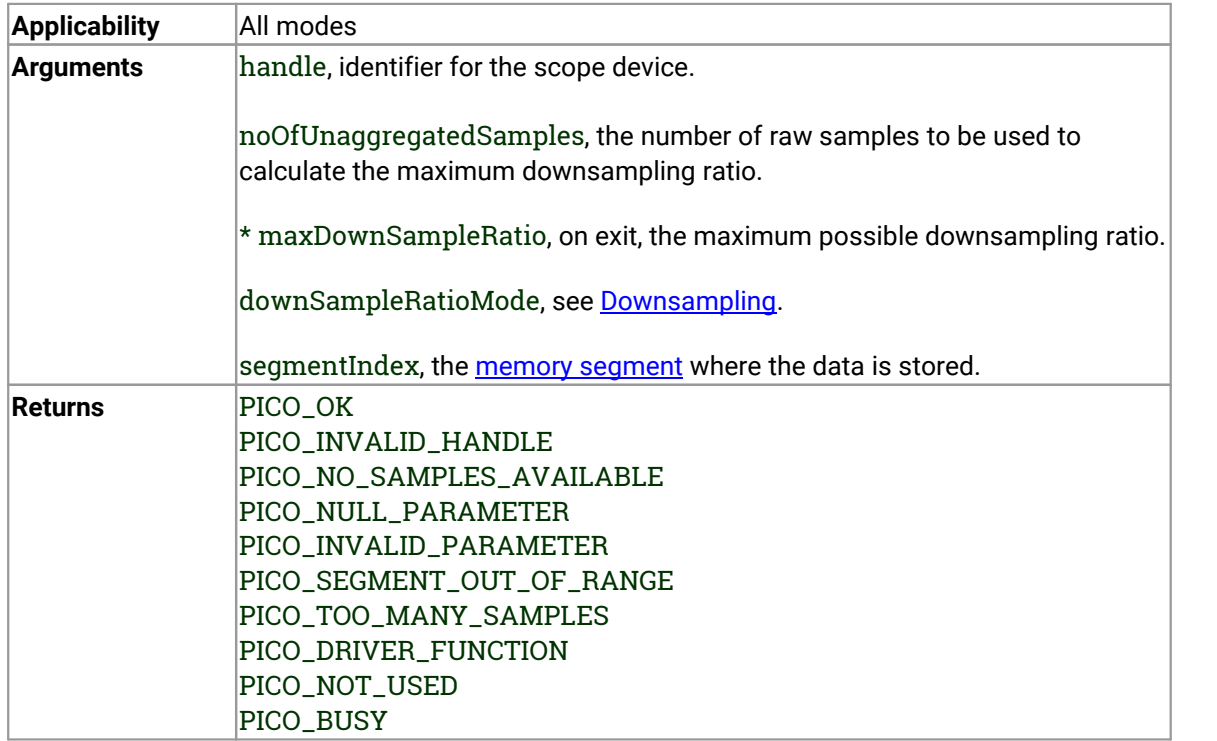

#### <span id="page-37-0"></span>4.11 ps4000aGetMaxSegments() – get maximum number of memory segments

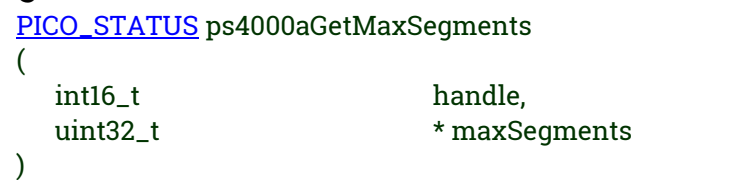

This function retrieves the maximum number of memory segments allowed by the device.

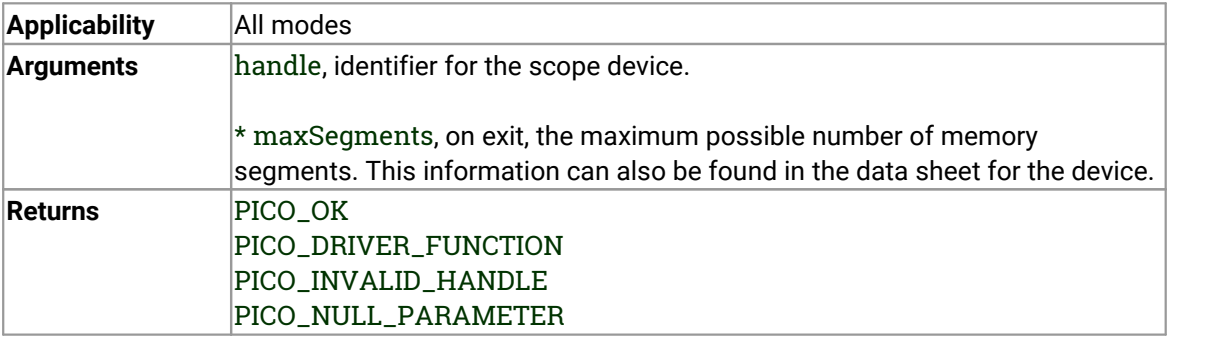

## <span id="page-38-0"></span>4.12 ps4000aGetNoOfCaptures() – get number of rapid block captures

[PICO\\_STATUS](#page-123-0) ps4000aGetNoOfCaptures ( int16\_t handle, uint32\_t \* nCaptures )

This function gets the number of captures collected in one run of rapid block [mode](#page-15-0). You can call ps4000aGetNoOfCaptures during device capture, after collection has completed or after interrupting waveform collection by calling [ps4000aStop\(\)](#page-113-0).

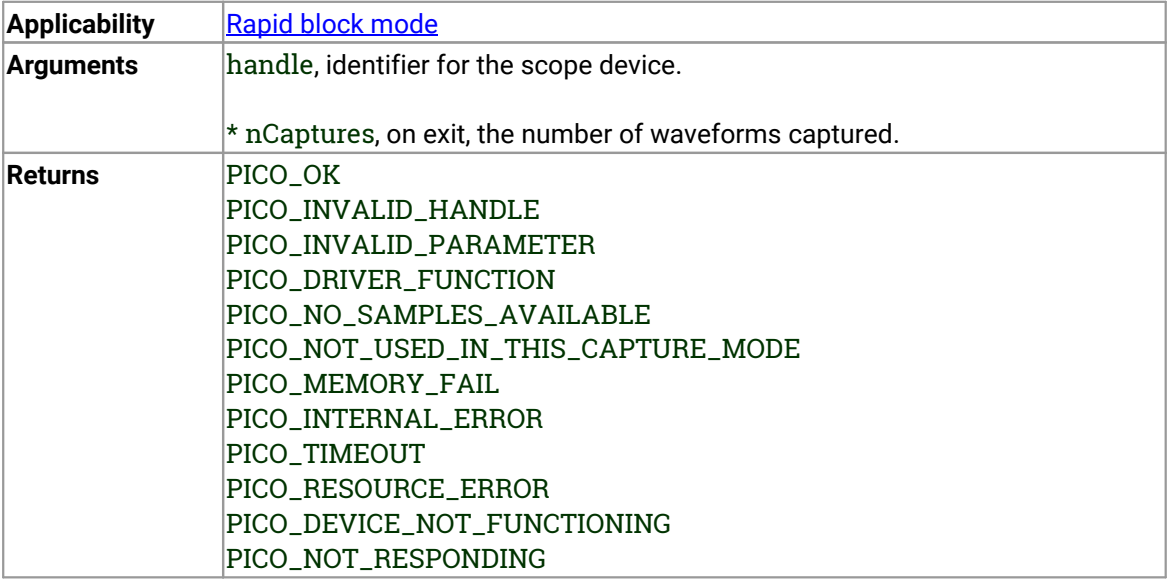

#### 4.13 ps4000aGetNoOfProcessedCaptures() – get number of downsampled rapid block captures

[PICO\\_STATUS](#page-123-0) ps4000aGetNoOfProcessedCaptures ( int16\_t handle. uint32\_t \* nProcessedCaptures )

This function gets the number of captures collected and processed in one run of rapid block [mode](#page-15-0). It enables your application to start processing captured data while the driver is still transferring later captures from the device to the computer.

The function returns the number of captures the driver has processed since you called [ps4000aRunBlock\(\)](#page-73-0). It is for use in rapid block mode, alongside [ps4000aGetValuesOverlappedBulk\(\)](#page-55-0), when the driver is set to transfer data from the device automatically as soon as the [ps4000aRunBlock\(\)](#page-73-0) function is called. You can call ps4000aGetNoOfProcessedCaptures() during device capture, after collection has completed or after interrupting waveform collection by calling [ps4000aStop\(\)](#page-113-0).

The returned value (nProcessedCaptures) can then be used to iterate through the number of segments using [ps4000aGetValues\(\)](#page-47-0), or in a single call to [ps4000aGetValuesBulk\(\)](#page-51-0), where it is used to calculate the toSegmentIndex parameter.

#### **When capture is stopped**

If nProcessedCaptures = 0, you will also need to call [ps4000aGetNoOfCaptures\(\)](#page-38-0), in order to determine how many waveform segments were captured, before calling **[ps4000aGetValues\(\)](#page-47-0)** or [ps4000aGetValuesBulk\(\)](#page-51-0).

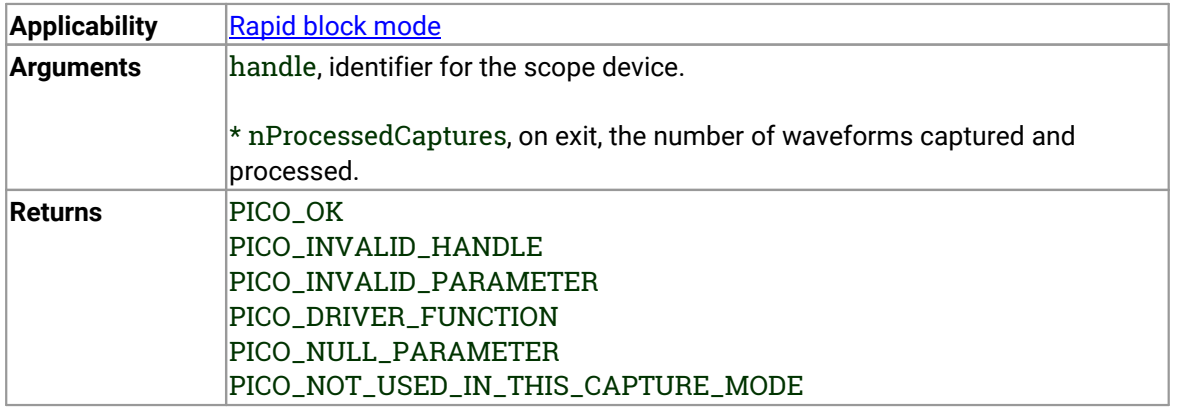

#### 4.14 ps4000aGetStreamingLatestValues() – get streaming data while scope is running

[PICO\\_STATUS](#page-123-0) ps4000aGetStreamingLatestValues ( int16\_t handle, ps4000aStreamingReady lpPs4000Ready, void \* pParameter )

This function is used to collect the next block of values while [streaming](#page-19-0) is running. You must call [ps4000aRunStreaming\(\)](#page-75-0) beforehand to set up streaming.

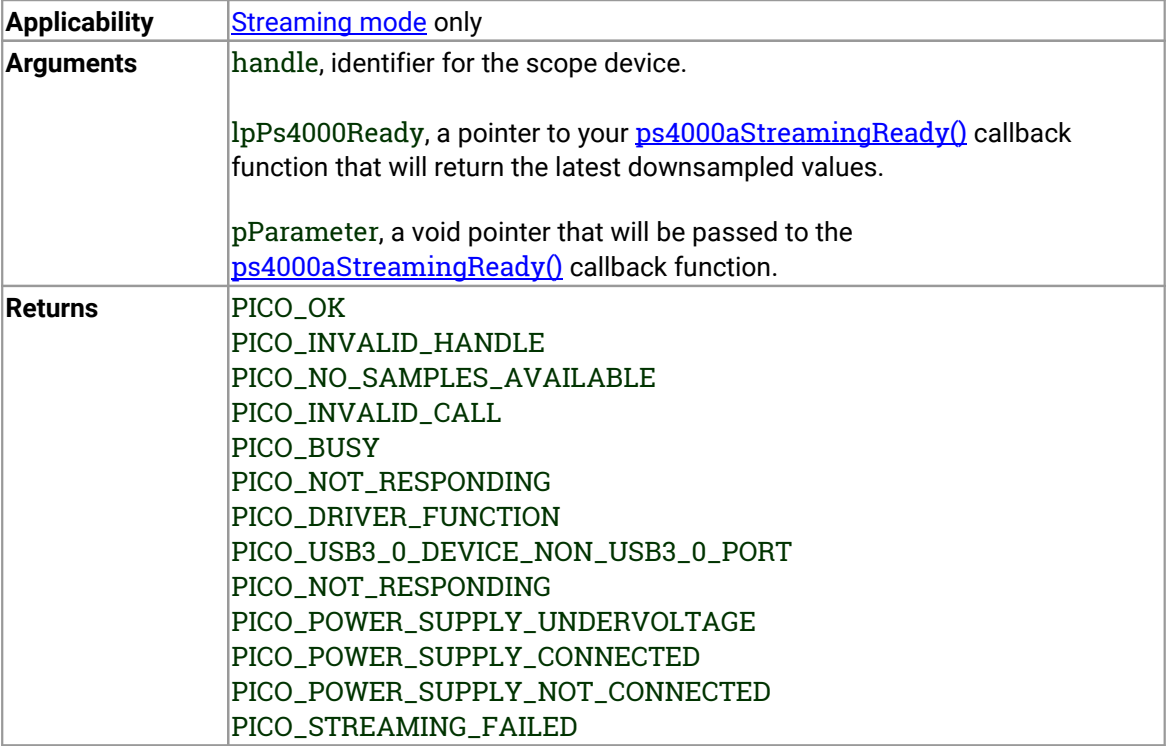

#### <span id="page-41-0"></span>4.15 ps4000aGetTimebase() – find outwhat timebases are available

[PICO\\_STATUS](#page-123-0) ps4000aGetTimebase

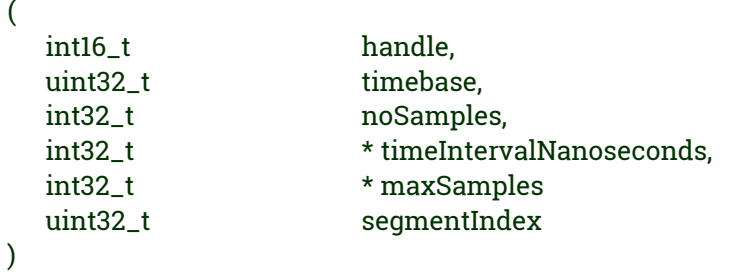

This function discovers which [timebases](#page-22-0) are available on the oscilloscope. You should set up the channels using [ps4000aSetChannel\(\)](#page-79-0) first.

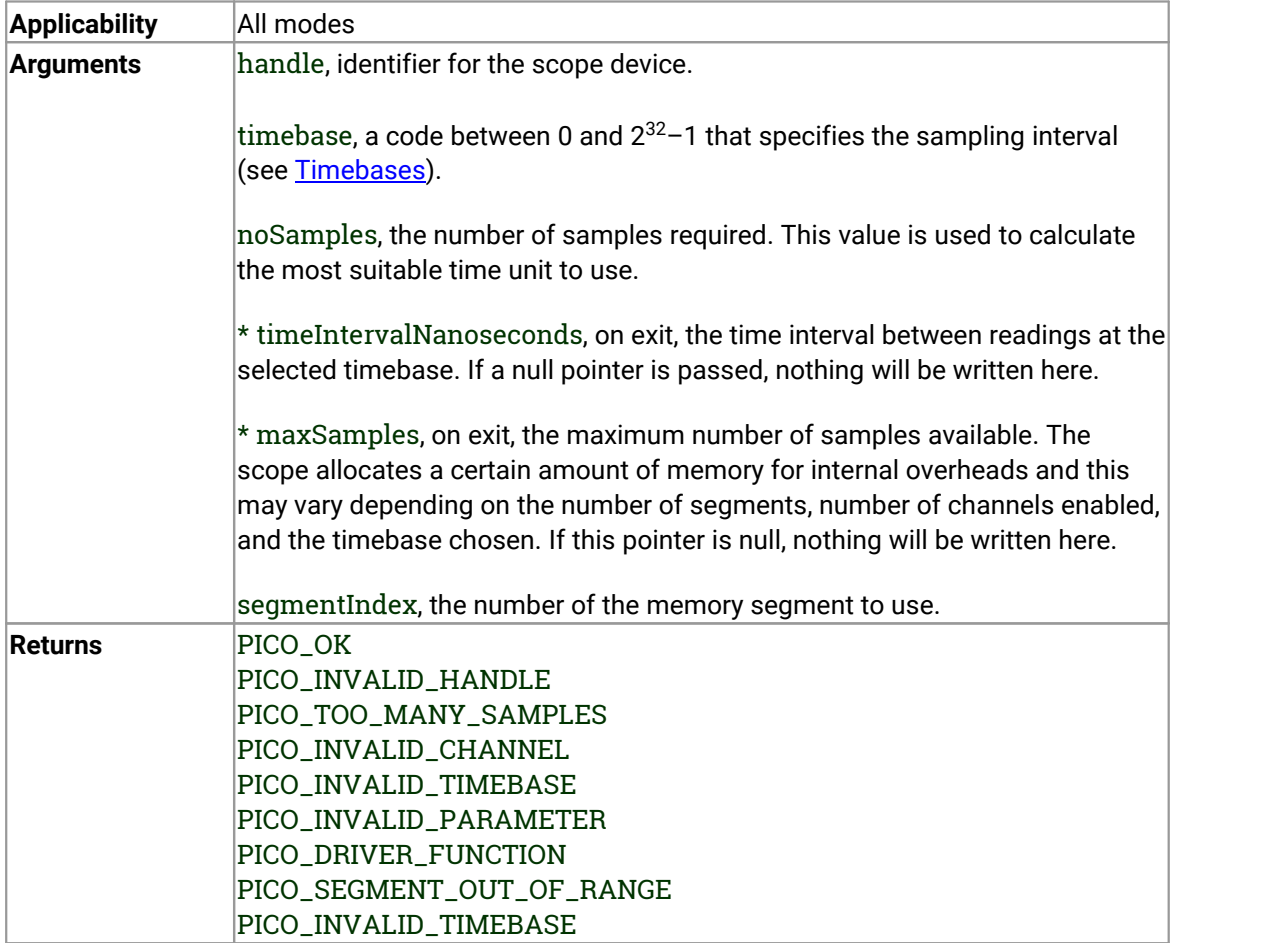

## 4.16 ps4000aGetTimebase2() – find out what timebases are available

[PICO\\_STATUS](#page-123-0) ps4000aGetTimebase2

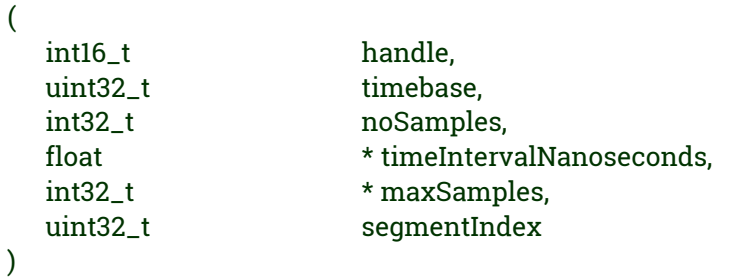

This function differs from  $ps4000aGetTimebase()$  only in the type of the timeIntervalNanoseconds argument.

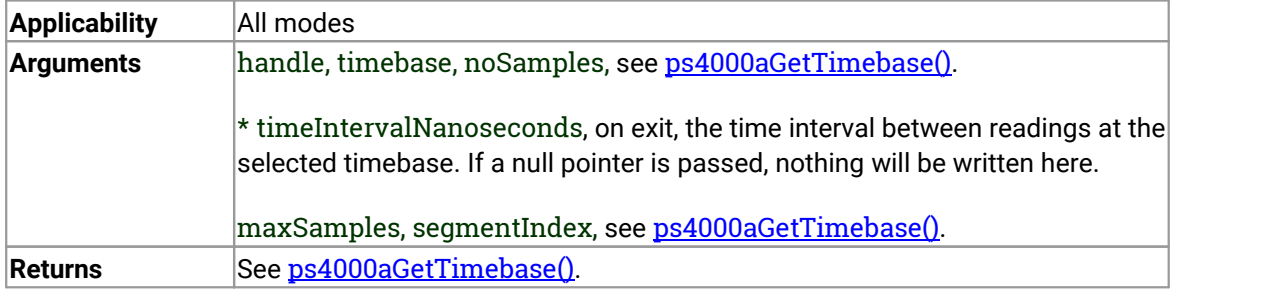

#### <span id="page-43-0"></span>4.17 ps4000aGetTriggerTimeOffset() – read trigger timing adjustments (32-bit)

[PICO\\_STATUS](#page-123-0) ps4000aGetTriggerTimeOffset (

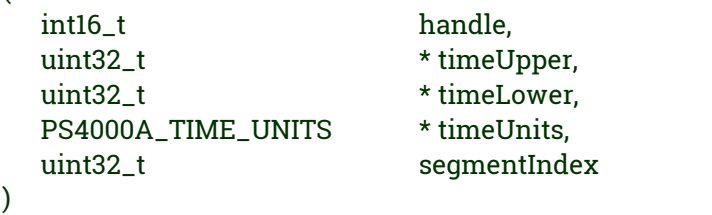

This function gets the trigger time offset for waveforms in **block [mode](#page-15-0)** or rapid block mode. The trigger time offset is an adjustment value used for correcting jitter in the waveform, and is intended mainly for applications that wish to display the waveform with reduced jitter. The offset is zero if the waveform crosses the threshold at the trigger sampling instant, or a positive or negative value if jitter correction is required. The value should be added to the nominal trigger time to get the corrected trigger time.

Call this function after data has been captured or when data has been retrieved from a previous capture.

This function is provided for use in programming environments that do notsupport 64-bit integers. Another version of this function, [ps4000aGetTriggerTimeOffset64\(\)](#page-45-0), is available that returns the time as a single 64-bit value.

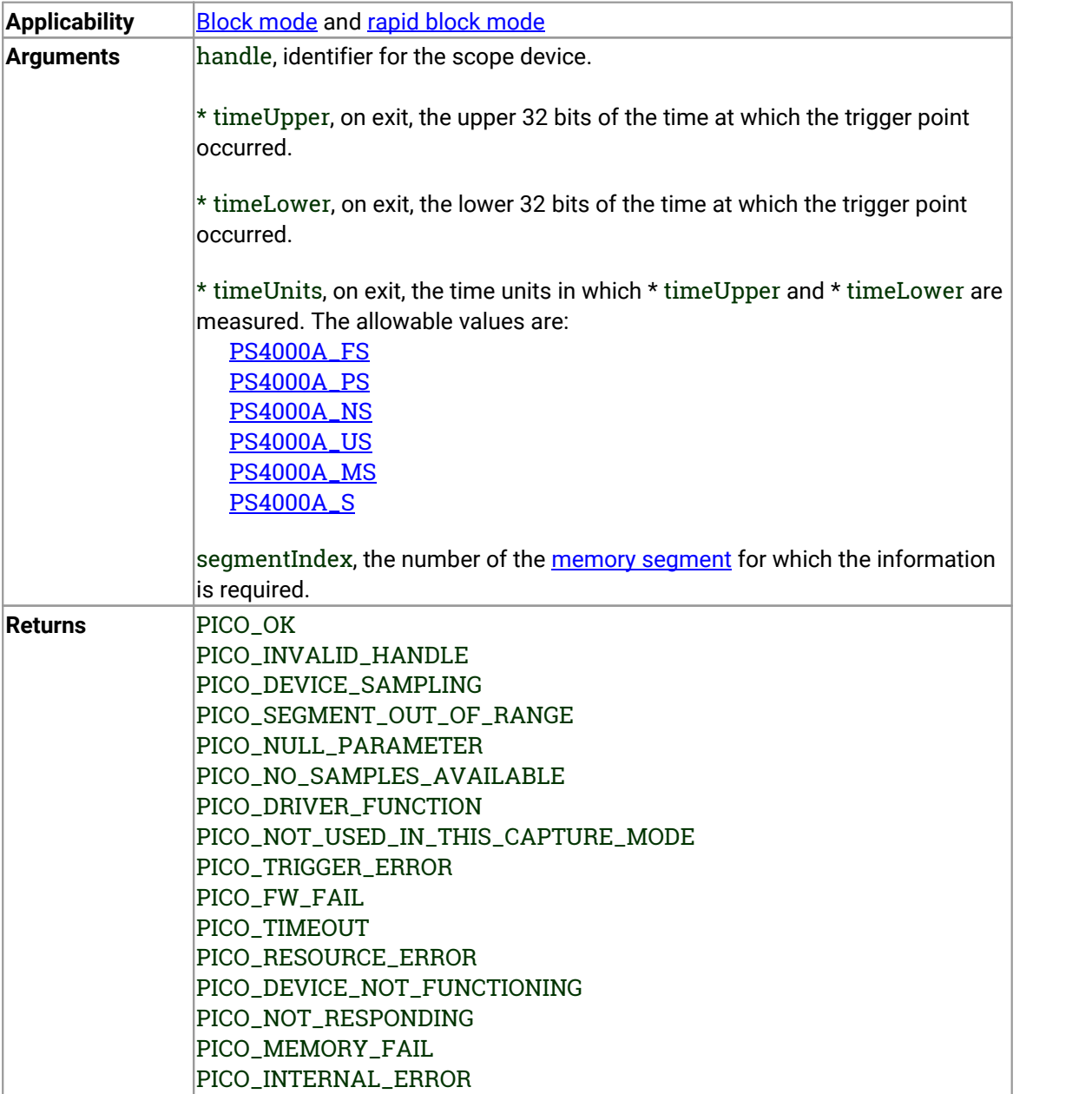

#### <span id="page-45-0"></span>4.18 ps4000aGetTriggerTimeOffset64() – read trigger timing adjustments (64-bit)

[PICO\\_STATUS](#page-123-0) ps4000aGetTriggerTimeOffset64 (

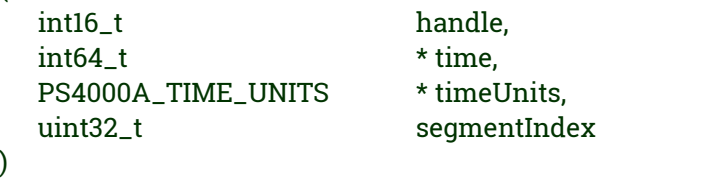

This function gets the trigger time offset for a waveform. It is equivalent to [ps4000aGetTriggerTimeOffset\(\)](#page-43-0) except that the time offset is returned as a single 64-bit value instead of two 32-bit values.

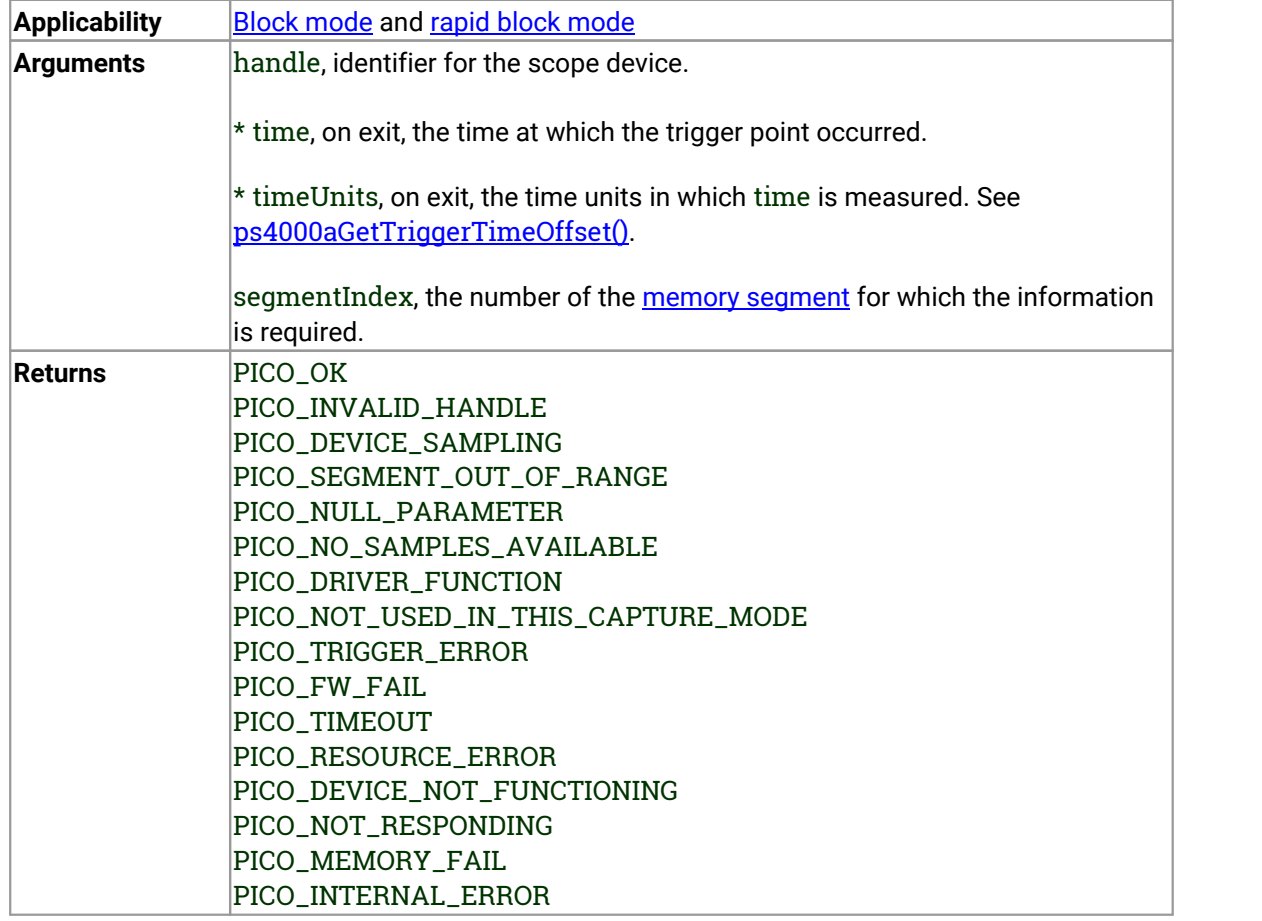

## 4.19 ps4000aGetUnitInfo() – read information about scope device

[PICO\\_STATUS](#page-123-0) ps4000aGetUnitInfo

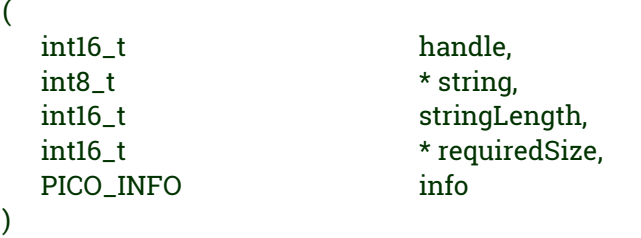

This function writes information about the specified scope device to a character string. If the device fails to open, only the driver version and error code are available to explain why the last open unit call failed.

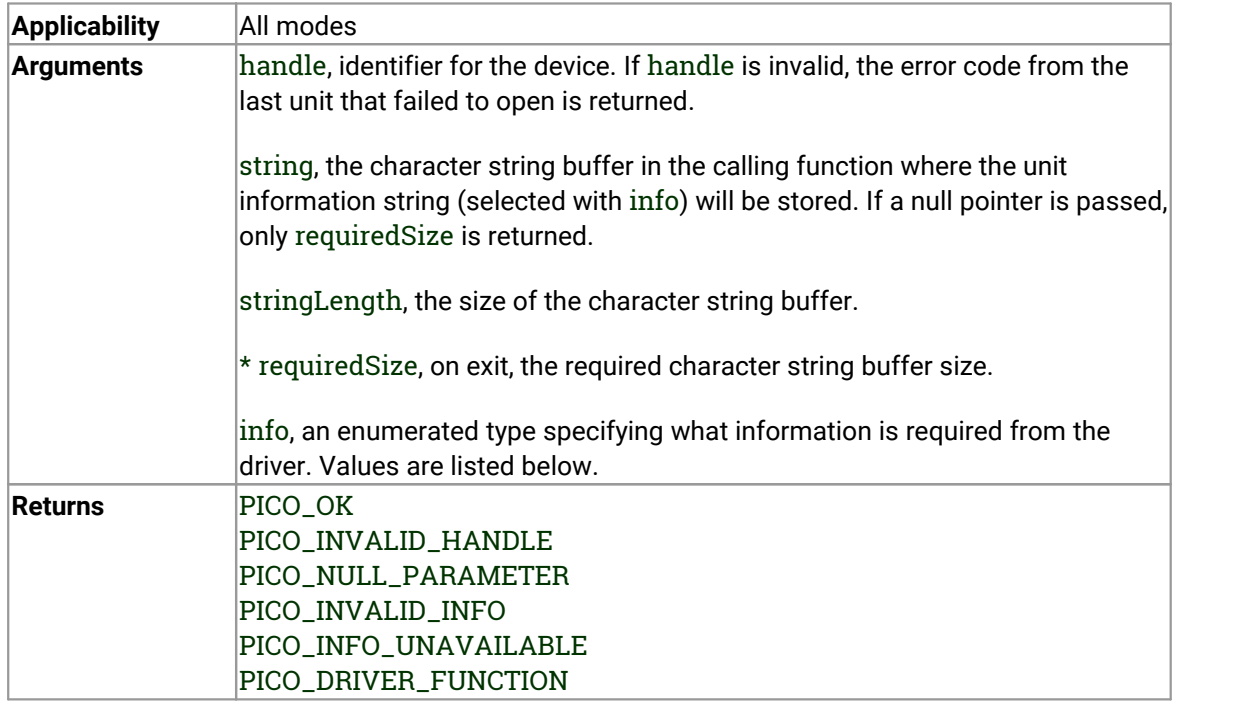

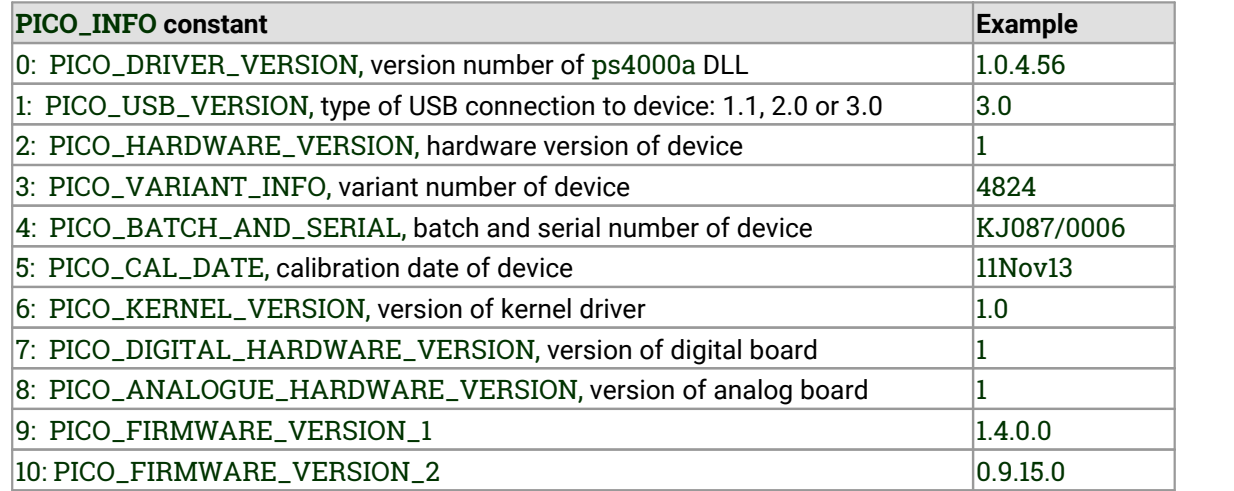

#### <span id="page-47-0"></span>4.20 ps4000aGetValues() – retrieve block-mode data with callback

[PICO\\_STATUS](#page-123-0) ps4000aGetValues

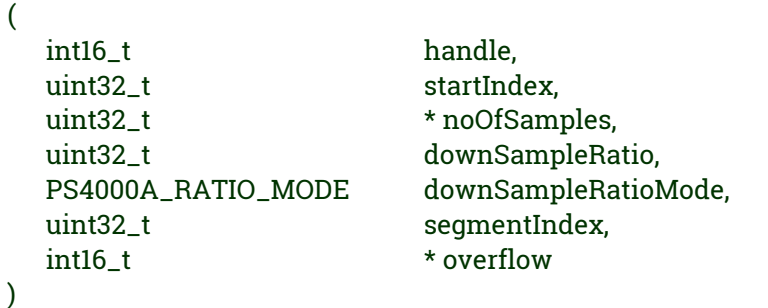

This function returns block-mode data, either with or without downsampling, starting at the specified sample number. It is used to get the stored data from the scope after data collection has stopped. It blocks the calling function while retrieving data.

If multiple channels are enabled, a single call to this function is sufficient to retrieve data forall channels.

Note that if you are using block mode and call this function before the oscilloscope is ready, no capture will be available and the driver will return PICO\_NO\_SAMPLES\_AVAILABLE.

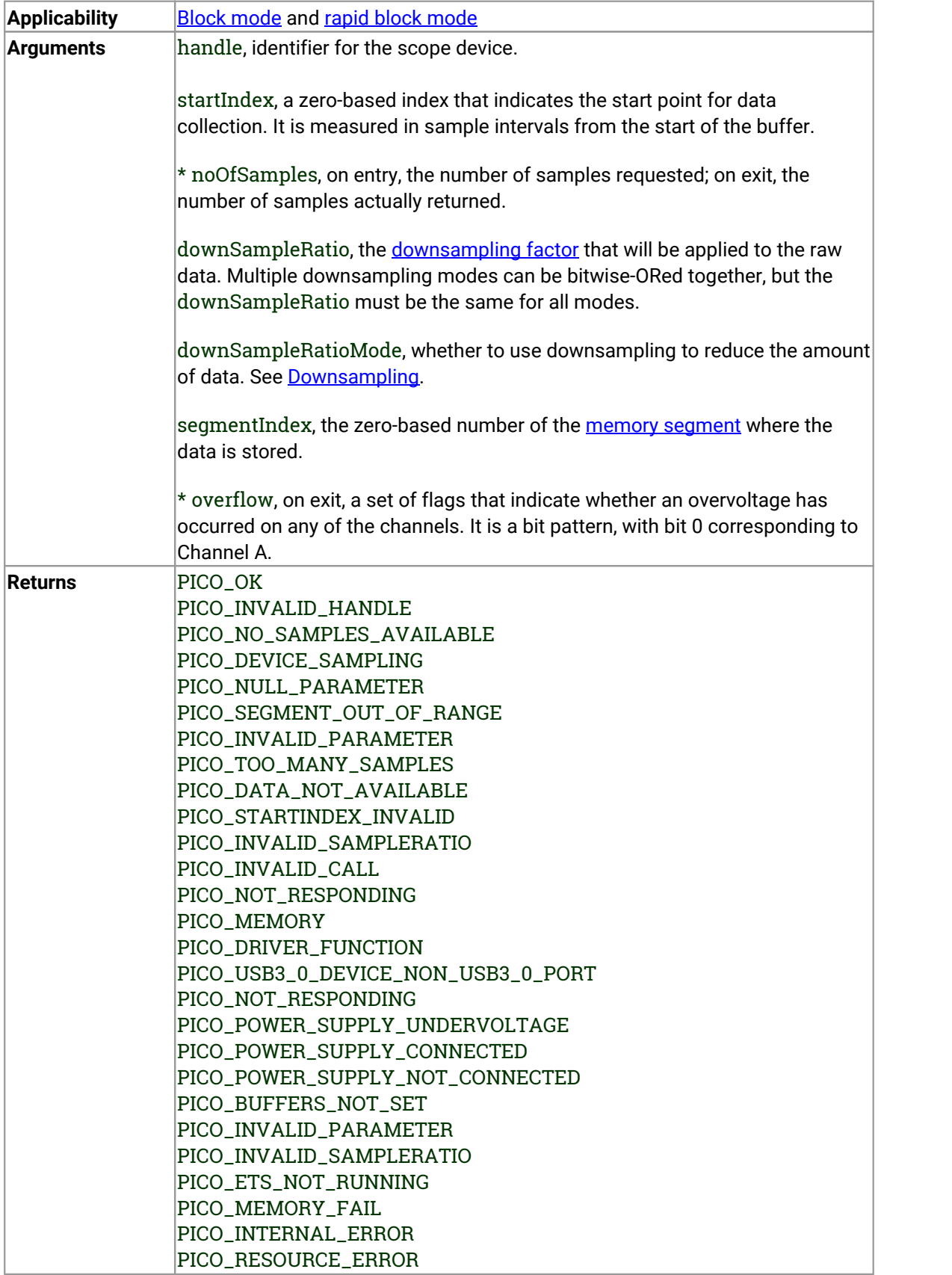

#### 4.21 ps4000aGetValuesAsync() – retrieve block or streaming data

[PICO\\_STATUS](#page-123-0) ps4000aGetValuesAsync

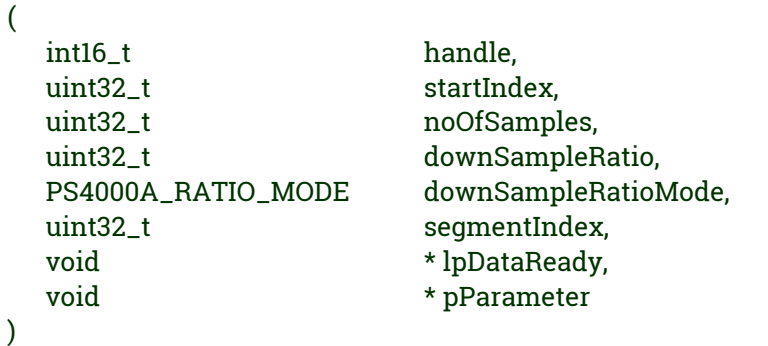

This function returns data, either with or without **downsampling**, starting at the specified sample number. It can be used in block mode to retrieve data from the device, using a [callback](#page-124-0) so as not to block the calling function. It can also be used in streaming mode to retrieve data from the driver, but in this case it blocks the calling function.

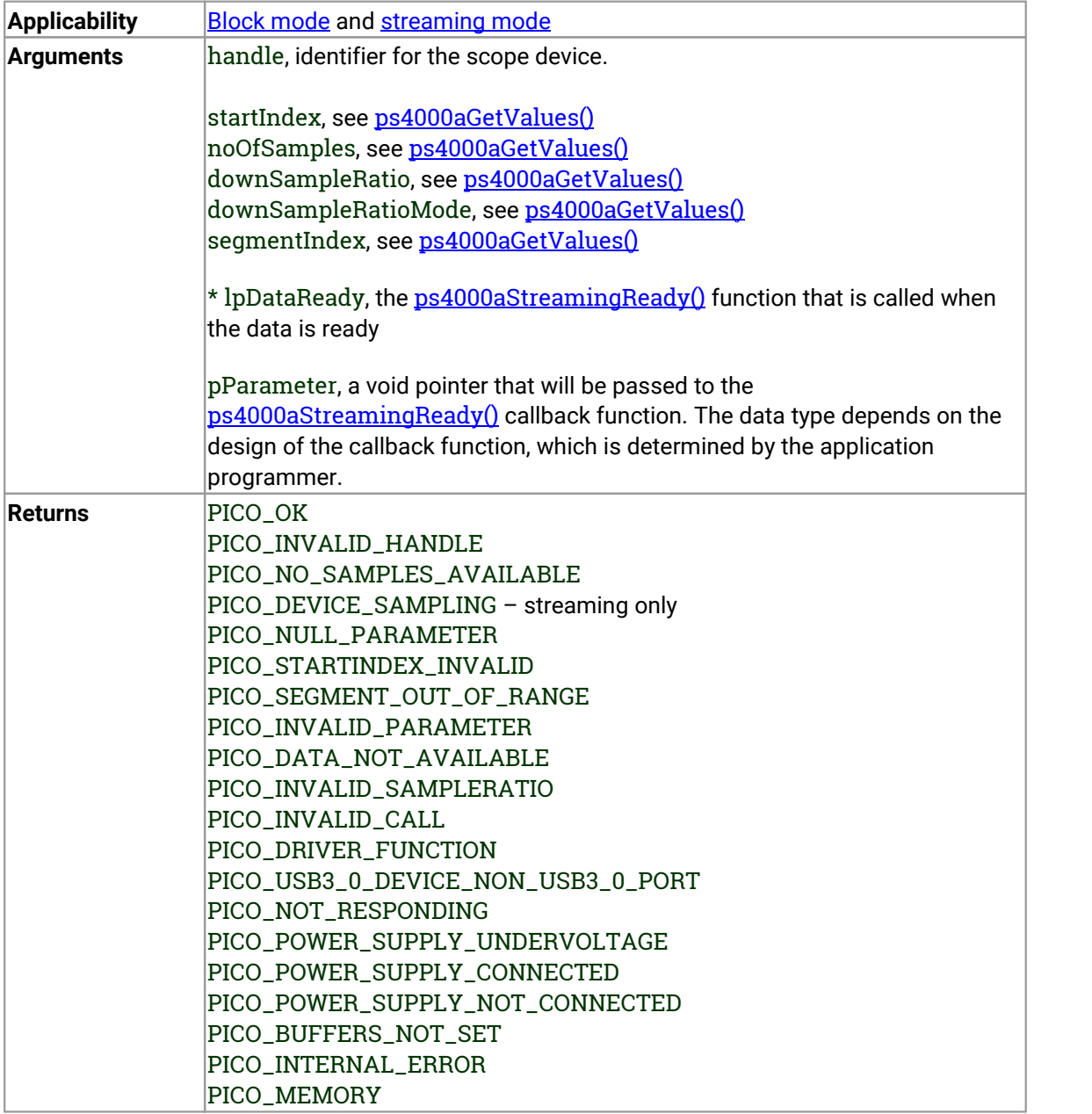

## <span id="page-51-0"></span>4.22 ps4000aGetValuesBulk() – retrieve more than one waveform at a time

[PICO\\_STATUS](#page-123-0) ps4000aGetValuesBulk (

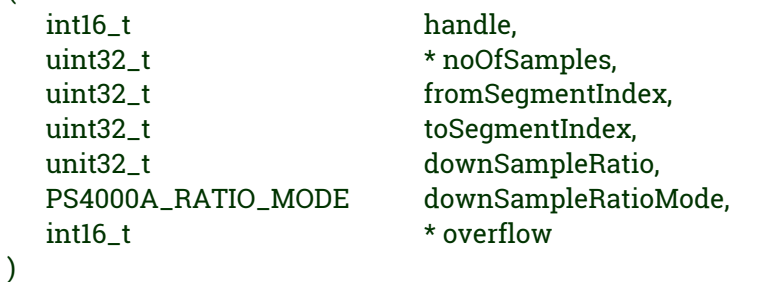

This function allows more than one waveform to be retrieved at a time in rapid block [mode.](#page-15-0) The waveforms must have been collected sequentially and in the same run.

If multiple channels are enabled, a single call to this function is sufficient to retrieve data forall channels.

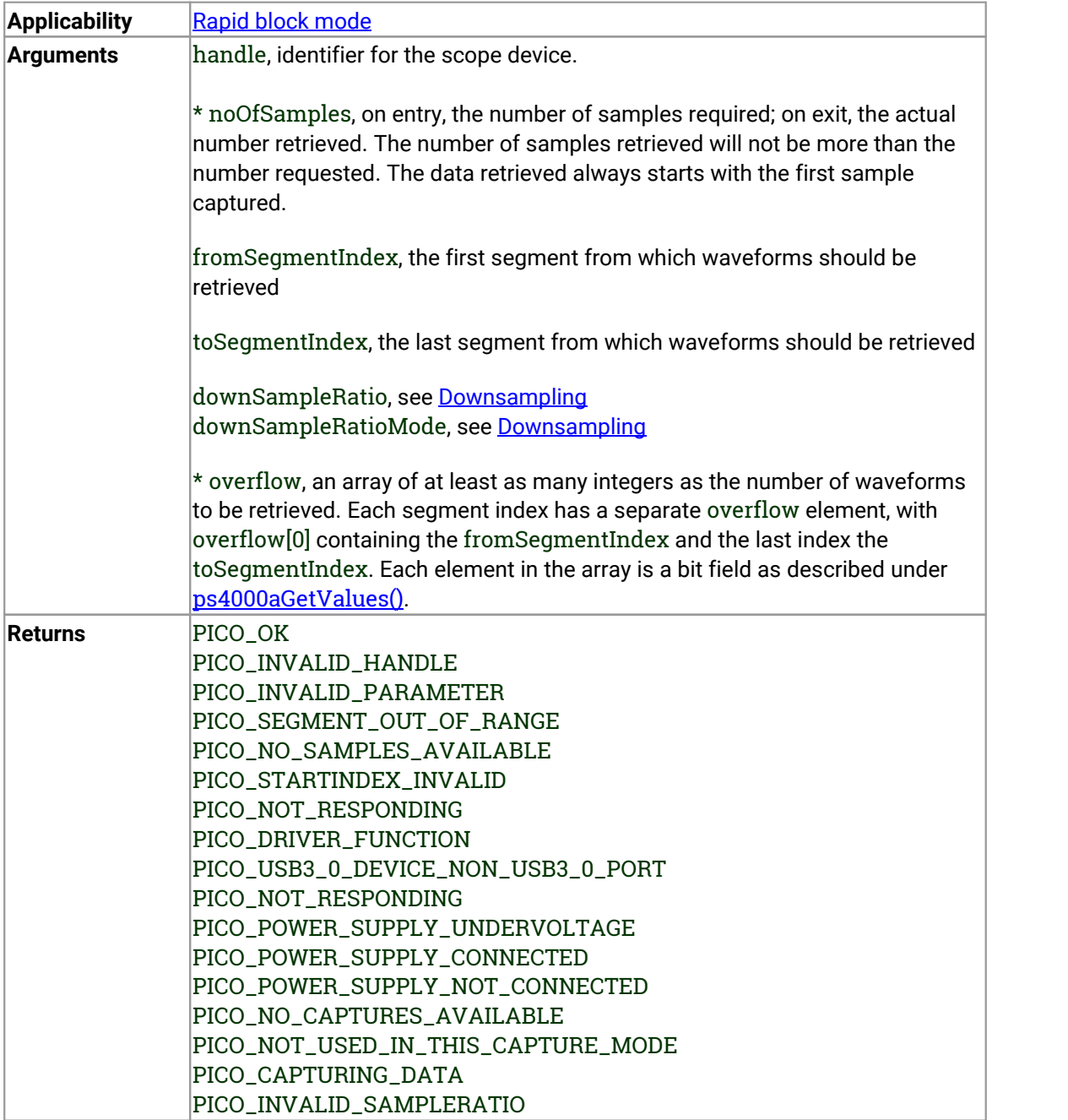

#### <span id="page-53-0"></span>4.23 ps4000aGetValuesOverlapped() – retrieve data in overlapping blocks

[PICO\\_STATUS](#page-123-0) ps4000aGetValuesOverlapped

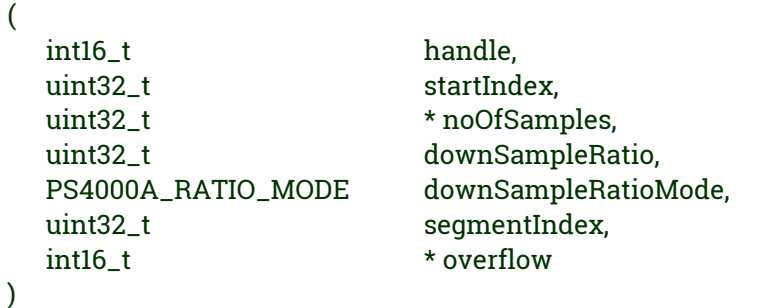

This function allows you to make a deferred data-collection request in block mode. The request will be executed, and the arguments validated, when you call  $p_s4000aRunBlock()$ . The advantage of this function is that the driver makes contact with the scope only once, when you call [ps4000aRunBlock\(\)](#page-73-0), compared with the two contacts that occur when you use the conventional [ps4000aRunBlock\(\)](#page-73-0), [ps4000aGetValues\(\)](#page-47-0) calling sequence. This slightly reduces the dead time between successive captures in block mode.

After calling [ps4000aRunBlock\(\)](#page-73-0), you can optionally use [ps4000aGetValues\(\)](#page-47-0) to request further copies of the data. This might be required if you wish to display the data with different data reduction settings.

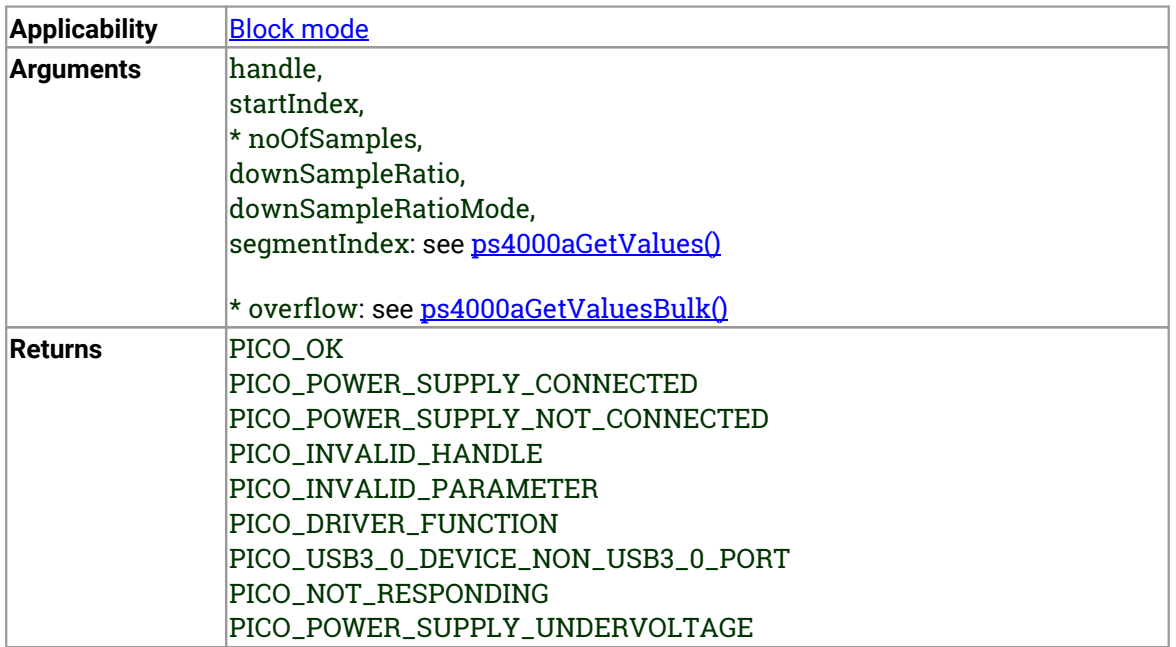

If multiple channels are enabled, a single call to this function is sufficient to retrieve data forall channels.

#### 4.23.1 Using the GetValuesOverlapped functions

This procedure is similar to that described in Using block [mode](#page-14-0), with differences shown in *italics*:

- 1. Open the oscilloscope using [ps4000aOpenUnit\(\)](#page-66-0).
- 2. Select channel ranges and AC/DC coupling using [ps4000aSetChannel\(\)](#page-79-0).
- 3. Using [ps4000aGetTimebase\(\)](#page-41-0), select timebases until the required nanoseconds per sample is located.
- 4. Use the trigger setup functions  $ps4000aSetTriagerChannelDirections()$  and [ps4000aSetTriggerChannelProperties\(\)](#page-106-0) to set up the trigger if required.
- *4a. Use* [ps4000aSetDataBuffer\(\)](#page-81-0) *to tell the driver where your memory buffer is.*
- *4b. Set up the transfer of the block ofdata from the oscilloscope using* [ps4000aGetValuesOverlapped\(\)](#page-53-0) *.*
- 5. Start the oscilloscope running using  $ps4000aRunBlock()$ .
- 6. Wait until the oscilloscope is ready using the [ps4000aBlockReady\(\)](#page-114-0) callback (or poll using [ps4000aIsReady\(\)](#page-60-0)).
- *7. (not needed)*
- *8. (not needed)*
- 9. Display the data.
- 10. Repeat steps 5 to 9 if needed.
- 11. Stop the oscilloscope using [ps4000aStop\(\)](#page-113-0).
- 12. Request new views of stored data using different downsampling parameters: see [Retrieving](#page-21-0) [stored](#page-21-0) data.
- 13. Close the device using [ps4000aCloseUnit\(\)](#page-28-0).

A similar procedure can be used with rapid block [mode](#page-15-0) using [ps4000aGetValuesOverlappedBulk\(\)](#page-55-0).

#### <span id="page-55-0"></span>4.24 ps4000aGetValuesOverlappedBulk() – retrieve overlapping data from multiple segments

[PICO\\_STATUS](#page-123-0) ps4000aGetValuesOverlappedBulk

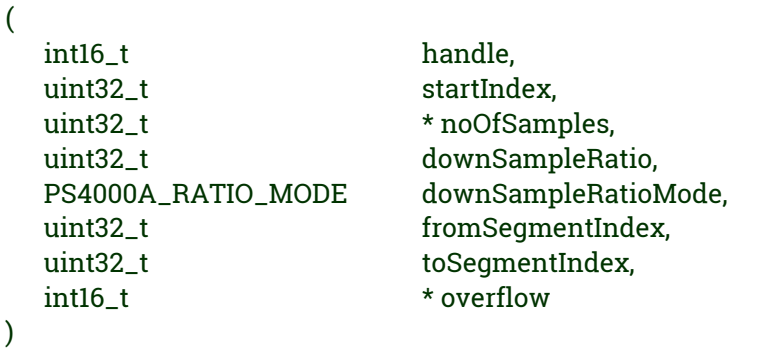

This function requests data from multiple segments in rapid block mode. It is similar to calling [ps4000aGetValuesOverlapped\(\)](#page-53-0) multiple times, but more efficient.

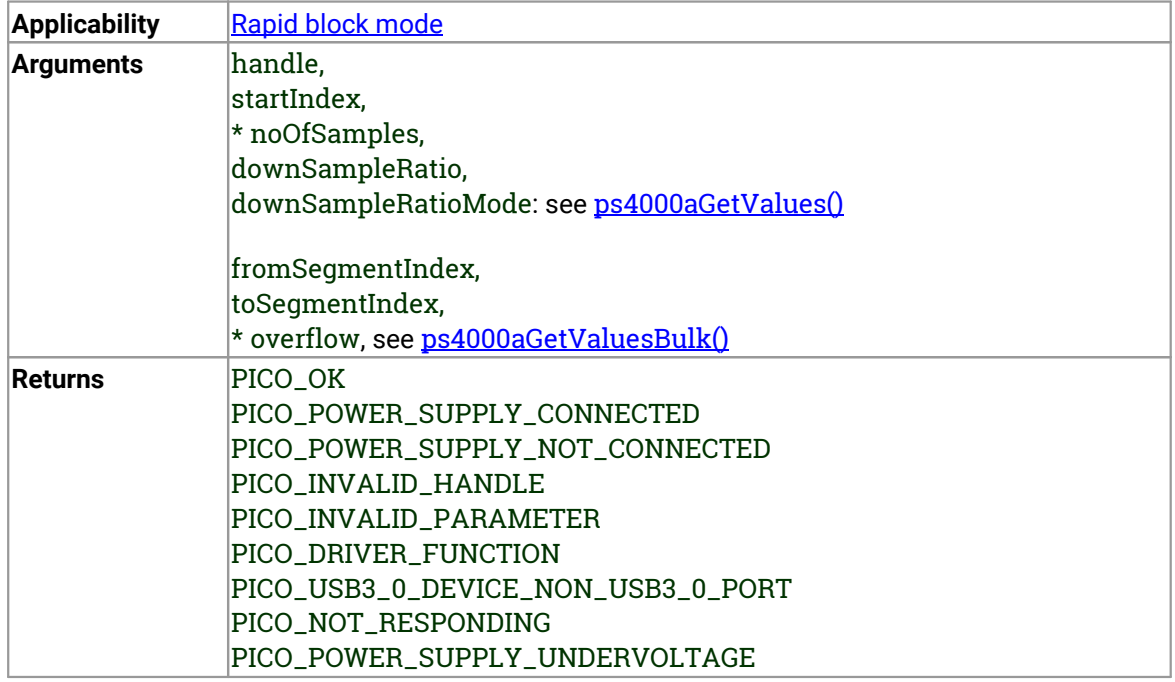

#### <span id="page-56-0"></span>4.25 ps4000aGetValuesTriggerTimeOffsetBulk() – get trigger timing adjustments (multiple)

( int16\_t handle, uint32\_t \* timesUpper, uint32\_t  $*$  timesLower. PS4000A\_TIME\_UNITS \* timeUnits, uint32\_t fromSeqmentIndex, uint32\_t toSegmentIndex )

This function retrieves the trigger time offset for multiple waveforms obtained in block [mode](#page-13-0) or rapid block [mode](#page-15-0). It is a more efficient alternative to calling [ps4000aGetTriggerTimeOffset\(\)](#page-43-0) once for each waveform required. See [ps4000aGetTriggerTimeOffset\(\)](#page-43-0) for an explanation of trigger time offsets.

This function is provided for use in programming environments that do not support 64-bit integers. If your programming environment does support 64-bit integers, it is easier to use [ps4000aGetValuesTriggerTimeOffsetBulk64\(\)](#page-58-0).

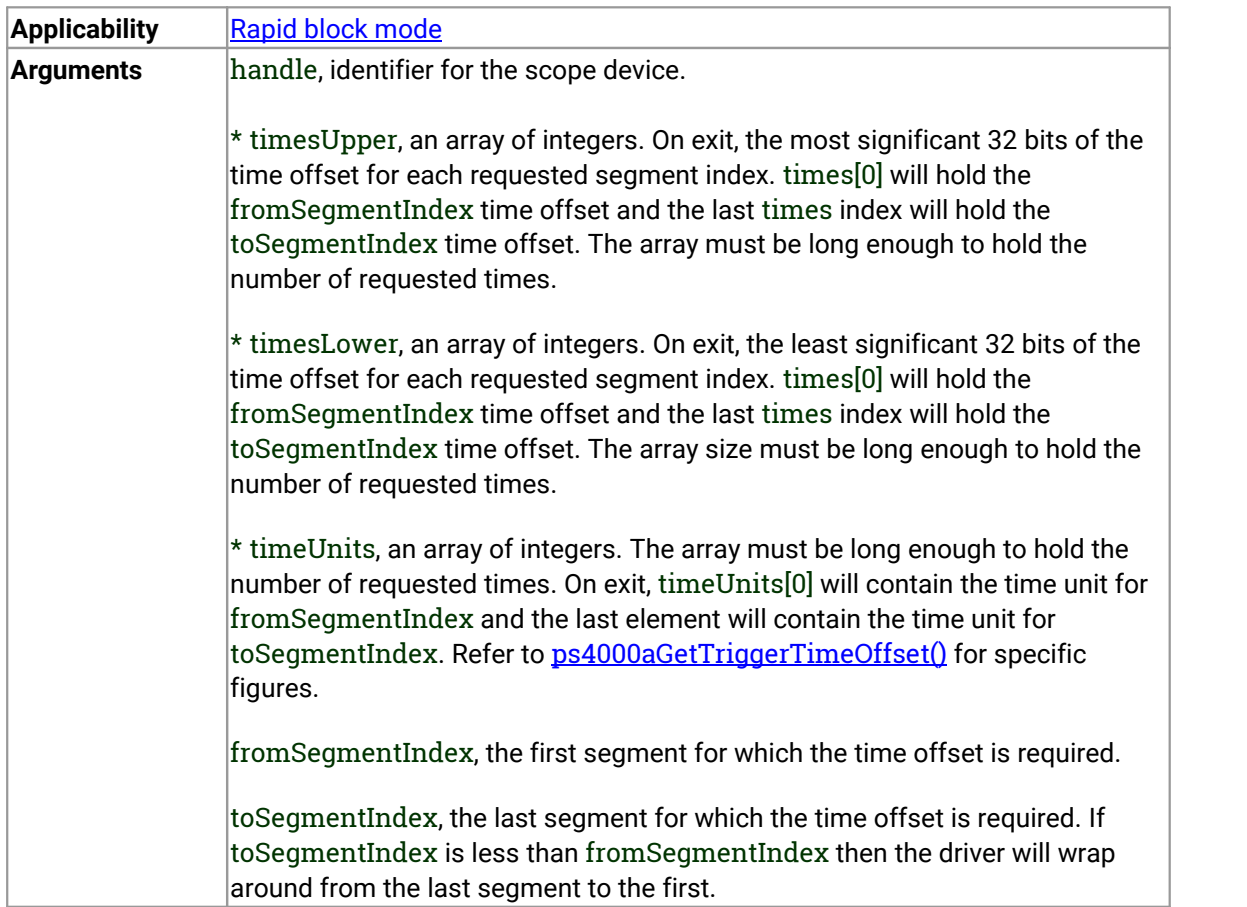

[PICO\\_STATUS](#page-123-0) ps4000aGetValuesTriggerTimeOffsetBulk

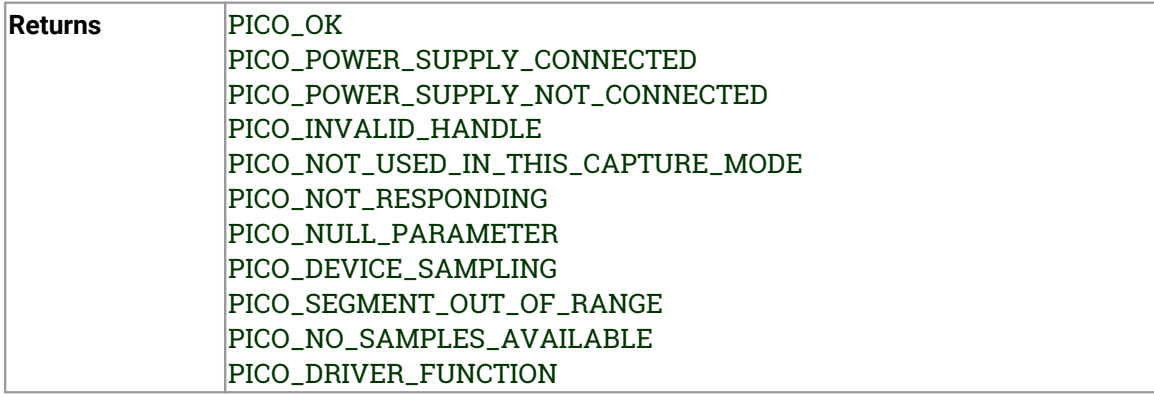

)

#### <span id="page-58-0"></span>4.26 ps4000aGetValuesTriggerTimeOffsetBulk64() – get trigger timing adjustments (multiple)

[PICO\\_STATUS](#page-123-0) ps4000aGetValuesTriggerTimeOffsetBulk64

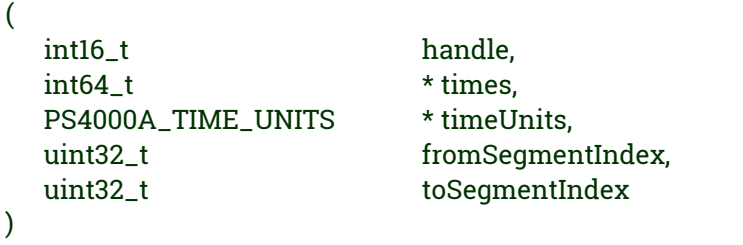

This function is equivalent to [ps4000aGetValuesTriggerTimeOffsetBulk\(\)](#page-56-0) but retrieves the trigger time offsets as 64-bit values instead of pairs of 32-bit values.

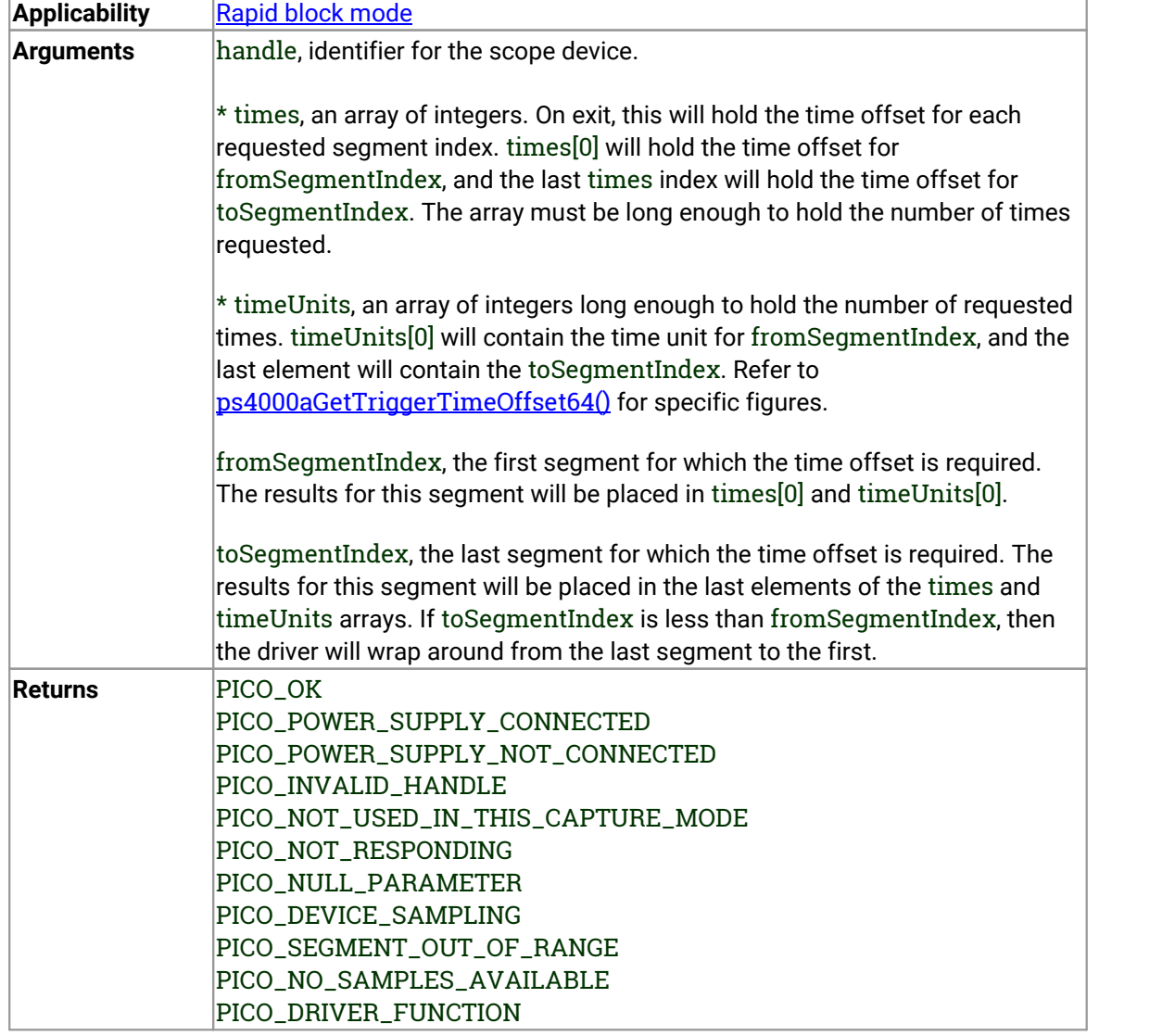

## 4.27 ps4000aIsLedFlashing() – read status of LED

[PICO\\_STATUS](#page-123-0) ps4000aIsLedFlashing (

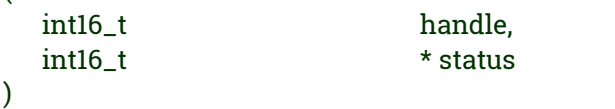

This function reports whether or not the LED is flashing.

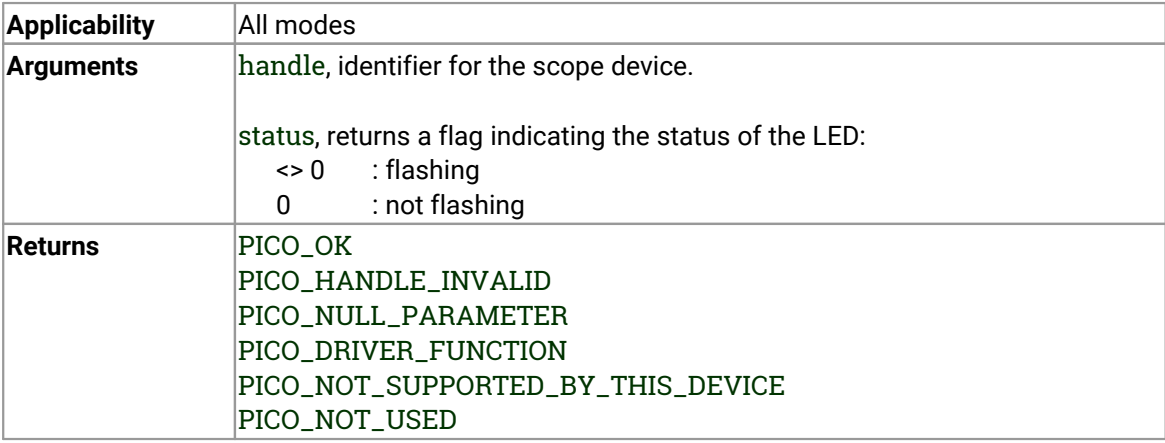

#### <span id="page-60-0"></span>4.28 ps4000alsReady() – poll the driver in block mode

[PICO\\_STATUS](#page-123-0) ps4000aIsReady (

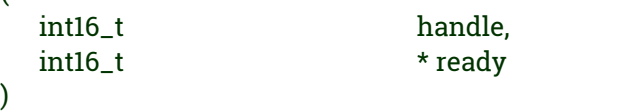

This function may be used instead of a callback function to receive data from [ps4000aRunBlock\(\)](#page-73-0). To use this method, pass a NULL pointer as the lpReady argument to [ps4000aRunBlock\(\)](#page-73-0). You must then poll the driver to see if it has finished collecting the requested samples.

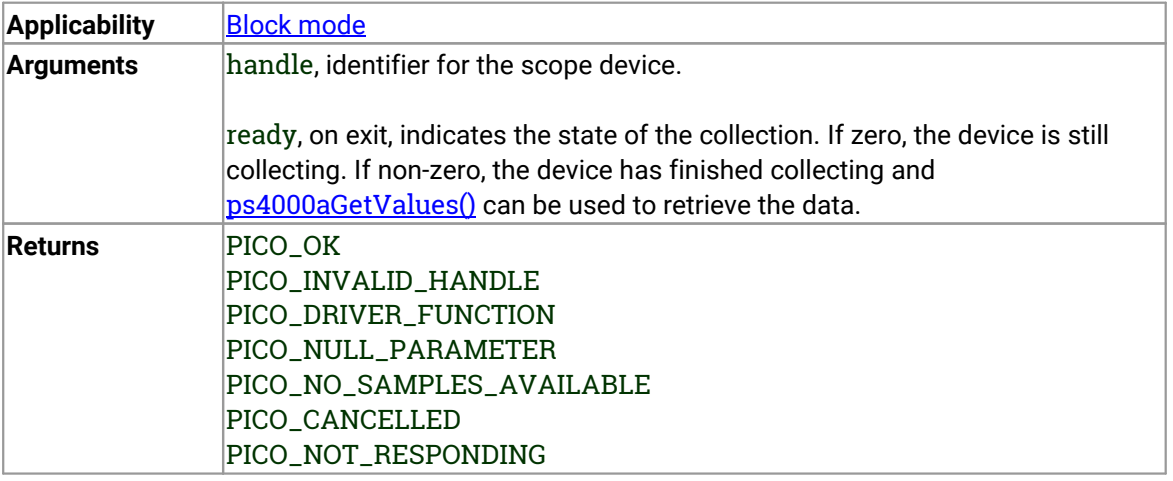

#### 4.29 ps4000aIsTriggerOrPulseWidthQualifierEnabled() – find out whether trigger is enabled

[PICO\\_STATUS](#page-123-0) ps4000aIsTriggerOrPulseWidthQualifierEnabled ( int16\_t handle, int16\_t \* triggerEnabled, int16\_t \* pulseWidthQualifierEnabled )

This function discovers whether a trigger, or pulse width triggering, is enabled.

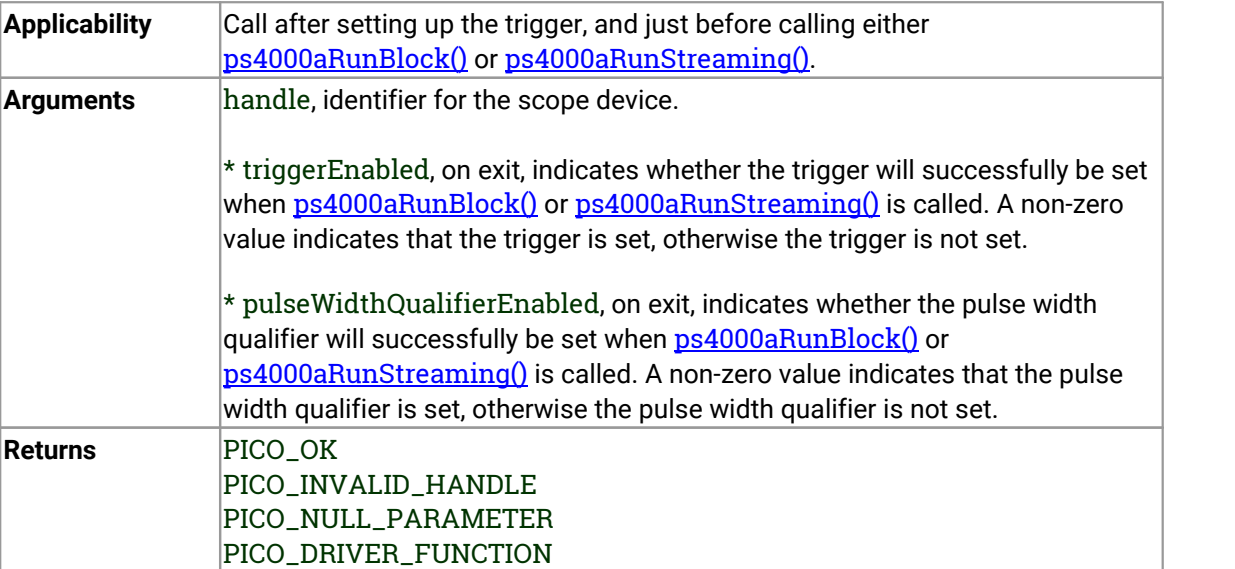

# 4.30 ps4000aMaximumValue() – get maximum allowed sample value

[PICO\\_STATUS](#page-123-0) ps4000aMaximumValue ( int16\_t handle,<br>int16\_t \*value  $int16_t$ )

This function returns the maximum possible sample value in the current operating mode.

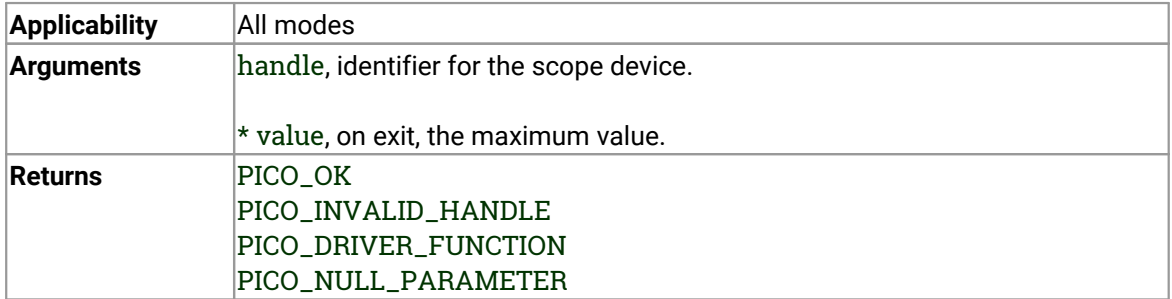

#### <span id="page-63-0"></span>4.31 ps4000aMemorySegments() – divide scope memory into segments

[PICO\\_STATUS](#page-123-0) ps4000aMemorySegments ( int16\_t handle, uint32\_t nSegments, int32\_t \* nMaxSamples )

This function sets the number of memory segments that the scope device will use.

By default, each capture fills the scope device's available memory. This function allows you to divide the memory into a number of segments so that the scope can store several captures sequentially. The number of segments defaults to 1 when the scope device is opened.

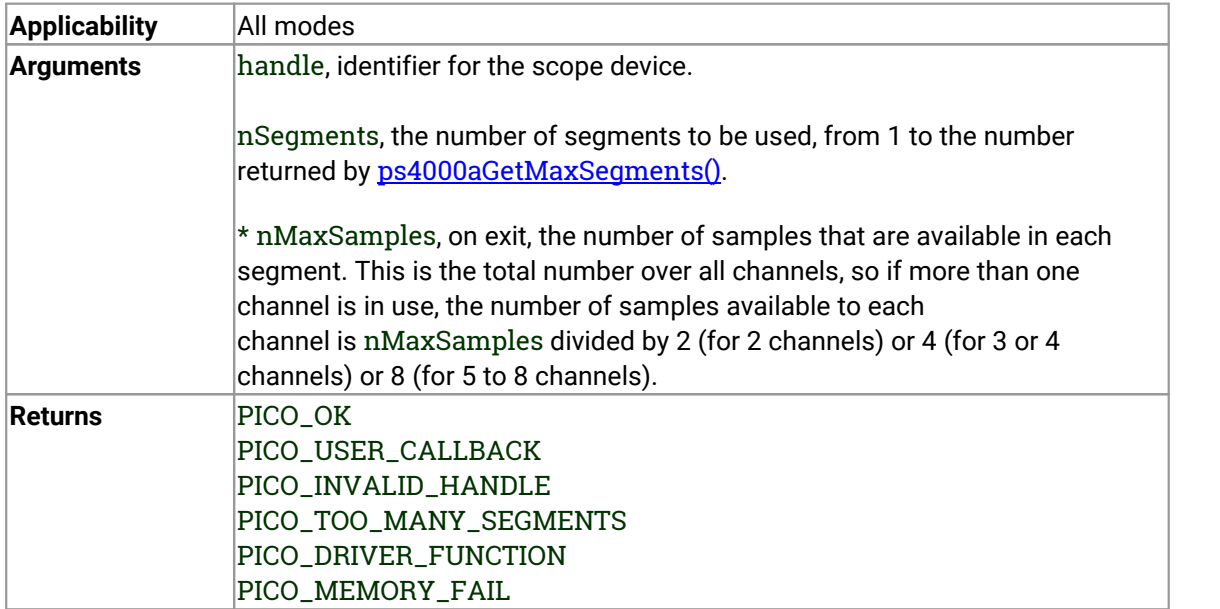

)

# 4.32 ps4000aMinimumValue() – get minimum allowed sample value

[PICO\\_STATUS](#page-123-0) ps4000aMinimumValue ( int16\_t handle, int16\_t \* value

This function returns the minimum possible sample value in the current operating mode.

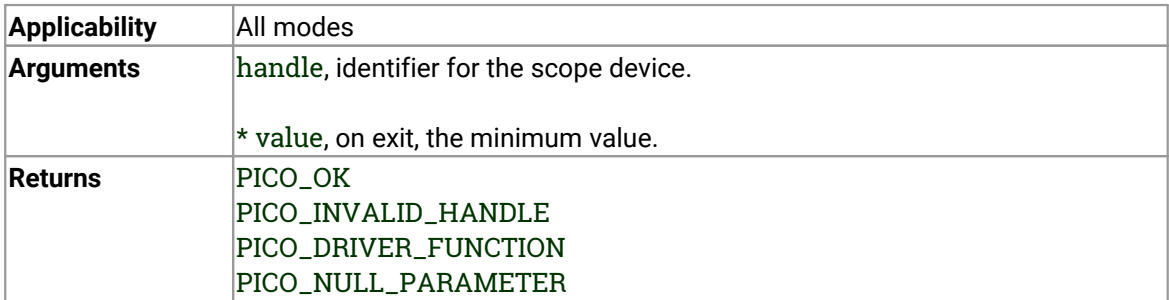

#### 4.33 ps4000aNoOfStreamingValues() – get number of samples in streaming mode

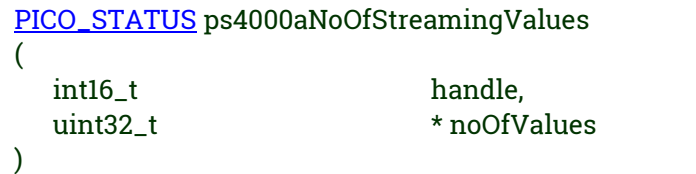

This function returns the available number of samples from a streaming run.

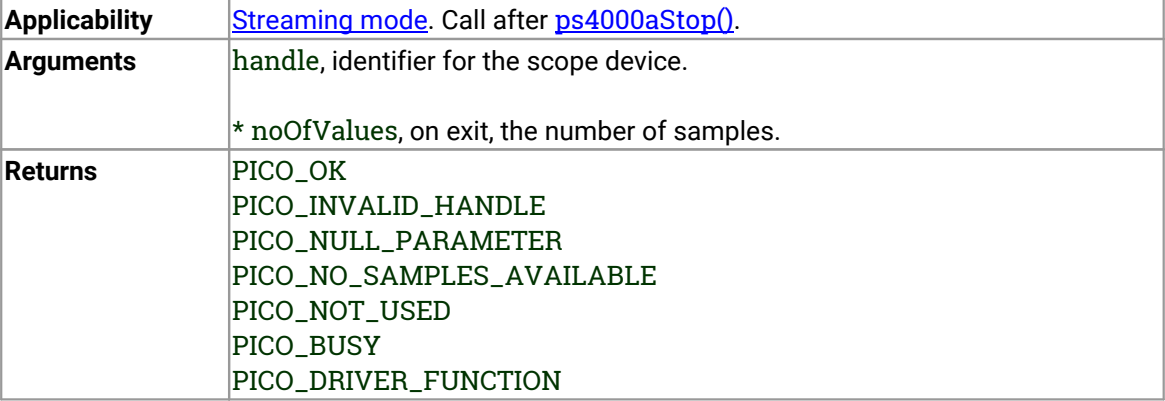

#### <span id="page-66-0"></span>4.34 ps4000aOpenUnit() – open a scope device

[PICO\\_STATUS](#page-123-0) ps4000aOpenUnit (

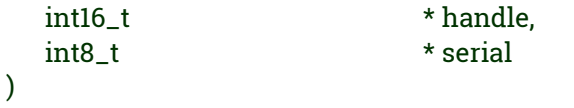

This function opens a scope device. The maximum number of units that can be opened is determined by the operating system, the kernel driver and the PC's hardware.

PicoScope 4824 only:If the function returns PICO\_USB3\_0\_DEVICE\_NON\_USB3\_0\_PORT, the application must call [ps4000aChangePowerSource\(\)](#page-26-0) to complete the two-stage power-up sequence for a USB 2.0 port. Normally returns PICO\_OK.

PicoScope 4444 only: If the function returns PICO\_POWER\_SUPPLY\_NOT\_CONNECTED, the application must call [ps4000aChangePowerSource\(\)](#page-26-0) to complete the two-stage power-up sequence for a USB 2.0 port. Returns PICO\_OK if a power supply is connected.

PicoScope 4444 only: This function opens the device with the lowest available resolution. To open the device with a different resolution, use  $p s4000aOpenUnitWithResolution()$ .

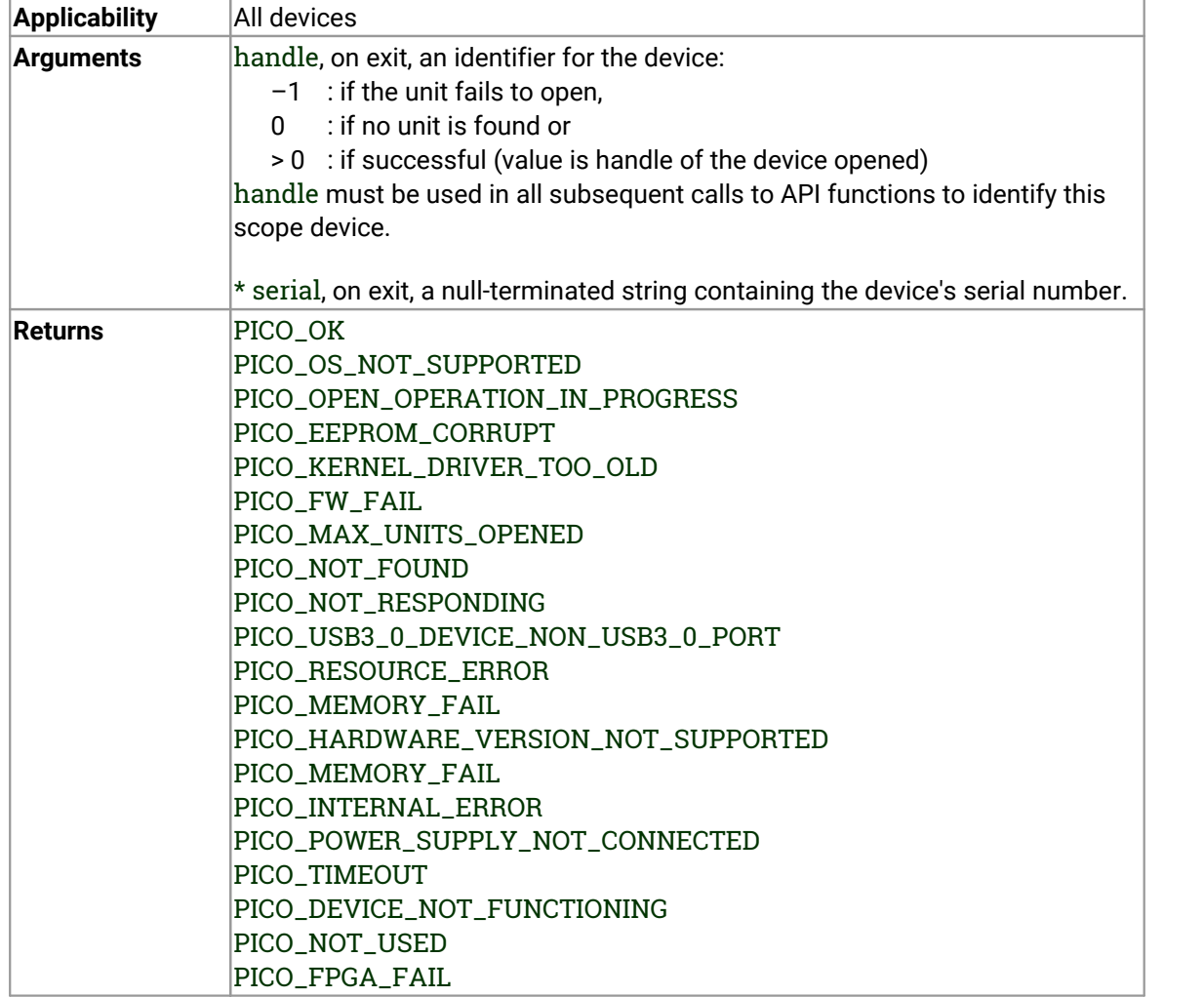

## <span id="page-67-0"></span>4.35 ps4000aOpenUnitAsync() – open a scope device without waiting

```
PICO_STATUS ps4000aOpenUnitAsync
(
 int16_t * status,
 int8_t * serial
)
```
This function opens a scope device without blocking the calling thread. You can find out when it has finished by periodically calling **[ps4000aOpenUnitProgress\(\)](#page-69-0)** until that function returns a nonzero value.

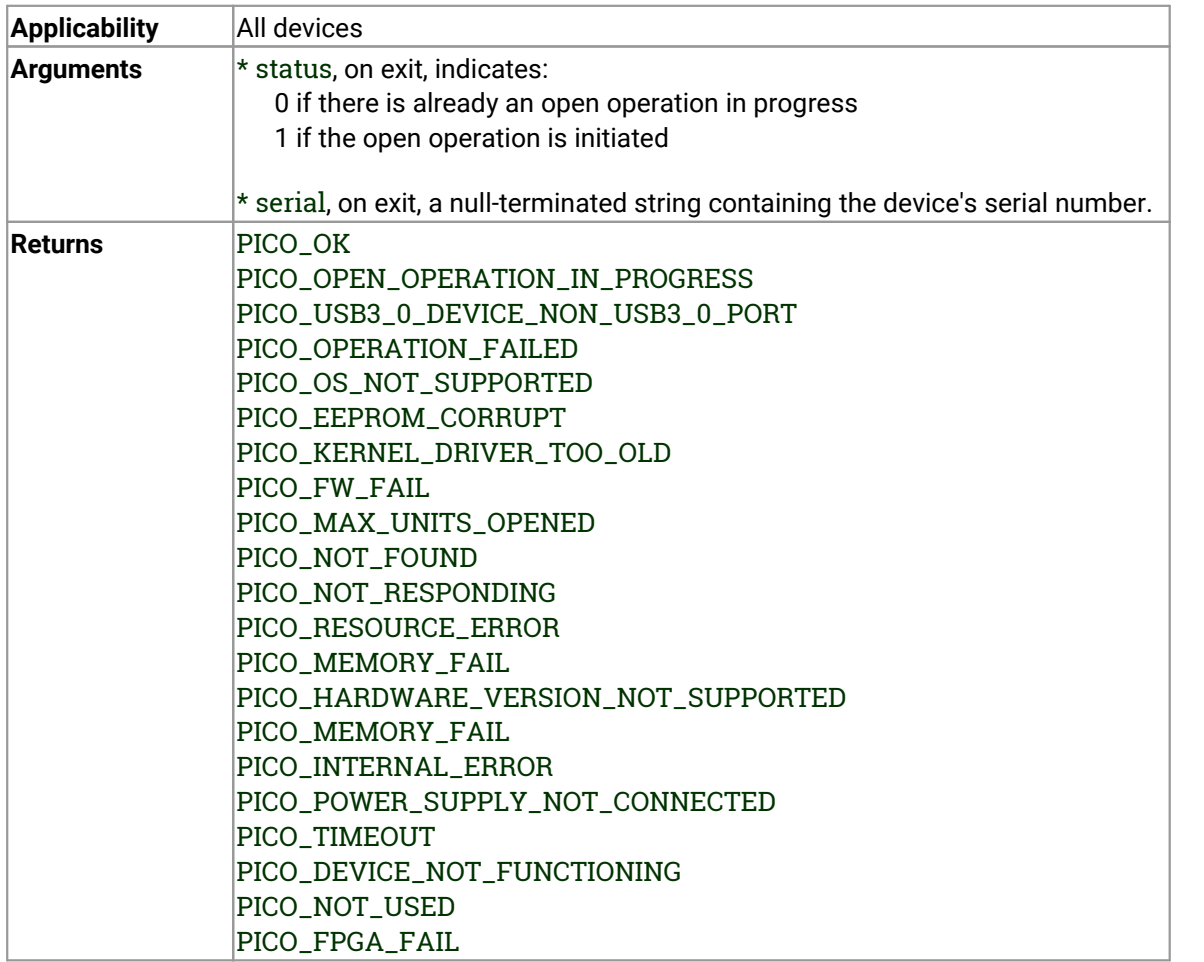

#### 4.36 ps4000aOpenUnitAsyncWithResolution() – open a flexible-resolution scope

[PICO\\_STATUS](#page-123-0) ps4000aOpenUnitAsyncWithResolution (  $int16_t$  \* status,  $int8_t$  \* serial, PS4000A DEVICE RESOLUTION resolution )

This function is similar to [ps4000aOpenUnitAsync\(\)](#page-67-0) but also sets the ADC resolution for scope devices that have flexible resolution.

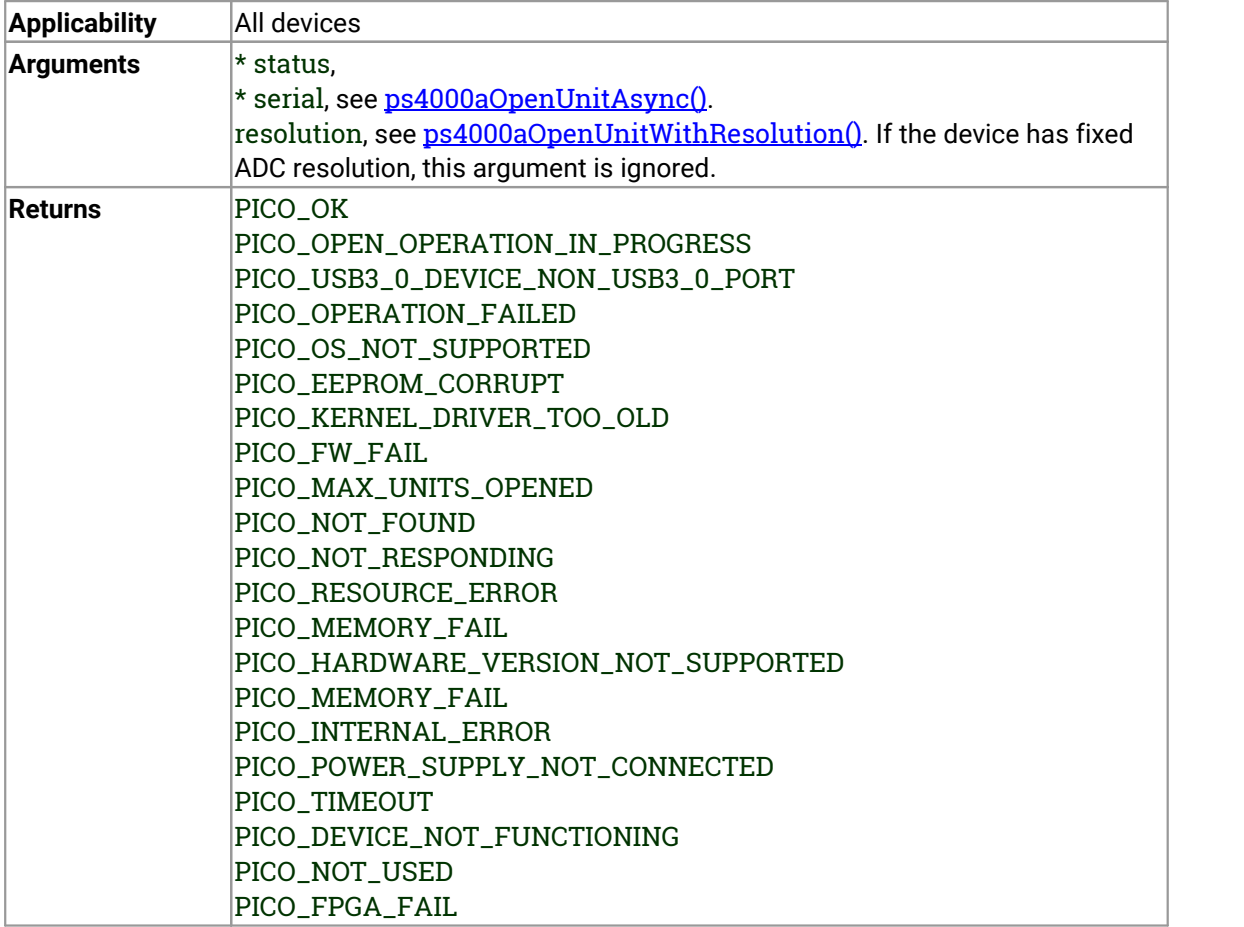

#### <span id="page-69-0"></span>4.37 ps4000aOpenUnitProgress() – check progress of OpenUnit() call

[PICO\\_STATUS](#page-123-0) ps4000aOpenUnitProgress ( int16\_t  $*$  handle, int16\_t \* progressPercent, int16\_t  $*$  complete )

This function checks on the progress of [ps4000aOpenUnitAsync\(\)](#page-67-0). For status codes related to USB 2.0 powering, see [ps4000aOpenUnit\(\)](#page-66-0).

PicoScope 4444: returns PICO\_POWER\_SUPPLY\_NOT\_CONNECTED on completion if no power supply is connected; returns PICO\_OK if a power supply is connected.

PicoScope 4824: returns PICO\_USB3\_0\_DEVICE\_NON\_USB3\_0\_PORT if connected to a USB 2.0 port, or to any type of port through a USB 2.0 cable. Returns PICO\_OK if connected to a USB 3.0 port.

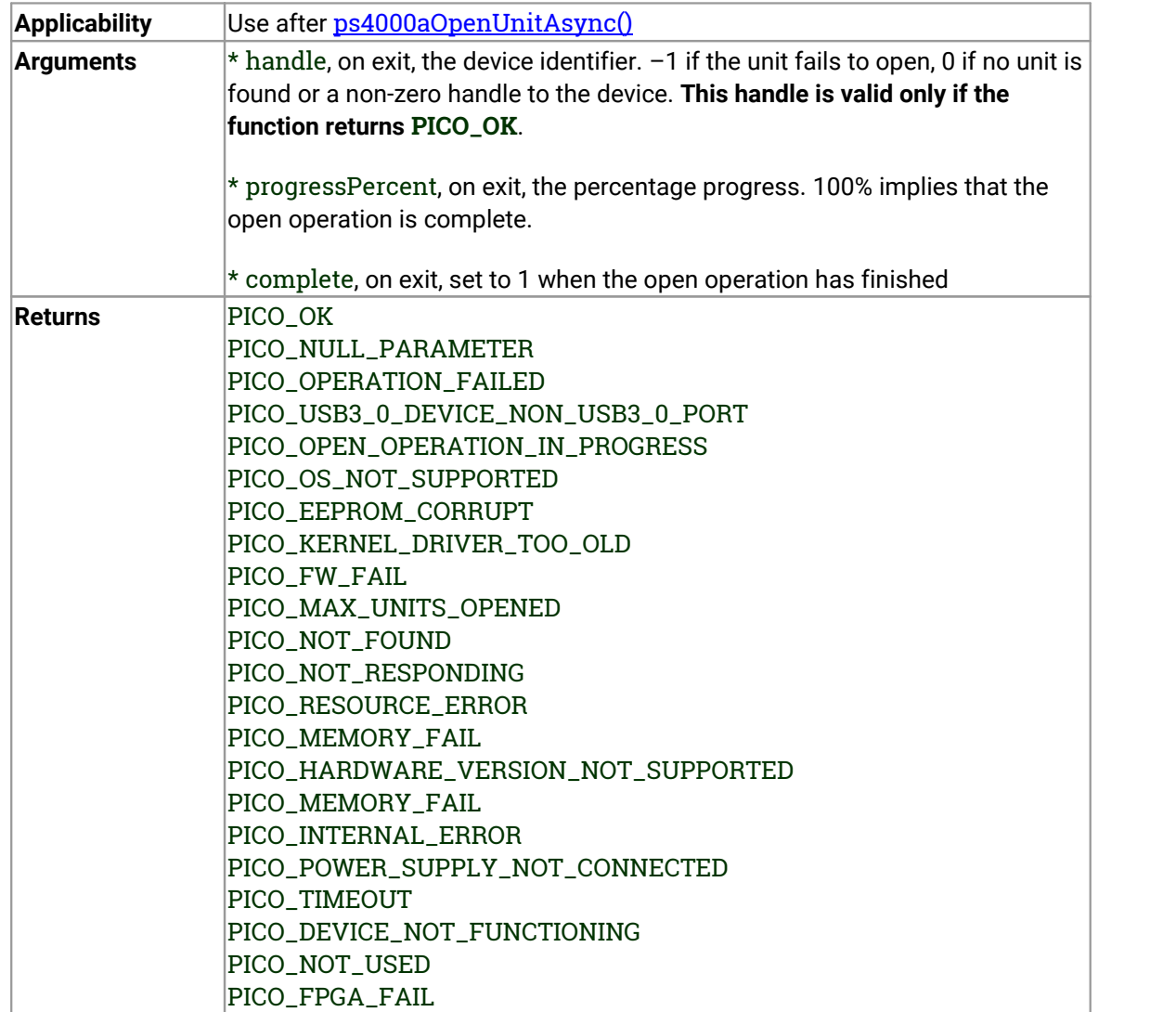

## <span id="page-70-0"></span>4.38 ps4000aOpenUnitWithResolution() – open a flexible-resolution scope

[PICO\\_STATUS](#page-123-0) ps4000aOpenUnitWithResolution

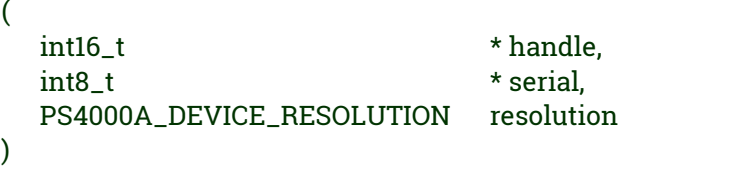

This function is similar to **[ps4000aOpenUnit\(\)](#page-66-0)** but additionally sets the hardware ADC resolution of a flexible-resolution device.

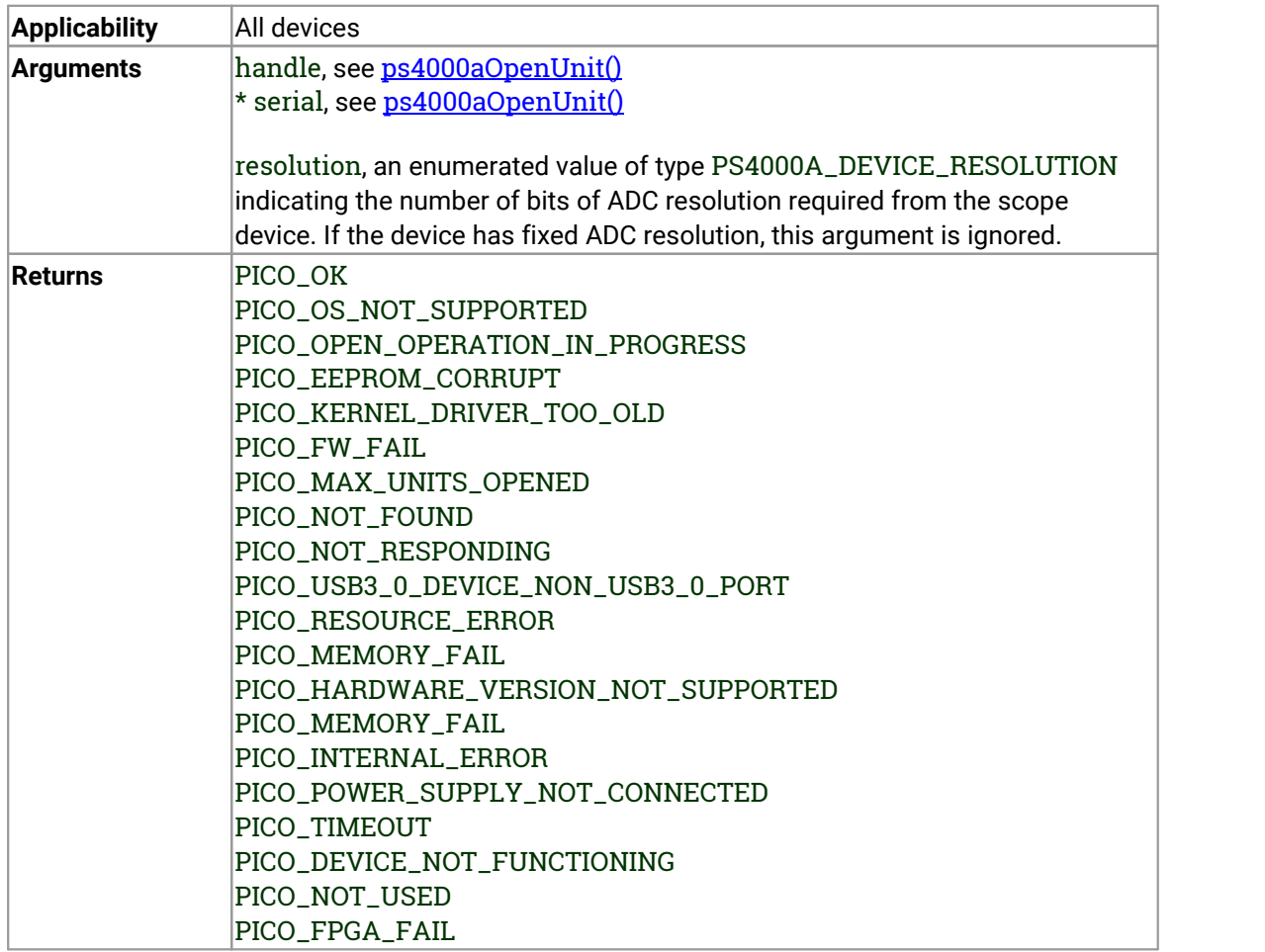

## 4.39 ps4000aPingUnit() – check that unit is responding

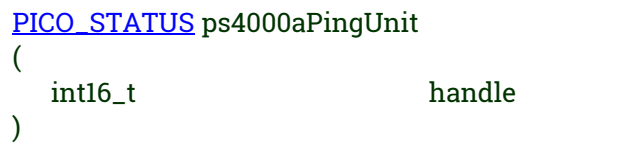

This function can be used to check that the already opened device is still connected to the USB port and communication is successful.

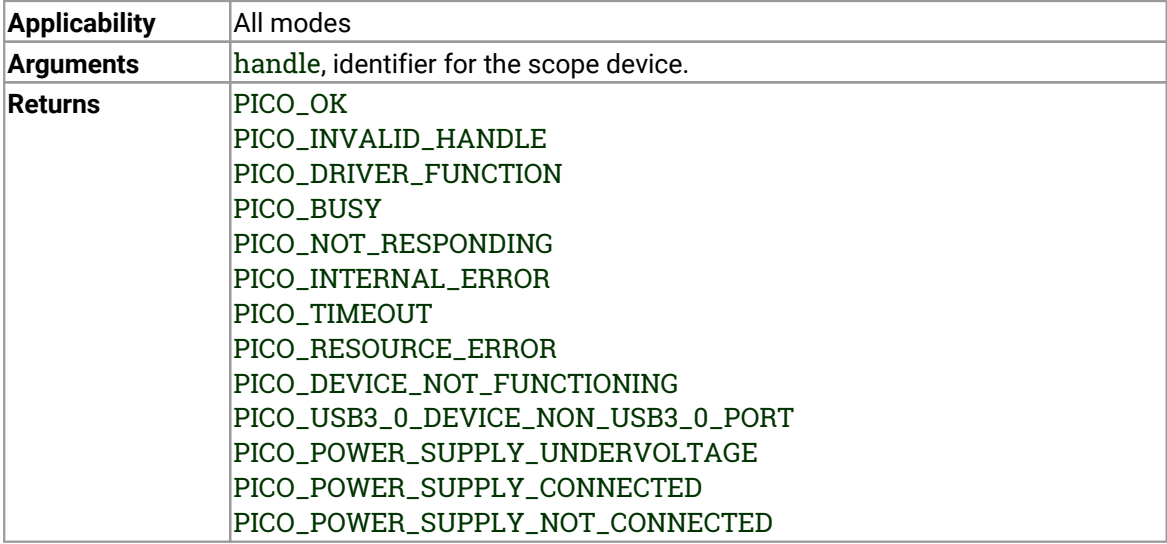
# <span id="page-72-0"></span>4.40 ps4000aQueryOutputEdgeDetect() – query special trigger mode

[PICO\\_STATUS](#page-123-0) ps4000aQueryOutputEdgeDetect (

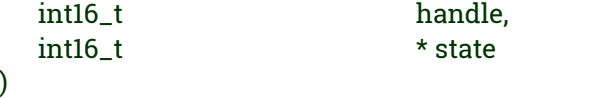

This function obtains the state of the edge-detect flag, which is described in [ps4000aSetOutputEdgeDetect\(\)](#page-88-0).

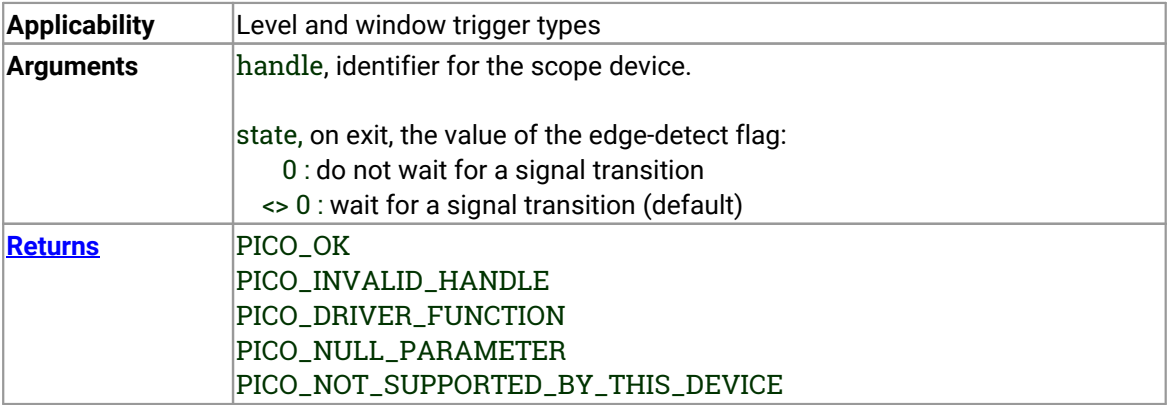

### <span id="page-73-0"></span>4.41 ps4000aRunBlock() – start block mode

[PICO\\_STATUS](#page-123-0) ps4000aRunBlock (

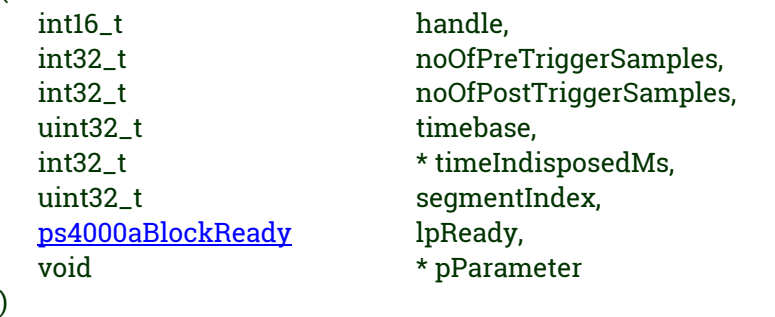

This function starts collecting data in **block mode**. For a step-by-step guide to this process, see Using block [mode.](#page-14-0)

The number of samples is determined by noOfPreTriggerSamples and noOfPostTriggerSamples (see below for details). The total number of samples must not be more than the memory depth of the [segment](#page-63-0) referred to by segmentIndex.

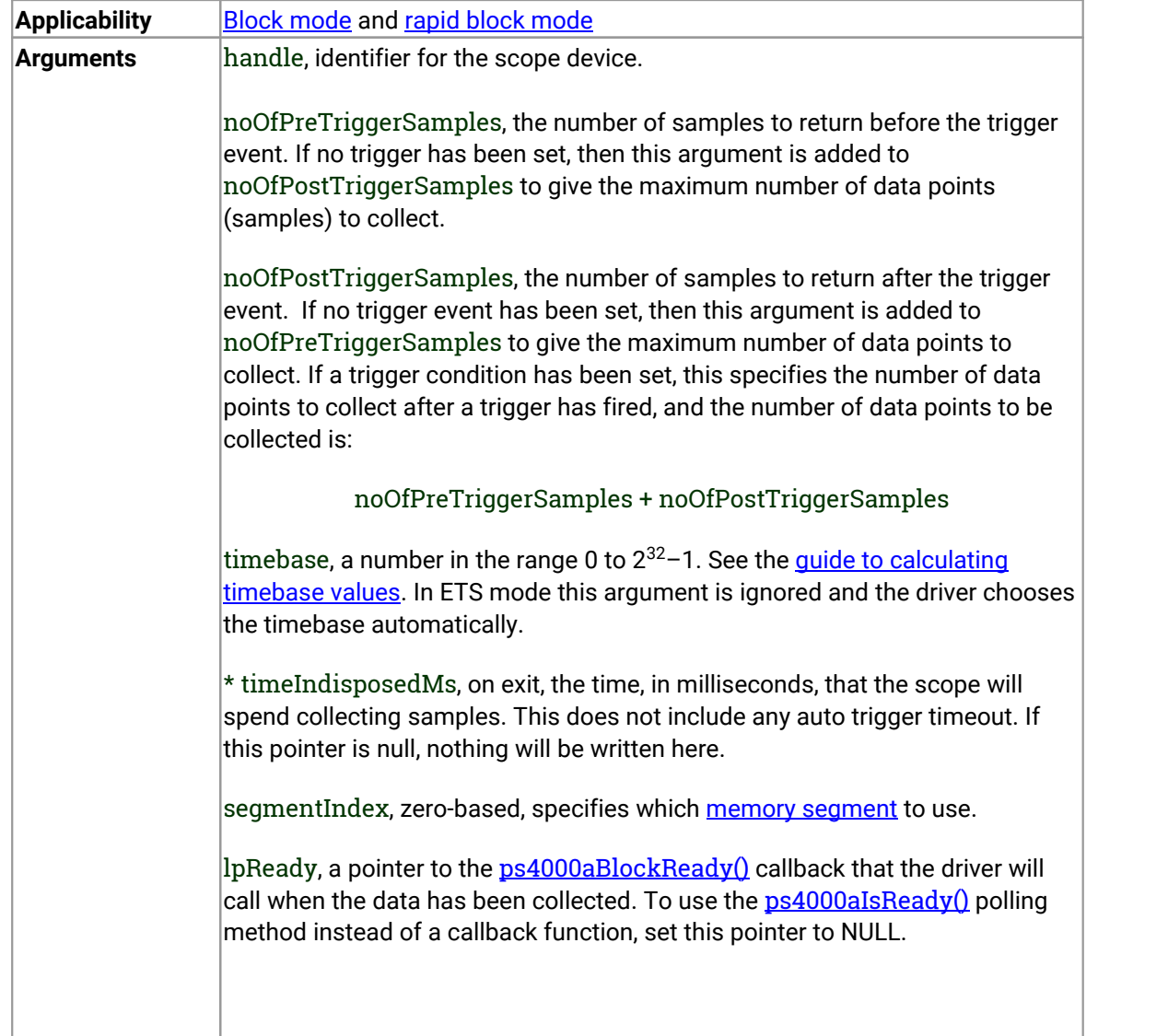

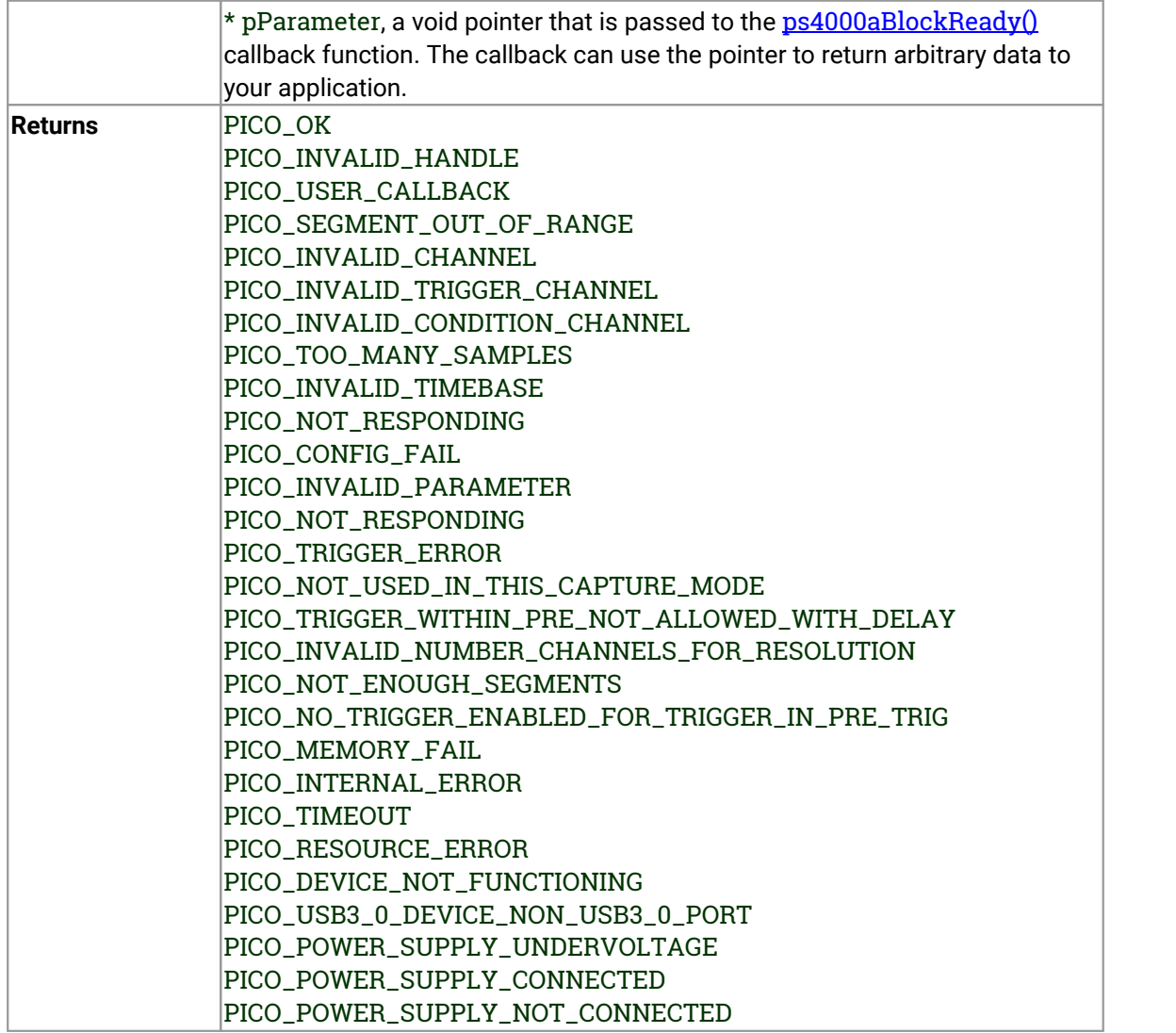

### <span id="page-75-0"></span>4.42 ps4000aRunStreaming() – start streaming mode

[PICO\\_STATUS](#page-123-0) ps4000aRunStreaming (

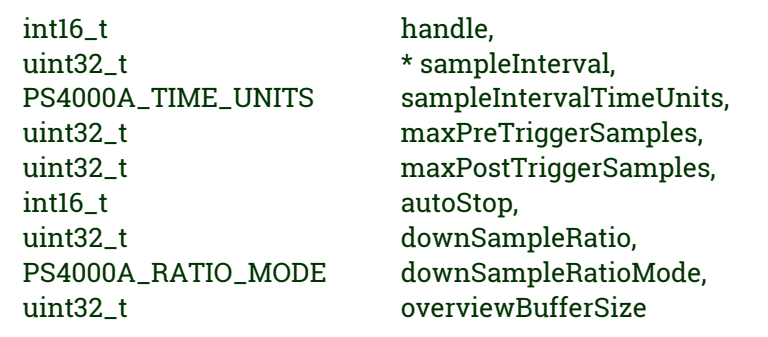

This function tells the oscilloscope to start collecting data in [streaming](#page-19-0) mode. When data has been collected from the device it is [downsampled](#page-11-0) and the values returned to the application. Call [ps4000aGetStreamingLatestValues\(\)](#page-40-0) to retrieve the data. See Using [streaming](#page-20-0) mode for a step by-step guide to this process.

Whether a trigger is set or not, the total number of samples stored in the driver is always maxPreTriggerSamples + maxPostTriggerSamples. If autoStop is false, the scope will collect data continuously, using the buffer as a first-in first-out (FIFO) memory.

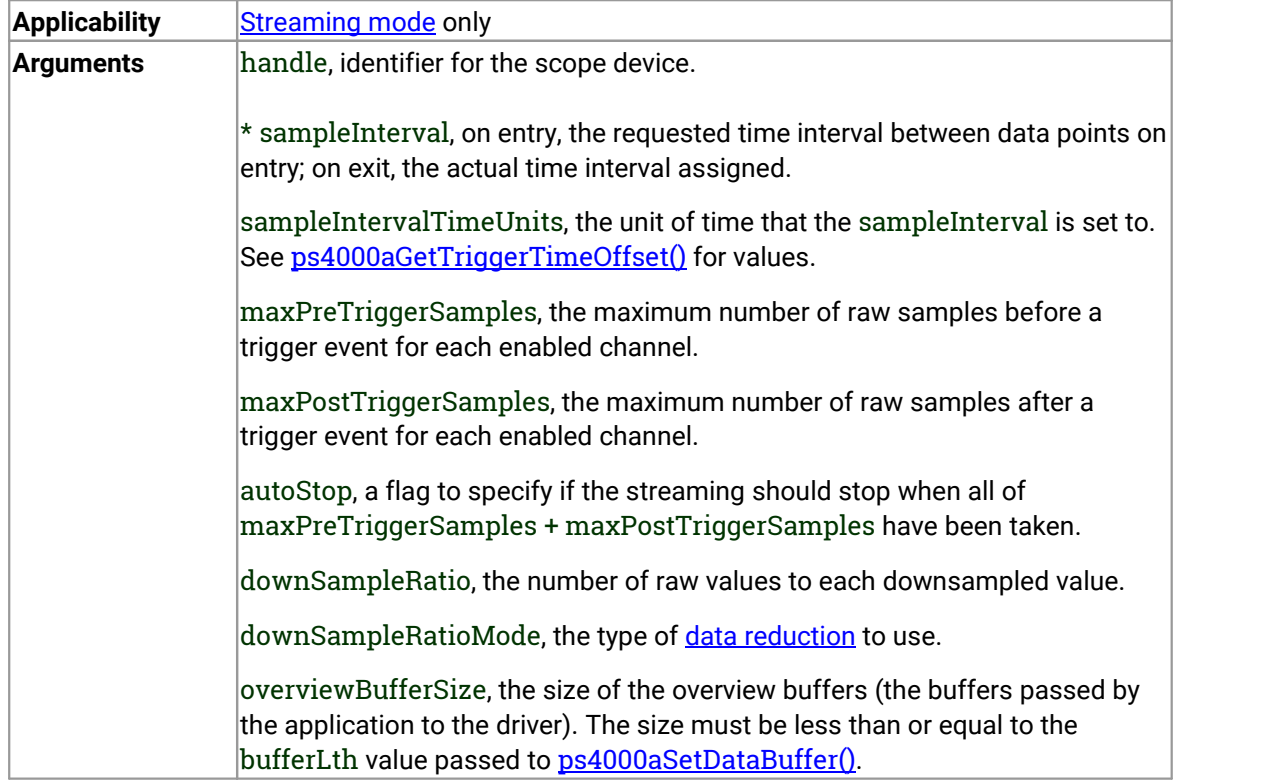

)

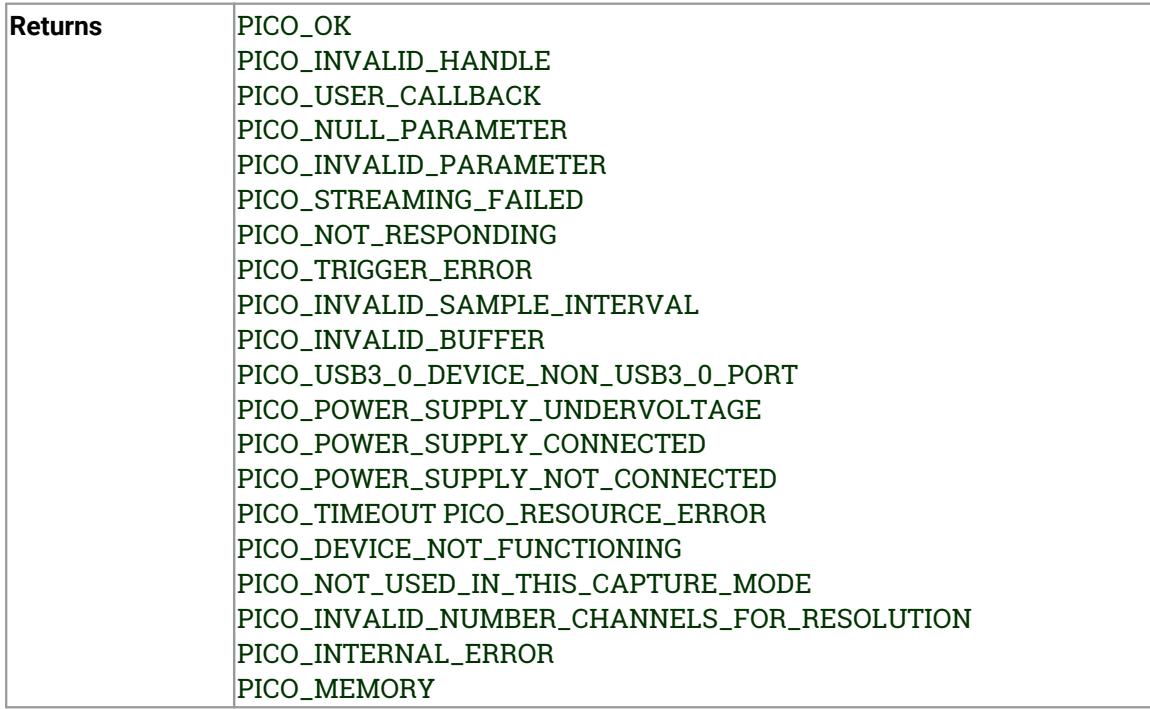

# 4.43 ps4000aSetBandwidthFilter() – enable the bandwidth limiter

[PICO\\_STATUS](#page-123-0) ps4000aSetBandwidthFilter

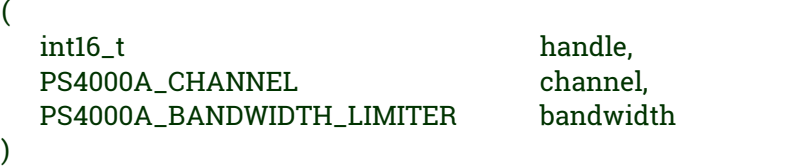

This function sets up the bandwidth limiter filter, if one is available on the selected device.

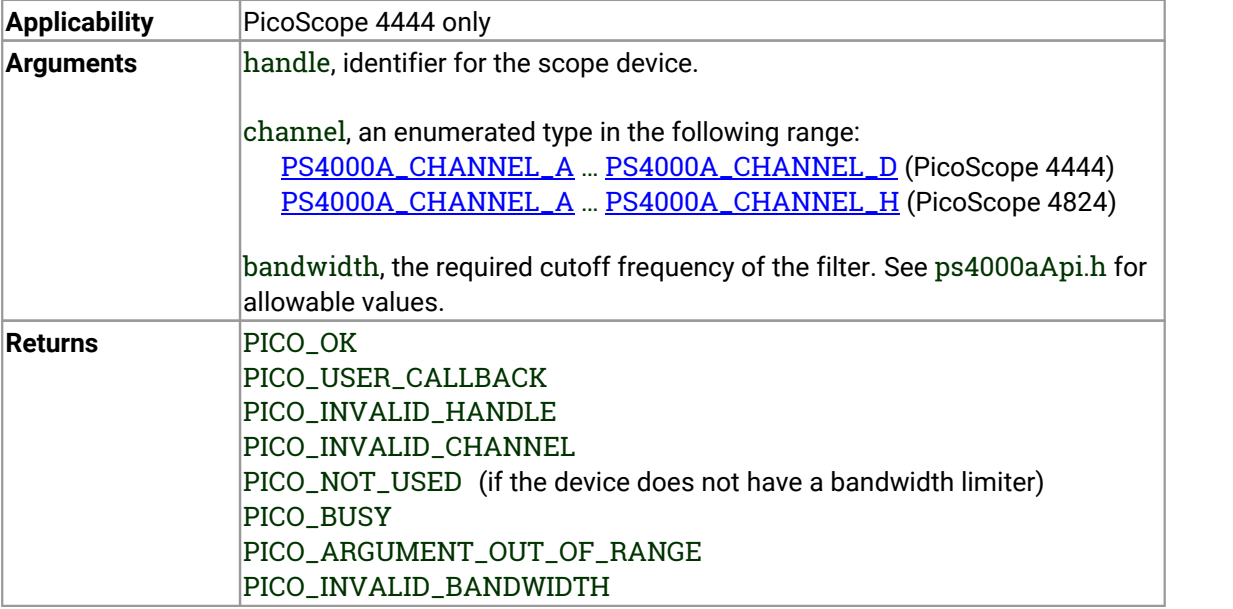

(

)

### 4.44 ps4000aSetCalibrationPins() – set up the CAL output pins

[PICO\\_STATUS](#page-123-0) ps4000aSetCalibrationPins

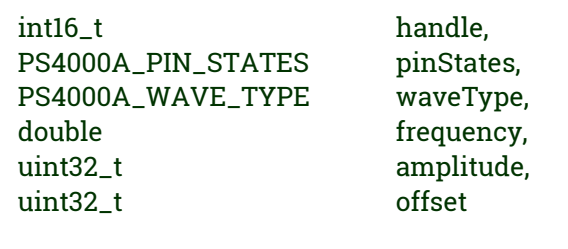

This function sets up the CAL pins on the back of the PicoScope 4444 differential oscilloscope. These pins can generate test signals for use when compensating scope probes.

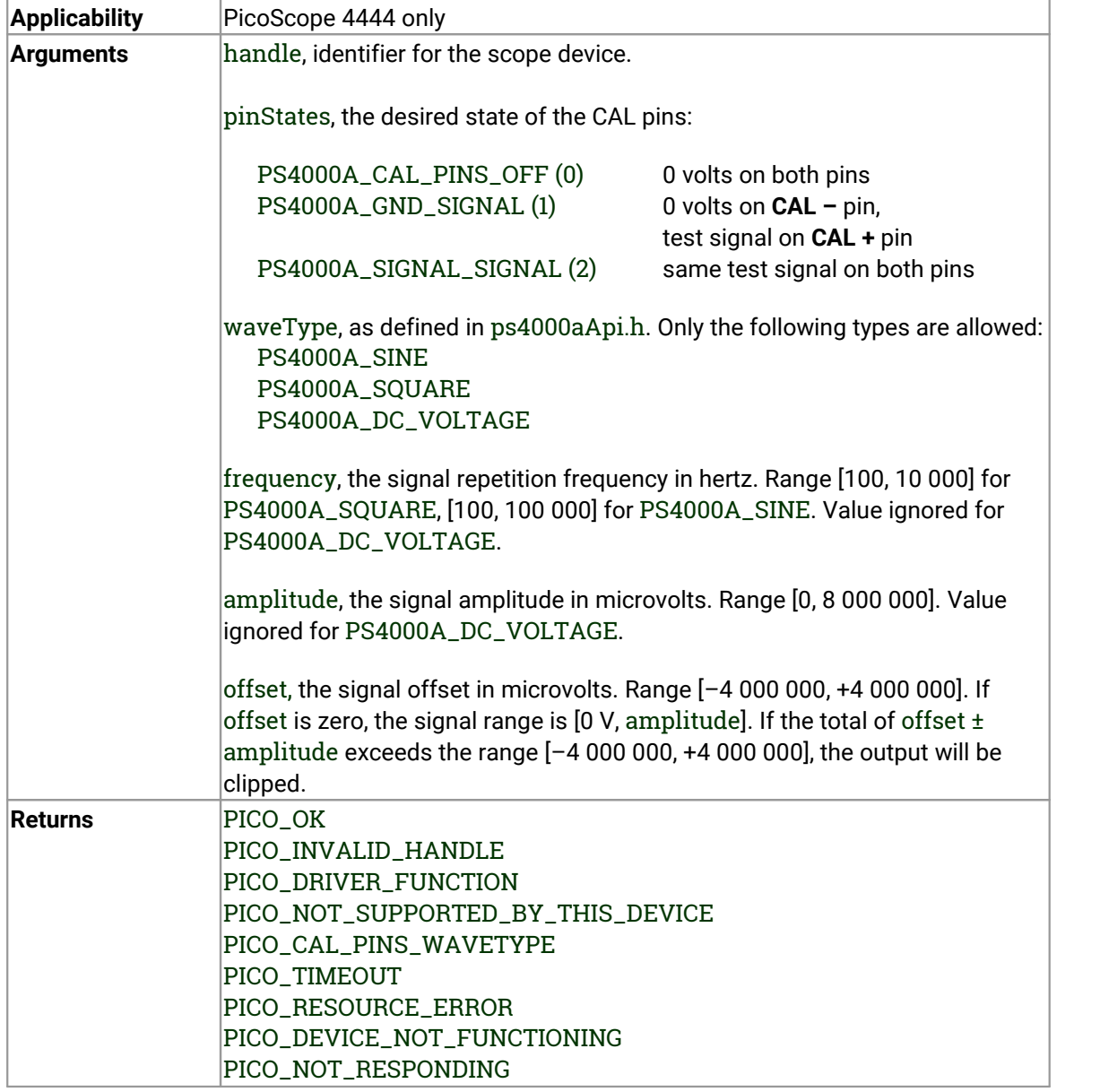

## <span id="page-79-0"></span>4.45 ps4000aSetChannel() – set up input channels

[PICO\\_STATUS](#page-123-0) ps4000aSetChannel

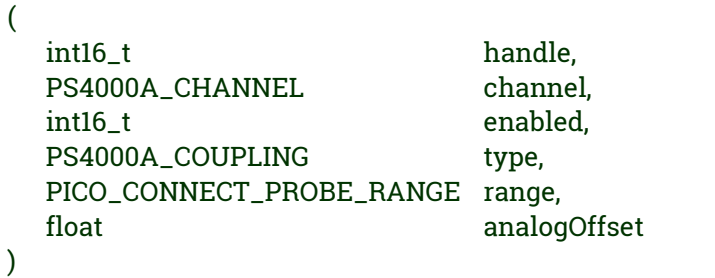

This function sets up the characteristics of the specified input channel.

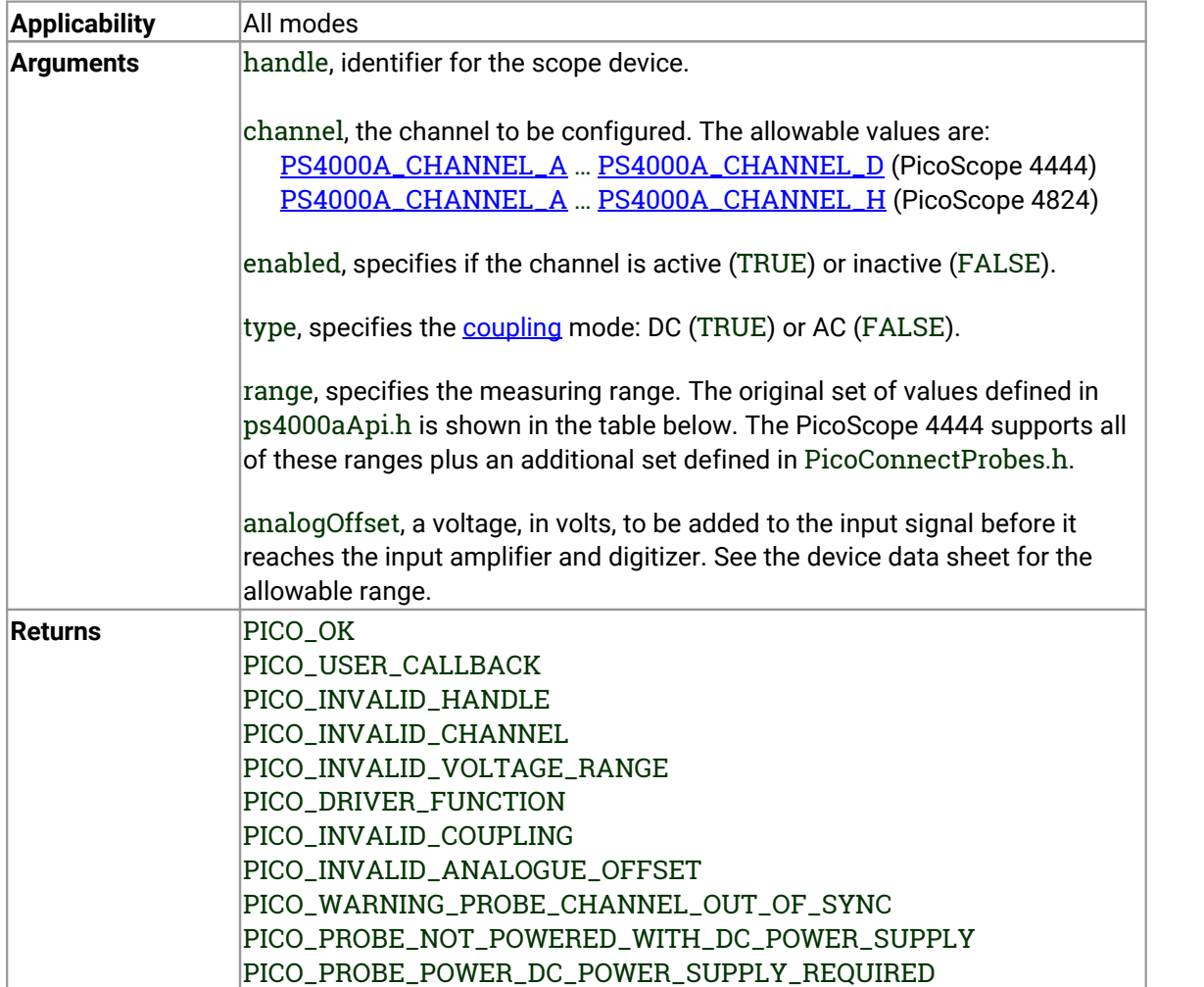

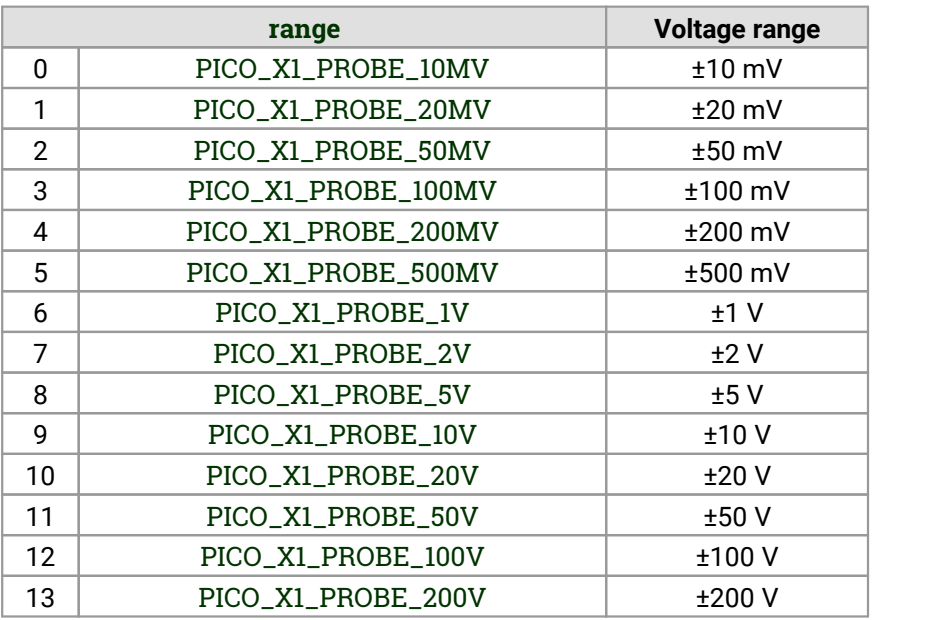

# <span id="page-81-0"></span>4.46 ps4000aSetDataBuffer() – register data buffer with driver

[PICO\\_STATUS](#page-123-0) ps4000aSetDataBuffer (

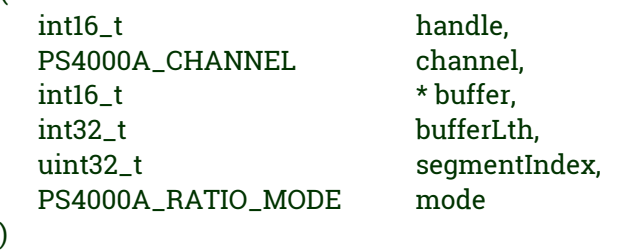

This function registers your data buffer, for non-aggregated data, with the ps4000a driver. You need to allocate the buffer before calling this function.

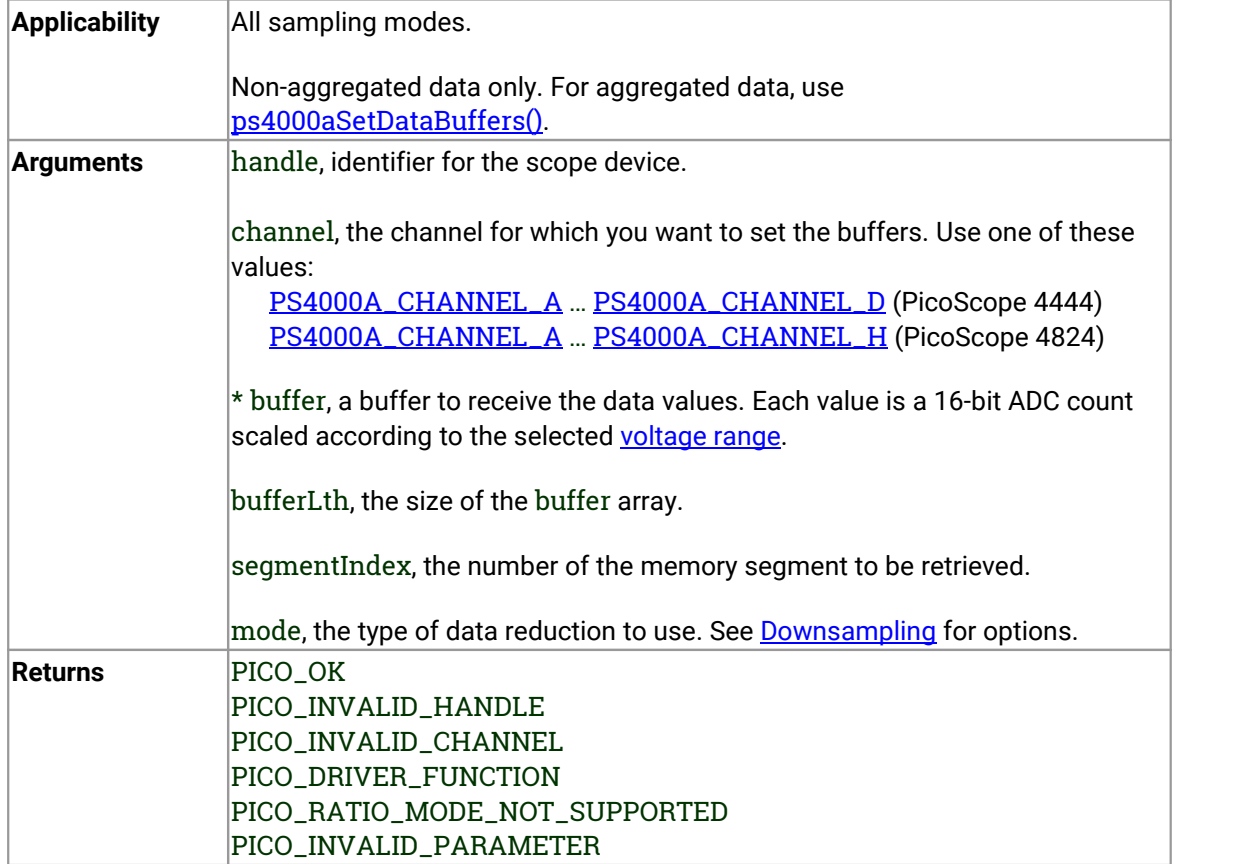

# <span id="page-82-0"></span>4.47 ps4000aSetDataBuffers() – register min/max data buffers with driver

[PICO\\_STATUS](#page-123-0) ps4000aSetDataBuffers (

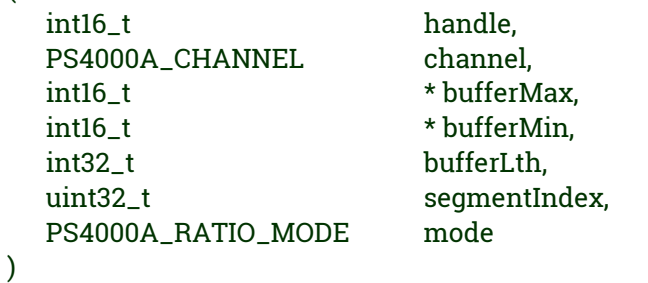

This function registers your data buffers, for receiving [aggregated](#page-11-0) data, with the ps4000a driver. You need to allocate memory for the buffers before calling this function.

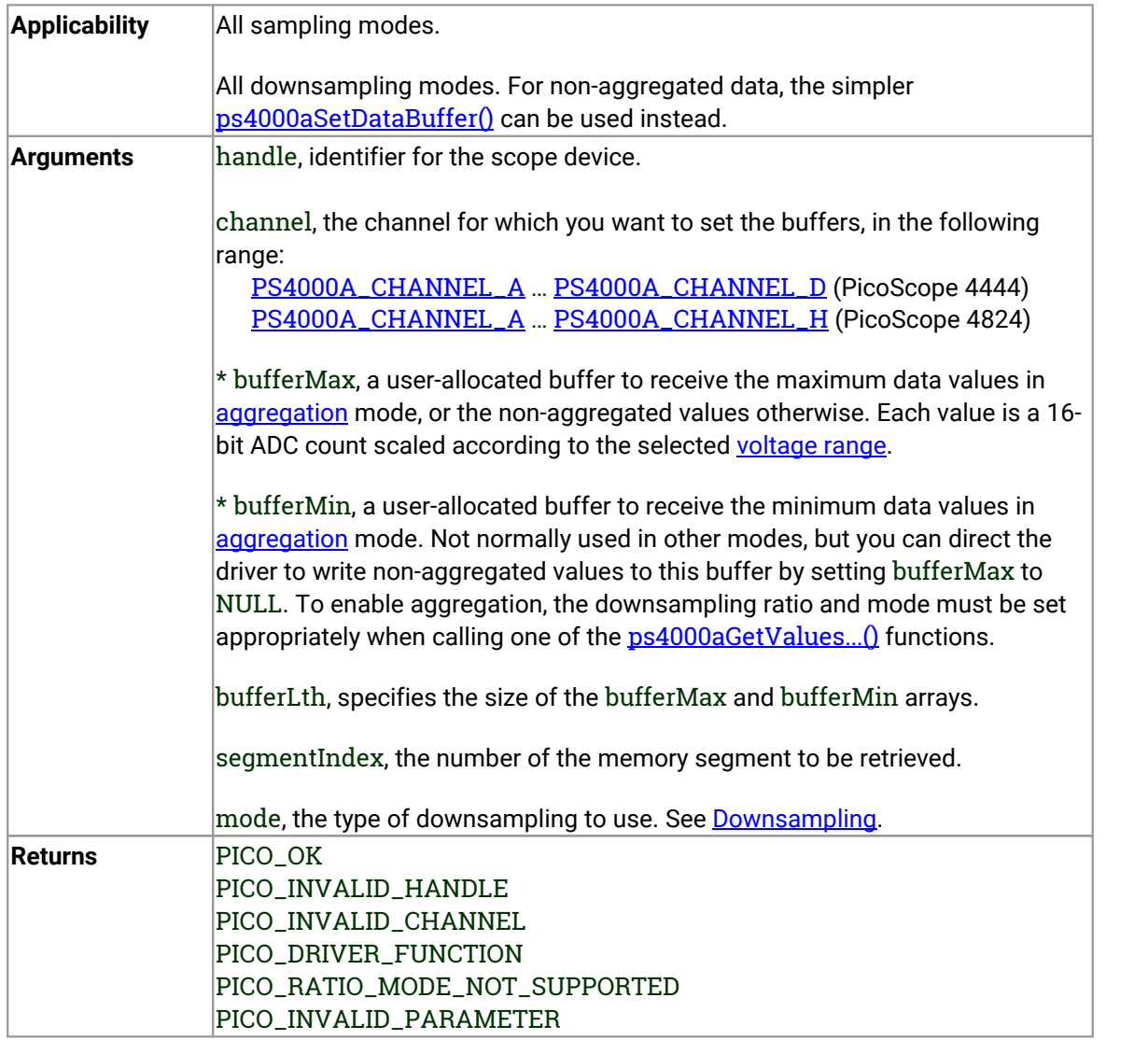

# 4.48 ps4000aSetDeviceResolution() – set up a flexible-resolution scope

[PICO\\_STATUS](#page-123-0) ps4000aSetDeviceResolution (

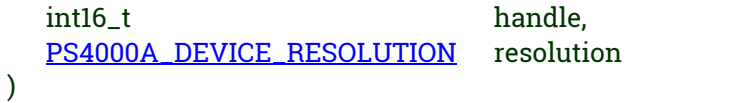

This function sets the ADC resolution. Increasing the resolution affects other properties such as the maximum sampling rate and analog bandwidth. When the resolution is changed, any data captured that has not been saved will be lost. If  $p s4000aSetChannel()$  is not called, [ps4000aRunBlock\(\)](#page-73-0) and [ps4000aRunStreaming\(\)](#page-75-0) may fail.

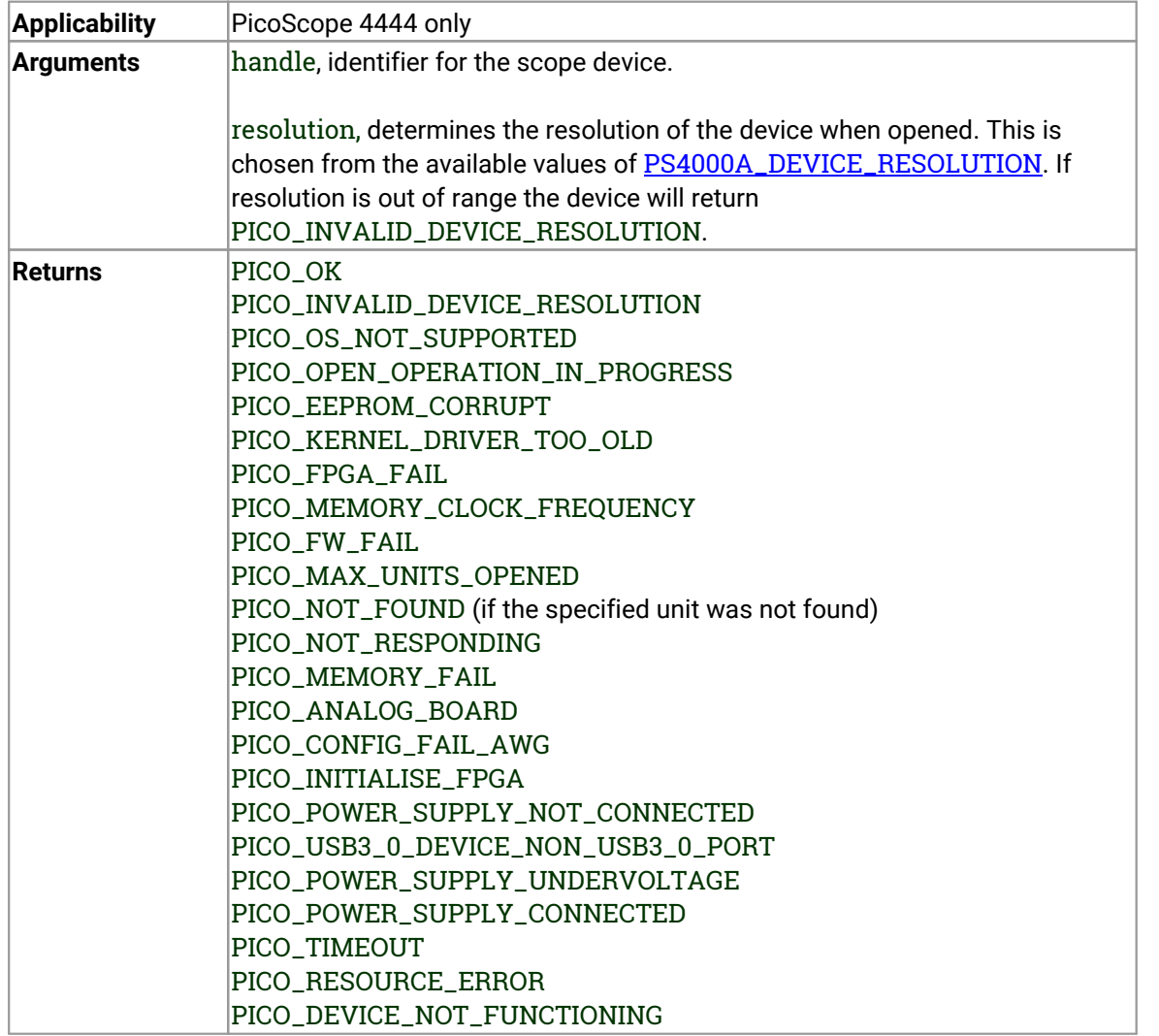

## 4.49 ps4000aSetEts() – set up equivalent-time sampling (ETS)

[PICO\\_STATUS](#page-123-0) ps4000aSetEts (

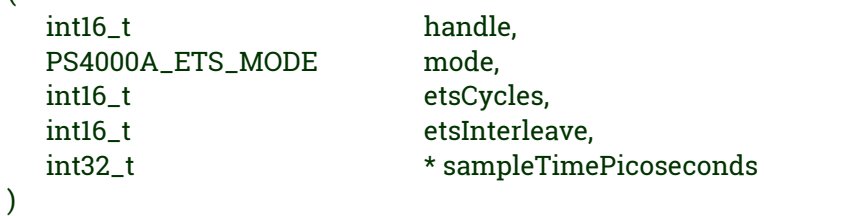

This function is reserved for future use.

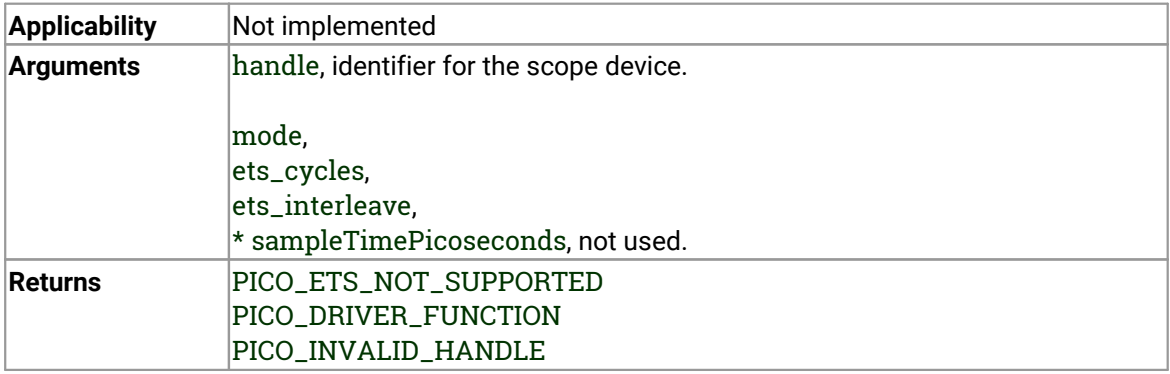

# 4.50 ps4000aSetEtsTimeBuffer() – set up 64-bit buffer for ETS time data

[PICO\\_STATUS](#page-123-0) ps4000aSetEtsTimeBuffer (

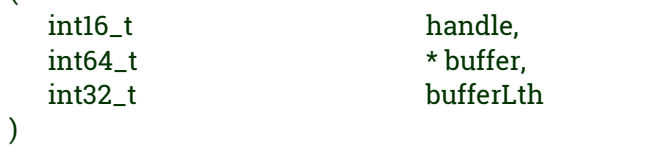

Reserved for future use.

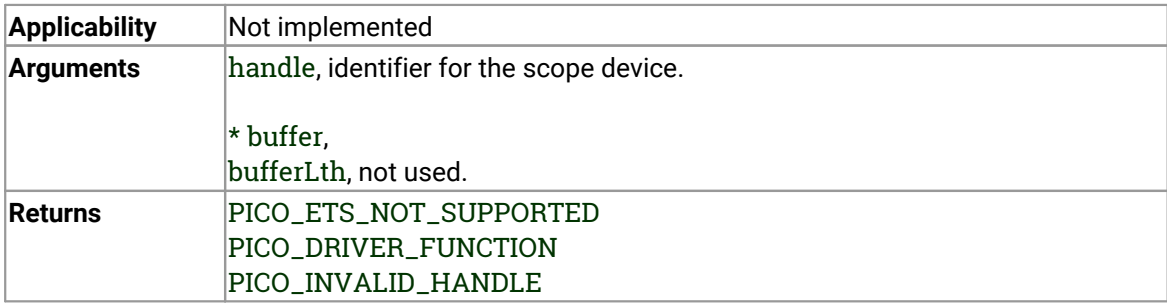

# 4.51 ps4000aSetEtsTimeBuffers() – set up 32-bit buffers for ETS time data

[PICO\\_STATUS](#page-123-0) ps4000aSetEtsTimeBuffers  $\left($ 

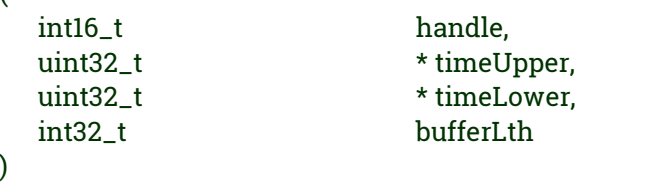

This function is reserved for future use.

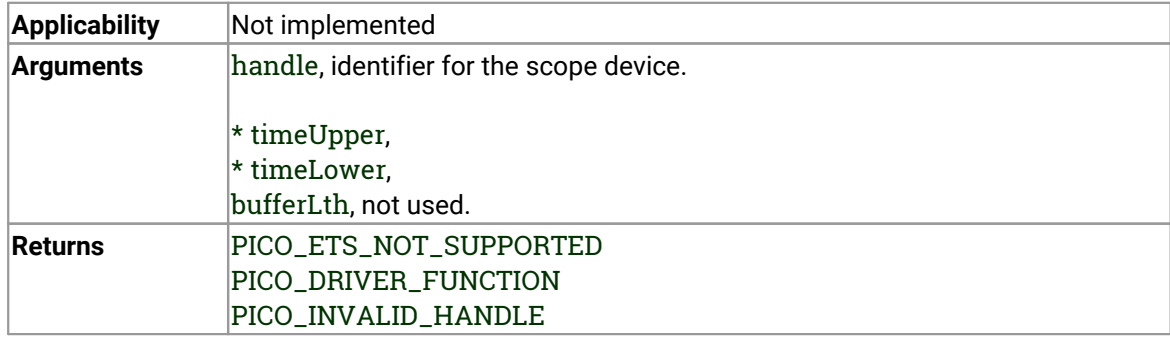

# 4.52 ps4000aSetNoOfCaptures() – set number of rapid block captures

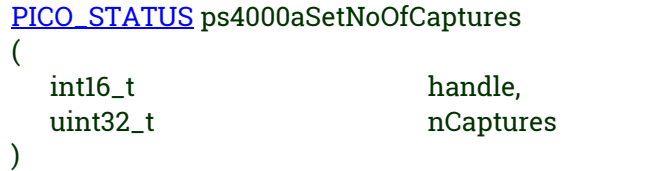

This function sets the number of captures to be collected in one run of rapid block [mode.](#page-15-0) If you do not call this function before a run, the driver will capture one waveform.

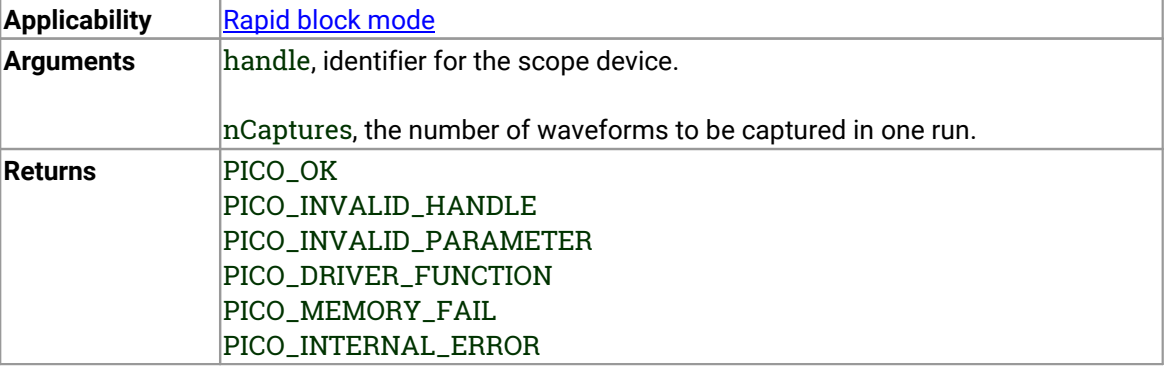

## <span id="page-88-0"></span>4.53 ps4000aSetOutputEdgeDetect() – set special trigger mode

[PICO\\_STATUS](#page-123-0) ps4000aSetOutputEdgeDetect ( int16\_t handle. int16\_t state )

This function tells the device whether or not to wait for an edge on the trigger input when one of the 'level' or 'window' trigger types is in use. By default the device waits for an edge on the trigger input before firing the trigger. If you switch off edge detect mode, the device will trigger continually for as long as the trigger input remains in the specified state.

You can query the state of this flag by calling [ps4000aQueryOutputEdgeDetect\(\)](#page-72-0).

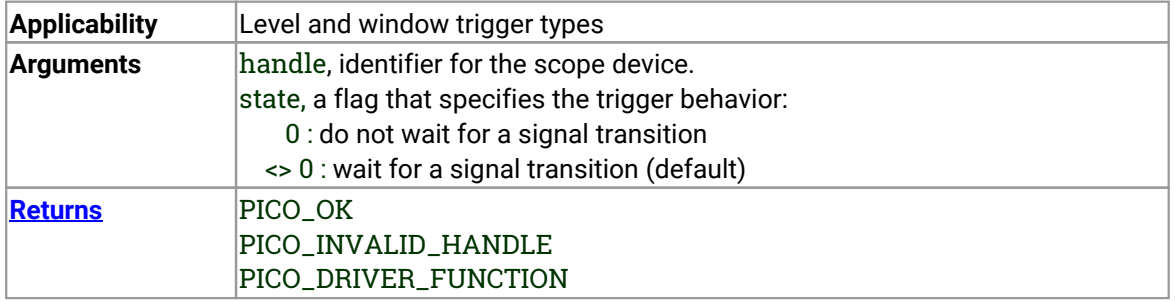

### 4.54 ps4000aSetProbeInteractionCallback() – register callback function for PicoConnect events

[PICO\\_STATUS](#page-123-0) ps4000aSetProbeInteractionCallback ( int16\_t handle, ps4000aProbeInteractions callback )

This function registers your  $p\leq 4000a$ ProbeInteractions() callback function with the ps4000a driver. The driver will then call your function whenever a PicoConnect<sup>™</sup> probe is plugged into, or unplugged from, a PicoScope 4444 device, or if the power consumption of the connected probes exceeds the power available. See Handling [PicoConnect](#page-24-0) probe interactions for more information on this process.

You should call this function as soon as the device has been successfully opened and before any call to [ps4000aSetChannel\(\)](#page-79-0).

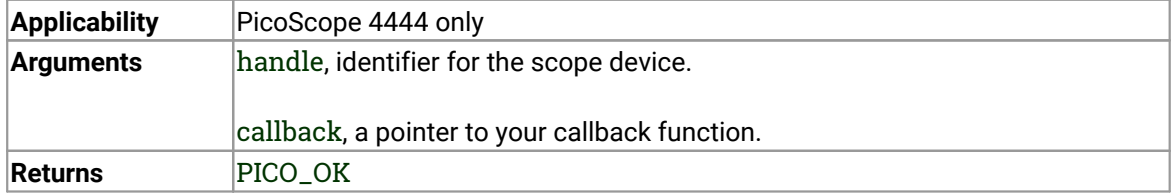

### <span id="page-90-0"></span>4.55 ps4000aSetPulseWidthQualifierConditions() – set up pulse width triggering

[PICO\\_STATUS](#page-123-0) ps4000aSetPulseWidthQualifierConditions ( int16\_t handle. [PS4000A\\_CONDITION](#page-103-0) \* conditions, int16\_t nConditions, PS4000A\_CONDITIONS\_INFO info )

This function sets up the conditions for pulse width qualification, which is used with either threshold triggering, level triggering or window triggering to produce time-qualified triggers. Each call to this function creates a pulse width qualifier equal to the logical AND of the elements of the conditions array. Calling this function multiple times creates the logical OR of multiple AND operations. This AND-OR logic allows you to create any possible Boolean function of the scope's inputs.

To cease ORing pulse width qualifier conditions and start again with a new set, call with info = PS4000A\_CLEAR.

Other settings of the pulse width qualifier are configured by calling [ps4000aSetPulseWidthQualifierProperties\(\)](#page-91-0).

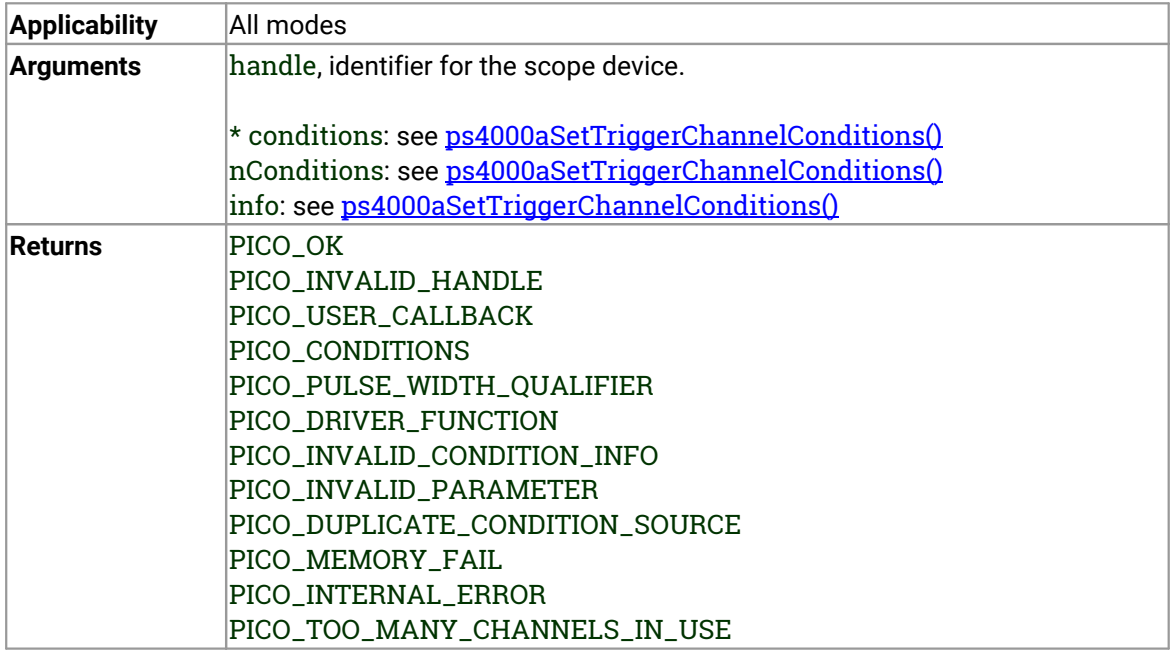

# <span id="page-91-0"></span>4.56 ps4000aSetPulseWidthQualifierProperties() – set up pulse width

### triggering

[PICO\\_STATUS](#page-123-0) ps4000aSetPulseWidthQualifierProperties ( int16\_t handle, PS4000A\_THRESHOLD\_DIRECTION direction, uint32\_t lower, uint32\_t upper, PS4000A\_PULSE\_WIDTH\_TYPE type )

This function configures the general properties of the pulse width qualifier.

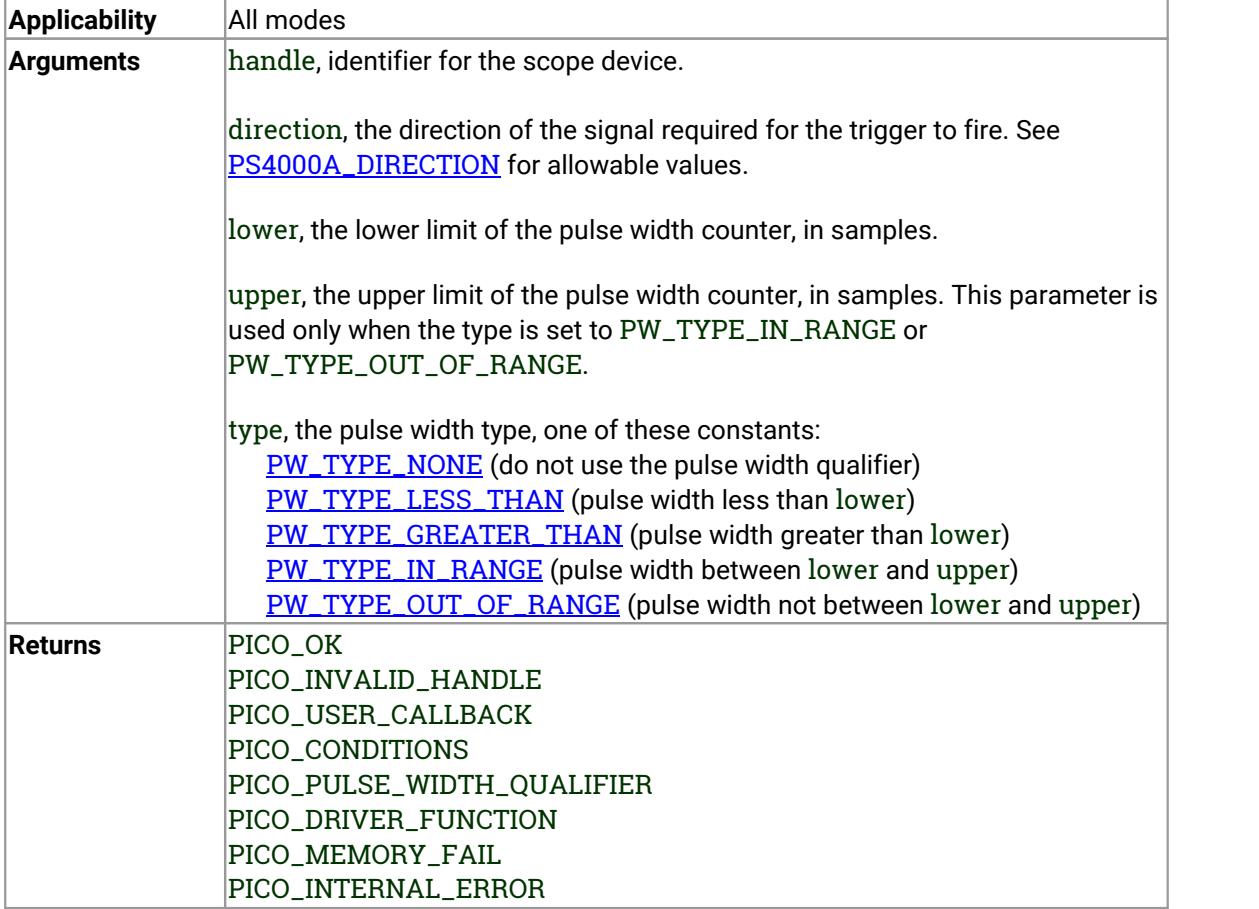

)

# <span id="page-92-0"></span>4.57 ps4000aSetSigGenArbitrary() – set up arbitrary waveform generator

[PICO\\_STATUS](#page-123-0) ps4000aSetSigGenArbitrary

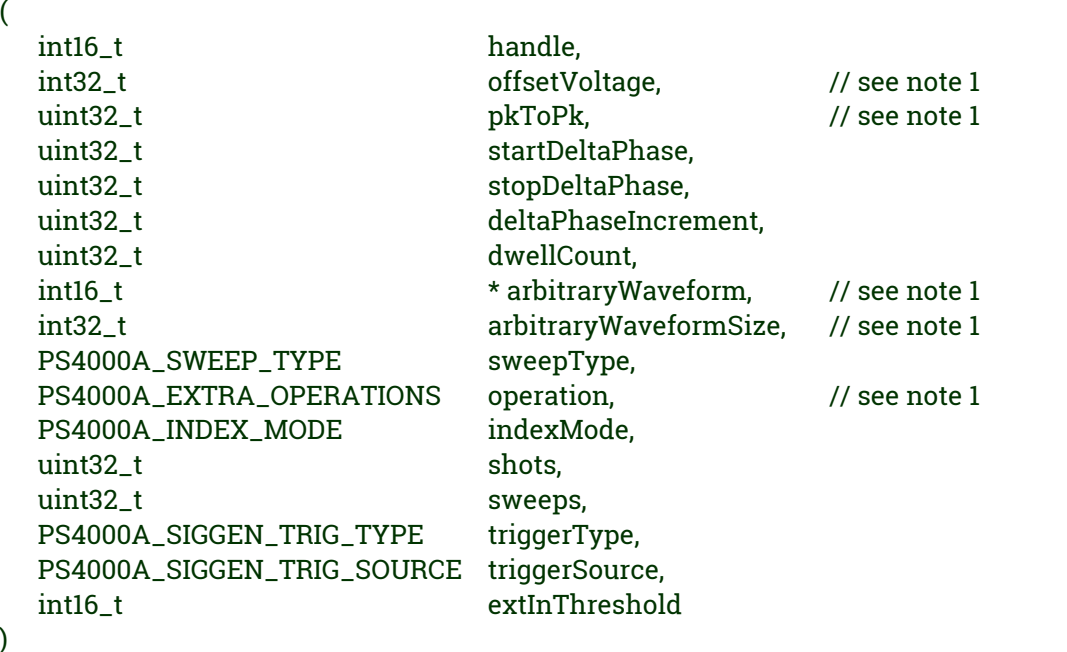

This function programs the signal generator to produce an arbitrary waveform.

The arbitrary waveform generator (AWG) uses direct digital synthesis (DDS). It maintains a 32-bit phase accumulator that indicates the present location in the waveform. The top bits of the phase accumulator are used as an index into a buffer containing the arbitrary waveform. The remaining bits act as the fractional part of the index, enabling high-resolution control of output frequency and allowing the generation of lower frequencies.

Note 1: in general, this function can be called with new arguments while waiting for a trigger; the exceptions are the arguments noted above, which must be unchanged on subsequent calls, otherwise the function will return PICO\_BUSY.

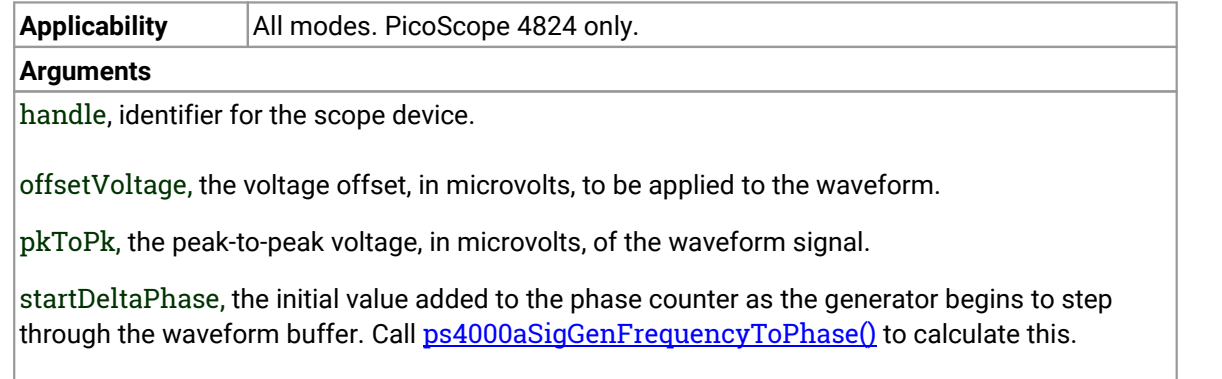

stopDeltaPhase, the final value added to the phase counter before the generator restarts or reverses the sweep. If required, call **[ps4000aSigGenFrequencyToPhase\(\)](#page-111-0)** to calculate it. When frequency sweeping is not required, set equal to startDeltaPhase.

deltaPhaseIncrement, the amount added to the delta phase value every time the dwellCount period expires. This determines the amount by which the generator sweeps the output frequency in each dwell period. When frequency sweeping is not required, set to zero.

dwellCount, the time, in multiples of *dacPeriod,* between successive additions of deltaPhaseIncrement to the delta phase counter. This determines the rate at which the generator sweeps the output frequency. Minimum allowable values are as follows: PicoScope 4824: MIN\_DWELL\_COUNT

\* arbitraryWaveform, a buffer that holds the waveform pattern as a setof samples equally spaced in time. Call [ps4000aSigGenArbitraryMinMaxValues\(\)](#page-110-0) to obtain the range of allowable values, or use these constants:

PicoScope 4824: [–32768, 32767]

arbitraryWaveformSize, the size of the arbitrary waveform buffer, in samples. Call [ps4000aSigGenArbitraryMinMaxValues\(\)](#page-110-0) to obtain the range of allowable values, or use these constants:

```
PicoScope 4824: PS4000A_MIN_SIG_GEN_BUFFER_SIZE (10)
   PS4000A_MAX_SIG_GEN_BUFFER_SIZE (16384)
```
sweepType, determines whether the startDeltaPhase is swept up to the stopDeltaPhase, or down to it, or repeatedly up and down. Use one of the following values: [UP](#page-123-1), [DOWN](#page-123-1), [UPDOWN](#page-123-1), [DOWNUP](#page-123-1).

operation, configures the white noise/PRBS (pseudo-random binary sequence) generator:

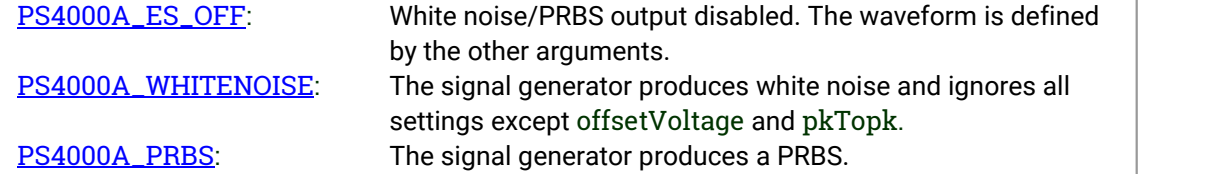

indexMode, specifies how the signal will be formed from the arbitrary waveform data. SINGLE, DUAL and QUAD index modes are possible (see AWG index [modes\)](#page-95-0).

shots, the number of cycles of the waveform to be produced after a trigger event. If this is set to a non-zero value [1, [MAX\\_SWEEPS\\_SHOTS](#page-123-1)], then sweeps must be set to zero.

sweeps, the number of times to sweep the frequency after a trigger event, according to sweepType. If this is set to a non-zero value [1, [MAX\\_SWEEPS\\_SHOTS](#page-123-1)], then shots must be set to zero.

triggerType, the type of trigger that will be applied to the signal generator:

rising edge falling edge high level low level

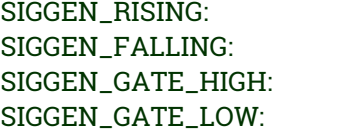

triggerSource, the source that will trigger the signal generator:

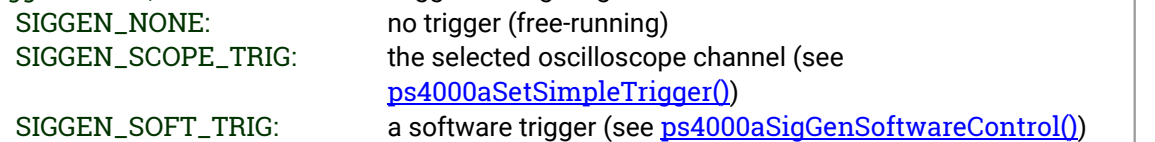

If a trigger source other than SIGGEN\_NONE is specified, then either shots or sweeps, but not both, must be set to a non-zero value.

#### extInThreshold, not used

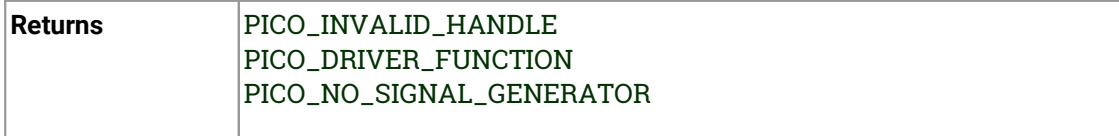

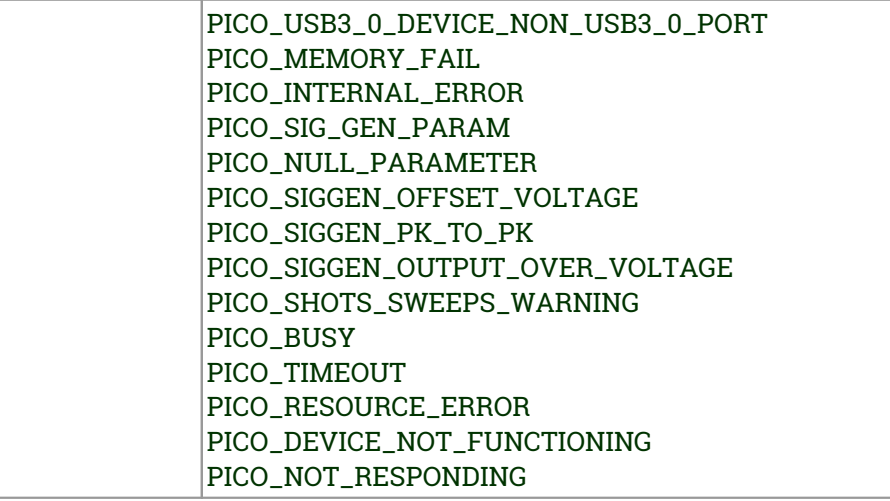

### <span id="page-95-0"></span>4.57.1 AWG index modes

The arbitrary [waveform](#page-92-0) generator supports SINGLE, DUAL and QUAD index modes to make the best use of the waveform buffer.

[SINGLE](#page-123-1) **mode.** The generator outputs the raw contents of the buffer repeatedly. This mode is the only one that can generate asymmetrical waveforms. You can also use this mode for symmetrical waveforms, but the dual and quad modes make more efficient use of the buffer memory.

Buffer

[DUAL](#page-123-1) **mode.** The generator outputs the contents of the buffer from beginning to end, and then does a second pass in the reverse direction through the buffer. This allows you to specify only the first half of a waveform with twofold symmetry, such as a Gaussian function, and let the generator fill in the other half.

[QUAD](#page-123-1) **mode.** The generator outputs the contents of the buffer, then on its second pass through the buffer outputs the same data in reverse order as in dual mode. On the third and fourth passes it does the same but with a negative version of the data. This allows you to specify only the first quarter of a waveform with fourfold symmetry, such as a sine wave, and let the generator fill in the other three quarters.

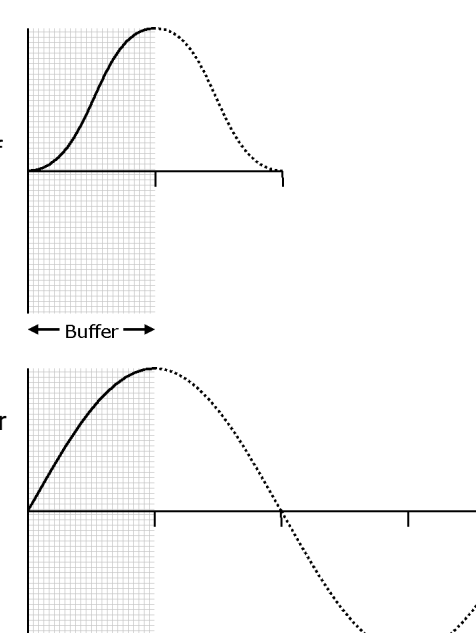

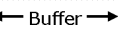

### 4.57.2 Calculating deltaPhase

The arbitrary waveform generator steps through the waveform by adding a *deltaPhase* value between 1 and *phaseAccumulatorSize-1* to the phase accumulator every *dacPeriod* (*1/dacFrequency*). If *deltaPhase* is constant, the generator produces a waveform at a constant frequency that can be calculated as follows:

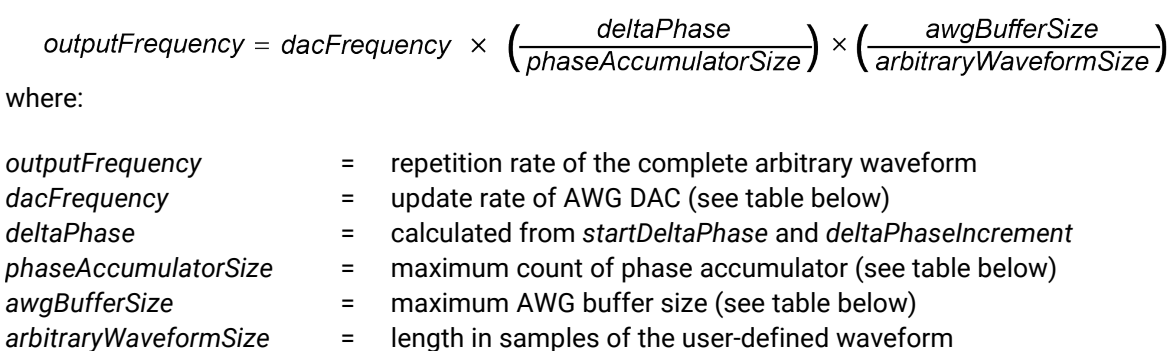

You can call [ps4000aSigGenFrequencyToPhase\(\)](#page-111-0) to calculate *deltaPhase*.

It is also possible to sweep the frequency by continually modifying the *deltaPhase*. This is done by setting up a *deltaPhaseIncrement* that the oscilloscope adds to the *deltaPhase* at specified intervals.

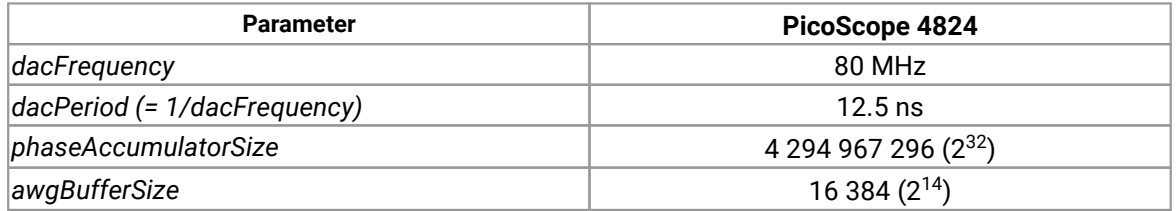

### <span id="page-97-0"></span>4.58 ps4000aSetSigGenBuiltIn() – set up function generator

[PICO\\_STATUS](#page-123-0) ps4000aSetSigGenBuiltIn

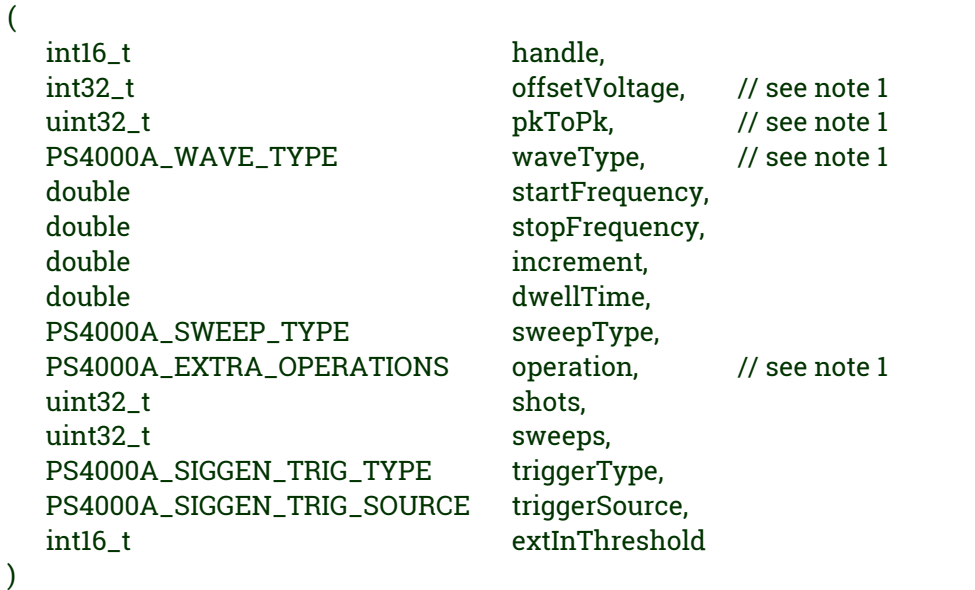

This function sets up the signal generator to produce a signal from a list of built-in waveforms. If different start and stop frequencies are specified, the oscilloscope will sweep either up, down or up and down.

Note 1: in general, this function can be called with new arguments while waiting for a trigger; the exceptions are the arguments offsetVoltage, pkToPk, arbitraryWaveform,

arbitraryWaveformSize and operation, which must be unchanged on subsequent calls, otherwise the function will return a PICO\_BUSY status code.

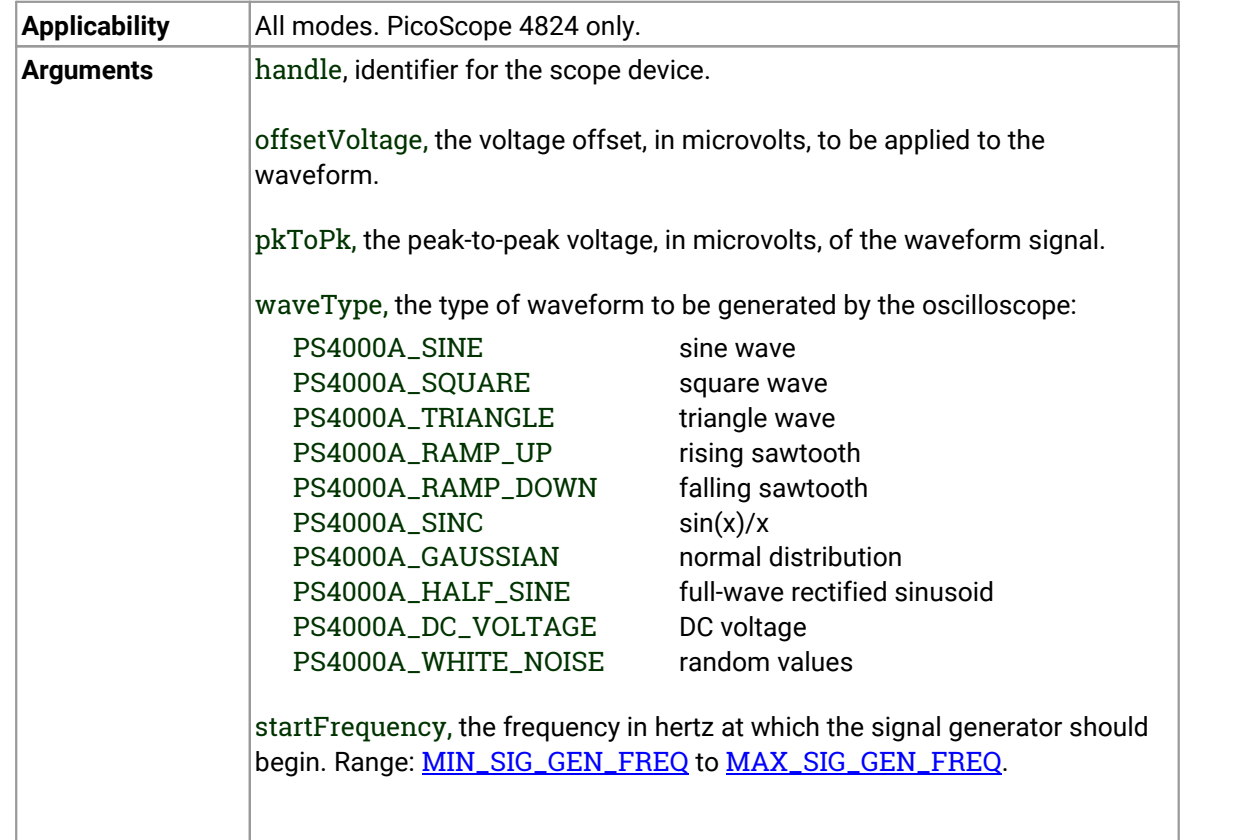

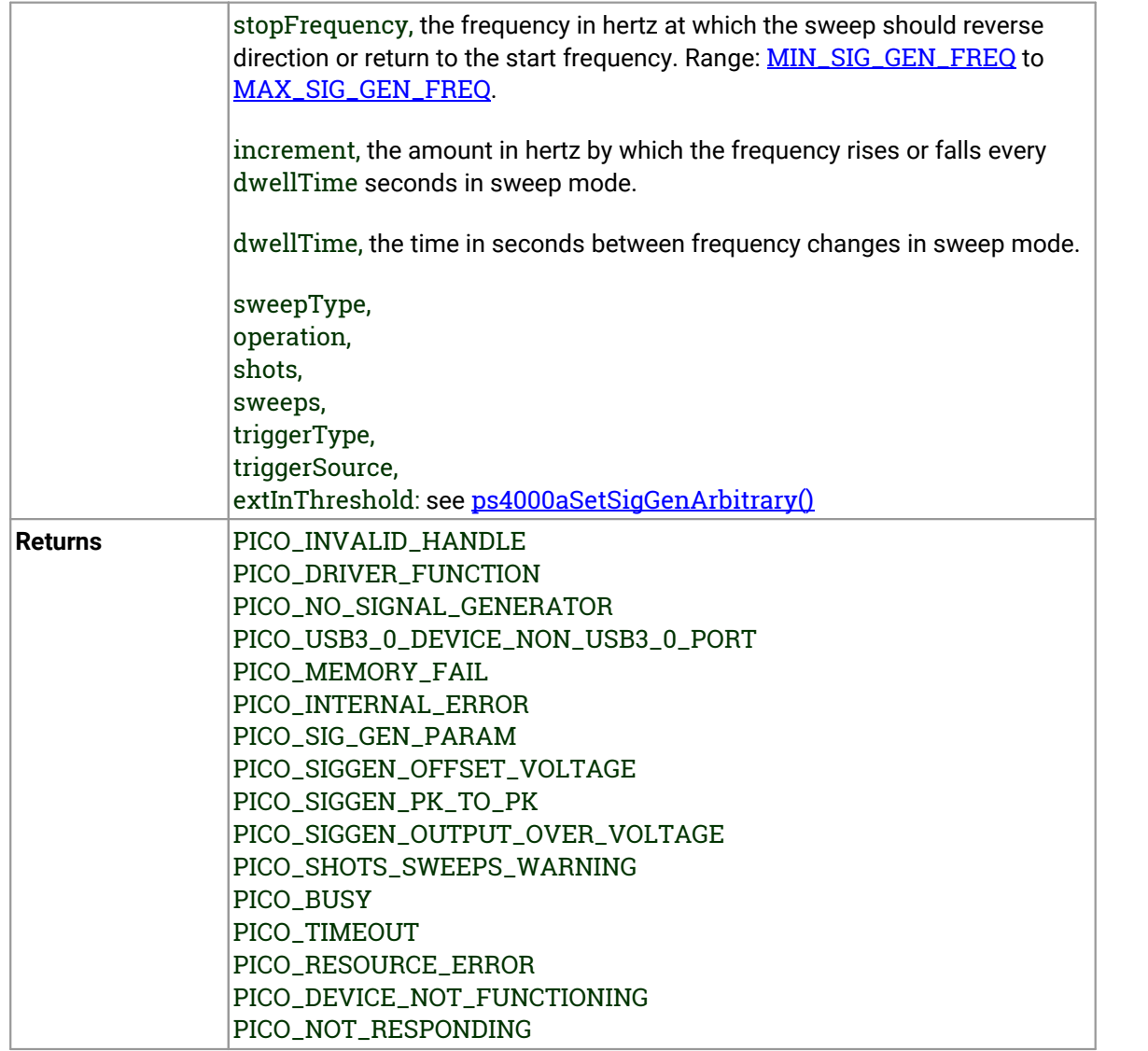

### 4.59 ps4000aSetSigGenPropertiesArbitrary() – set up arbitrary waveform generator

[PICO\\_STATUS](#page-123-0) ps4000aSetSigGenPropertiesArbitrary

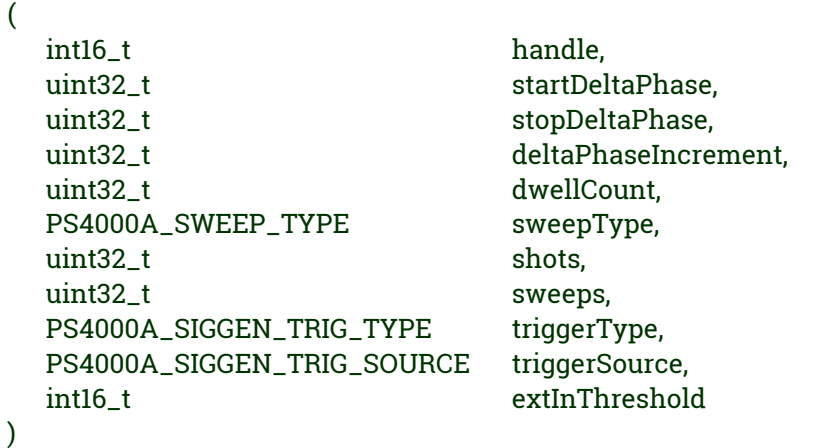

This function reprograms the arbitrary waveform generator. All values can be reprogrammed while the oscilloscope is waiting for a trigger.

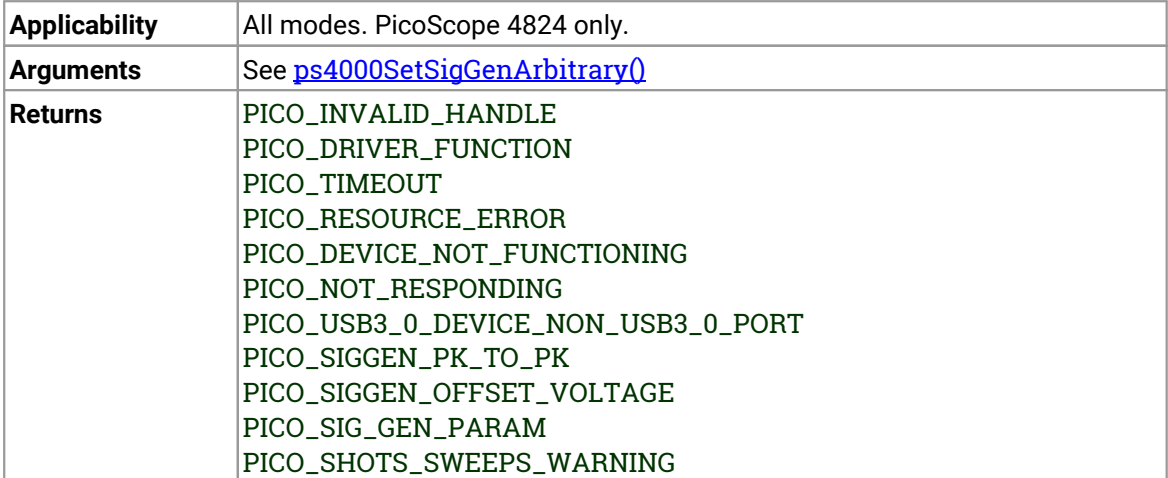

)

### 4.60 ps4000aSetSigGenPropertiesBuiltIn() – set up function generator

[PICO\\_STATUS](#page-123-0) ps4000aSetSigGenPropertiesBuiltIn (

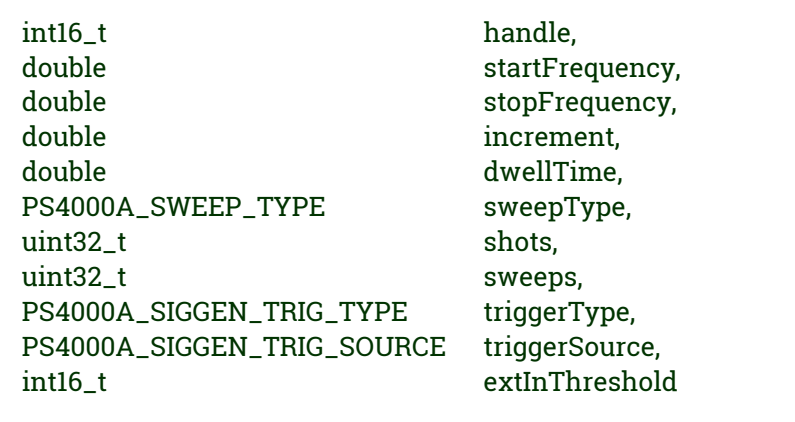

This function reprograms the signal generator. Values can be changed while the oscilloscope is waiting for a trigger.

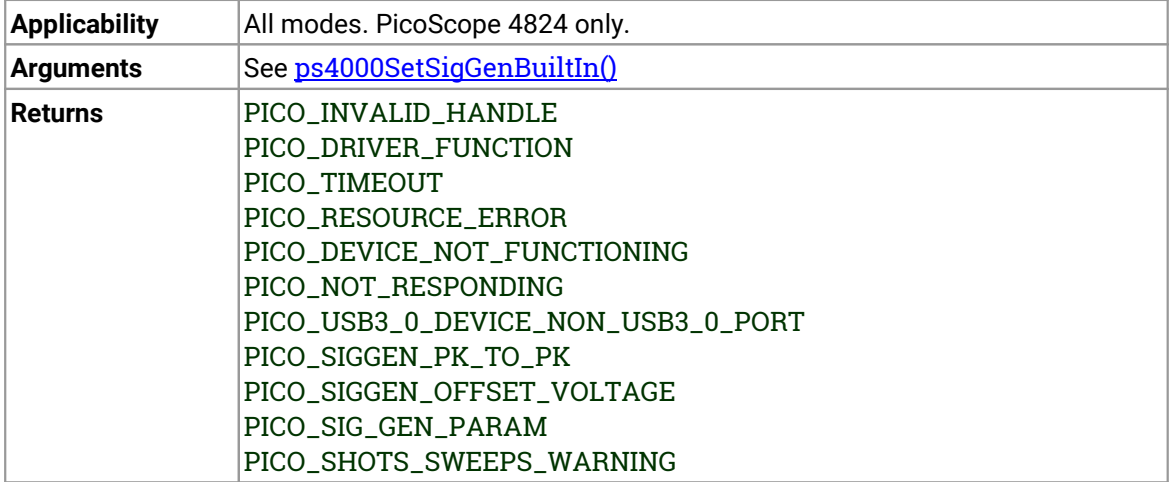

### <span id="page-101-0"></span>4.61 ps4000aSetSimpleTrigger() – set up level triggers only

[PICO\\_STATUS](#page-123-0) ps4000aSetSimpleTrigger

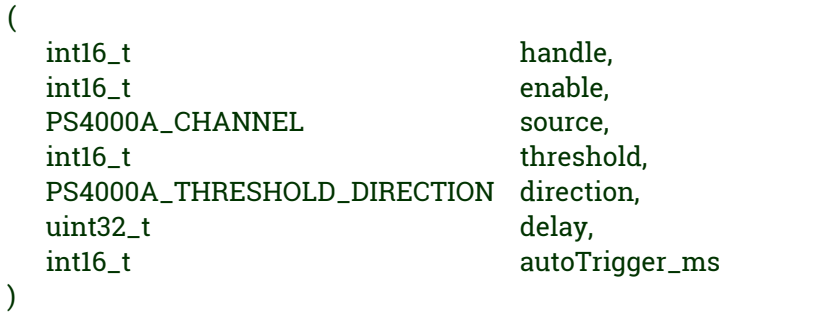

This function simplifies arming the trigger. It supports only the LEVEL trigger types and does not allow more than one channel to have a trigger applied to it. Any previous pulse width qualifier is canceled.

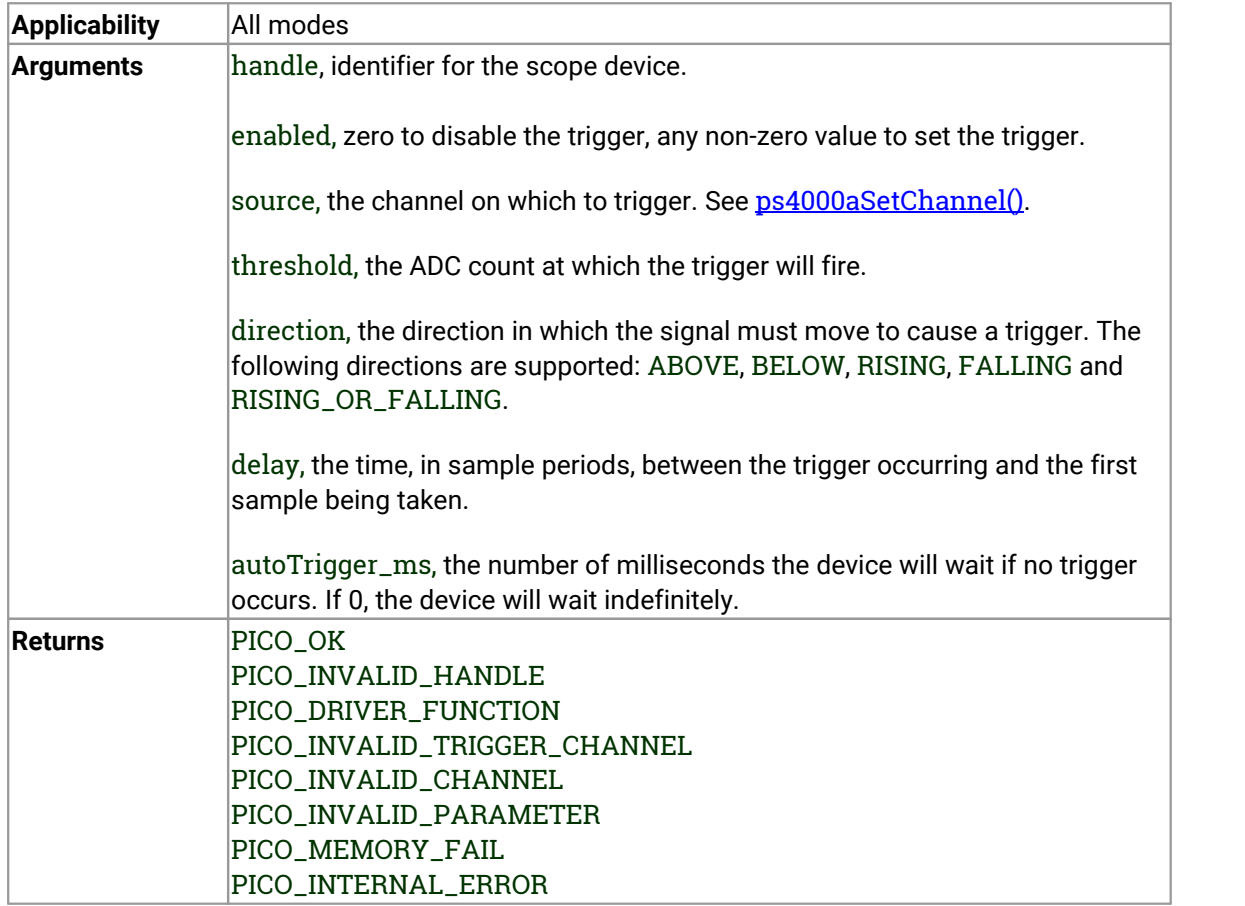

### <span id="page-102-0"></span>4.62 ps4000aSetTriggerChannelConditions() – specify which channels to trigger on

[PICO\\_STATUS](#page-123-0) ps4000aSetTriggerChannelConditions ( int16\_t handle, [PS4000A\\_CONDITION](#page-103-0) \* conditions, int16\_t nConditions, PS4000A\_CONDITIONS\_INFO info )

This function sets up trigger conditions on the scope's inputs. The trigger is set up by defining an array of one or more [PS4000A\\_CONDITION](#page-103-0) structures that are then ANDed together. The function can be called multiple times, in which case the trigger logic is ORed with that defined by previous calls. This AND-OR logic allows you to create any possible Boolean function of up to four of the scope's inputs.

To cease ORing trigger channel conditions and start again with a new set, call with info = PS4000A\_CLEAR.

You can also call  $ps4000aSetPulseWidthQualifierConditions()$  to add timing conditions to the trigger.

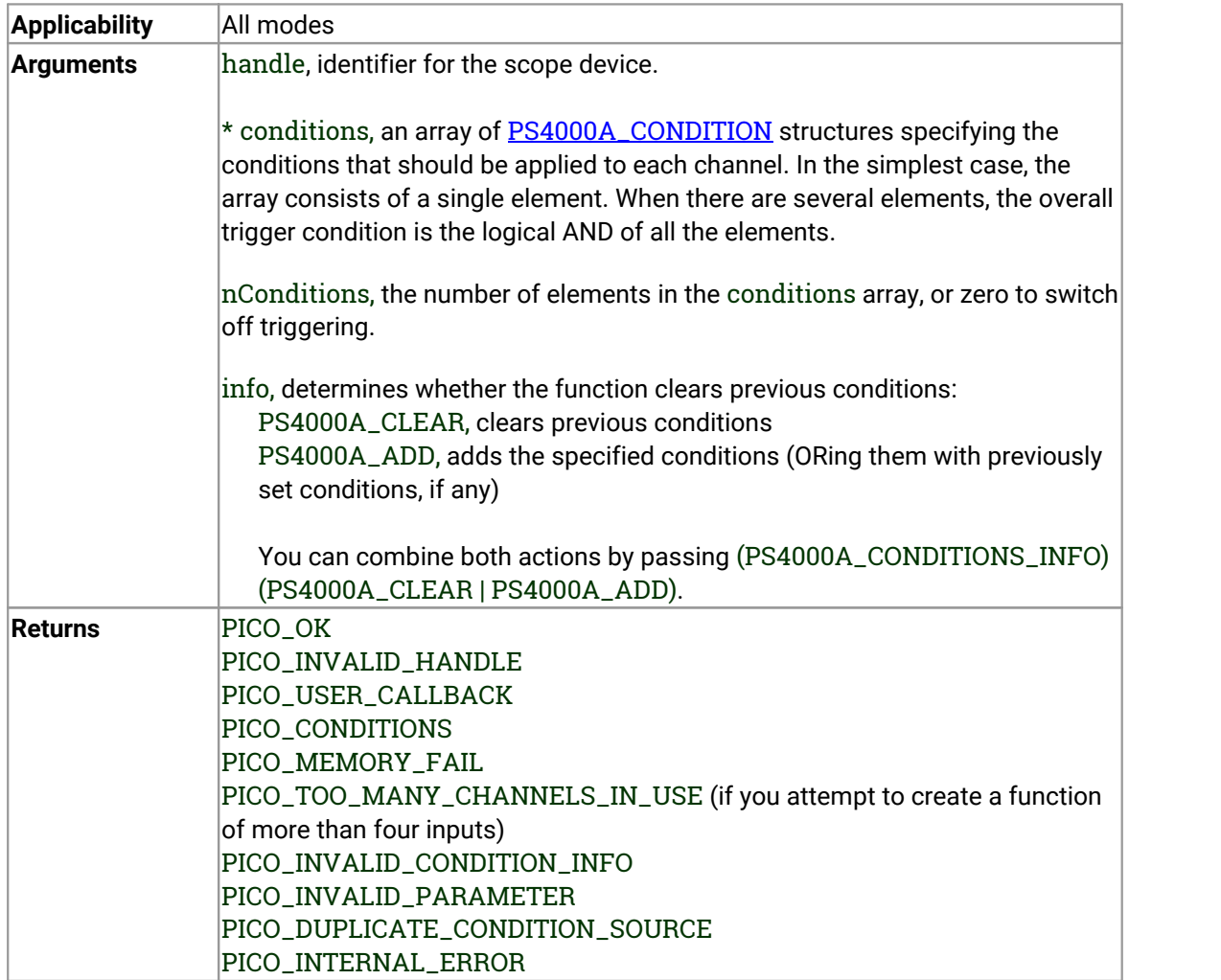

### <span id="page-103-0"></span>4.62.1 PS4000A\_CONDITION structure

A structure of this type is passed to [ps4000aSetPulseWidthQualifierConditions\(\)](#page-90-0) and [ps4000SetTriggerChannelConditions\(\)](#page-102-0) in the conditions argument to specify the trigger conditions, and is defined as follows: -

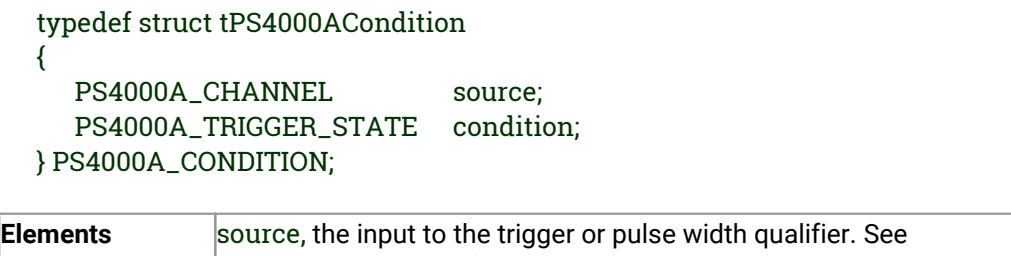

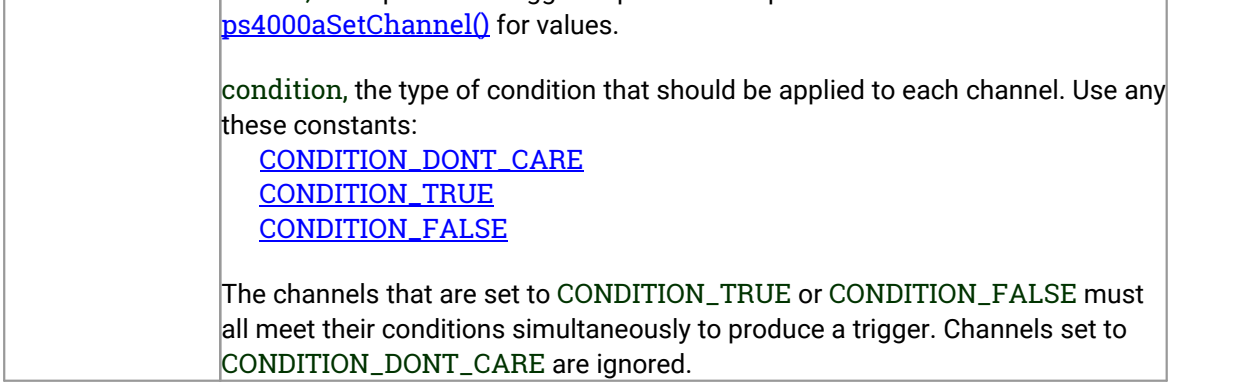

### <span id="page-104-0"></span>4.63 ps4000aSetTriggerChannelDirections() – set up signal polarities for triggering

[PICO\\_STATUS](#page-123-0) ps4000aSetTriggerChannelDirections ( int16\_t handle, PS4000A\_DIRECTION \* directions, int16\_t nDirections )

This function sets the direction of the trigger for the specified channels.

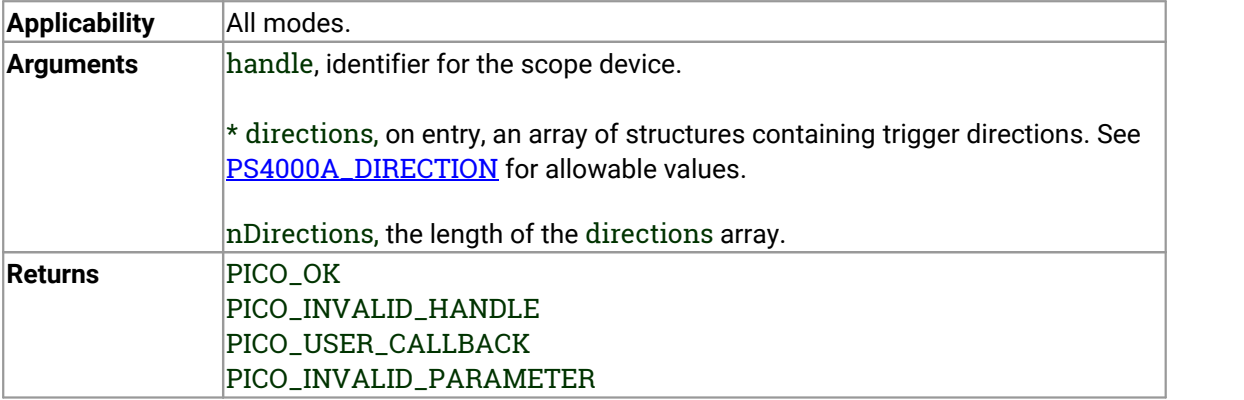

### <span id="page-105-0"></span>4.63.1 PS4000A\_DIRECTION structure

A structure of this type is passed to  $ps4000aSetTriagerChannelDirections()$  in the directions argument to specify the trigger direction for a specified source, and is defined as follows: -

typedef struct tPS4000ADirection { PS4000A\_CHANNEL channel; PS4000A\_THRESHOLD\_DIRECTION direction; } PS4000A\_DIRECTION;

#### **Elements**

channel, the channel being configured. See [ps4000aSetChannel](#page-79-0) for allowable values.

direction, the trigger direction that should be applied to each channel. Use one of these [constants](#page-123-1):

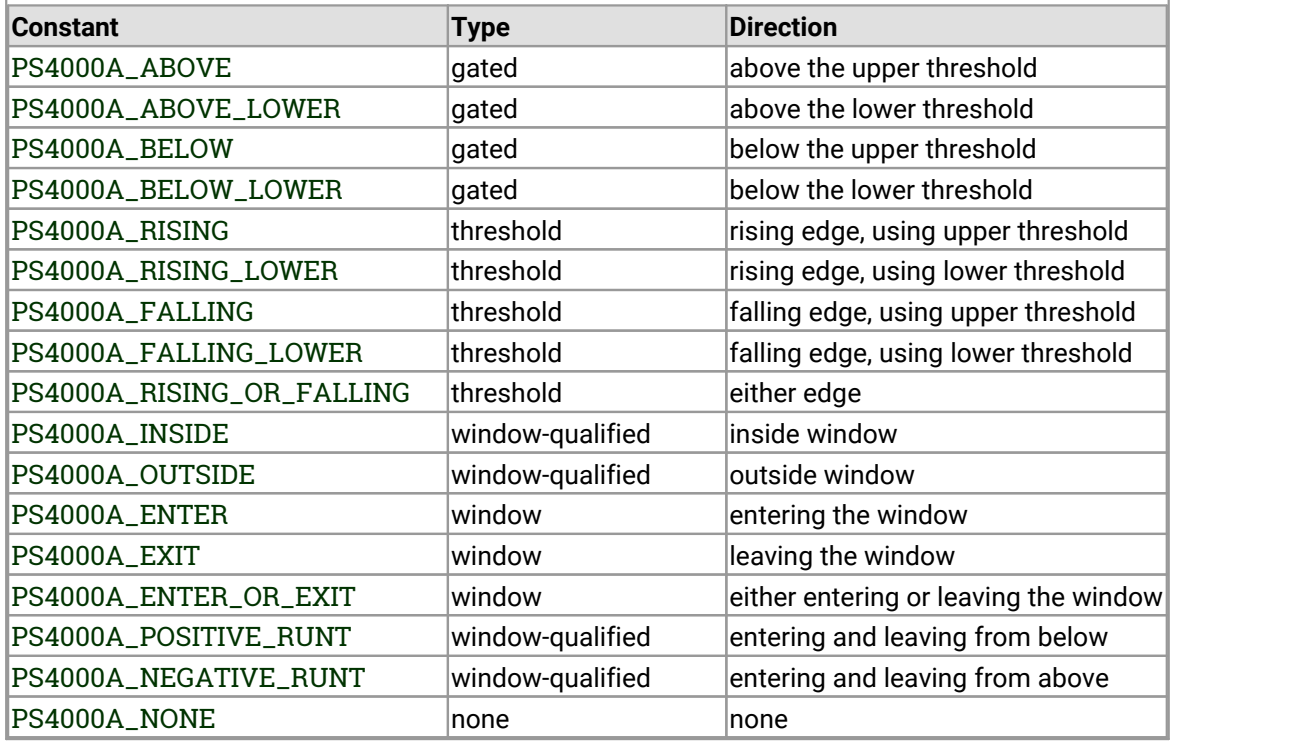

# <span id="page-106-0"></span>4.64 ps4000aSetTriggerChannelProperties() – set up trigger thresholds

[PICO\\_STATUS](#page-123-0) ps4000aSetTriggerChannelProperties (

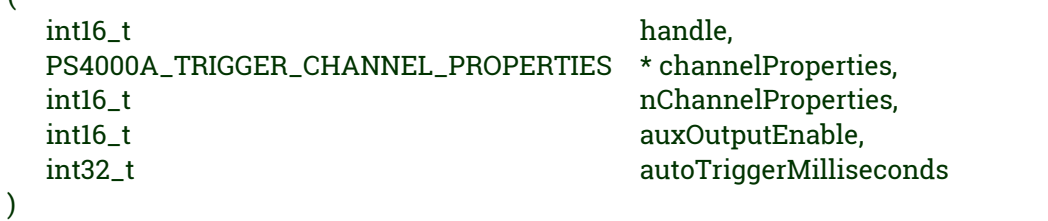

This function is used to enable or disable triggering and set its parameters.

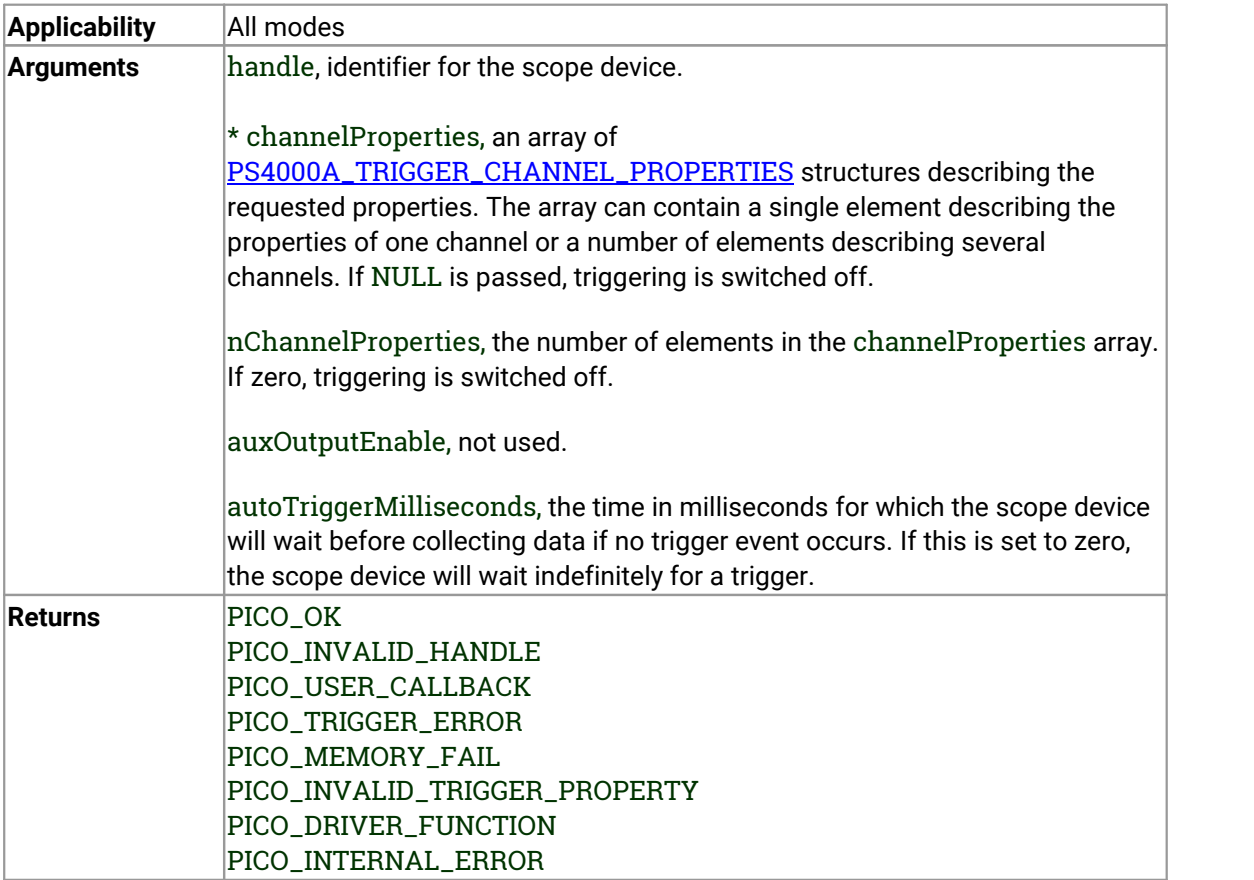

### <span id="page-107-0"></span>4.64.1 PS4000A\_TRIGGER\_CHANNEL\_PROPERTIES structure

A structure of this type is passed to [ps4000aSetTriggerChannelProperties](#page-106-0) in the channelProperties argument to specify the trigger mechanism, and is defined as follows:

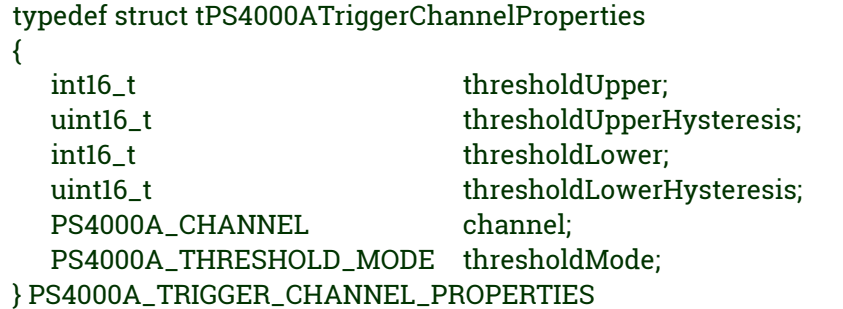

The structure is byte-aligned. In C++, for example, you should specify this using the #pragma pack() instruction.

#### **Upper and lower thresholds**

The digital triggering hardware in your PicoScope has two independent trigger thresholds called *upper* and *lower*. For some trigger types you can freely choose which threshold to use. The table in [ps4000aSetTriggerChannelDirections\(\)](#page-104-0) shows which thresholds are available foruse with which trigger types. Dual thresholds are used for pulse-width triggering, when one threshold applies to the level trigger and the other to the [pulse-width](#page-90-0) qualifier; and for window triggering, when the two thresholds define the upper and lower limits of the window.

Each threshold has its own trigger and hysteresis settings.

#### **Hysteresis**

Each trigger threshold (*upper* and *lower*) has an accompanying parameter called *hysteresis*. This defines an additional threshold, called the *hysteresis threshold*, at a small offset from the main threshold. The trigger fires when the signal crosses the hysteresis threshold and then the main threshold. It will not fire again until the signal has crossed the both the hysteresis threshold and main threshold again. The double-threshold mechanism prevents low-amplitude noise on the signal from causing unwanted trigger events.

For a rising-edge trigger the hysteresis threshold is below the main threshold. After one trigger event, the signal must fall below the hysteresis threshold and then rise above it before the trigger is enabled for the next event. Conversely, for a falling-edge trigger, the hysteresis threshold is always above the main threshold. After a trigger event, the signal must rise above the hysteresis threshold and then fall below it before the trigger is enabled for the next event.
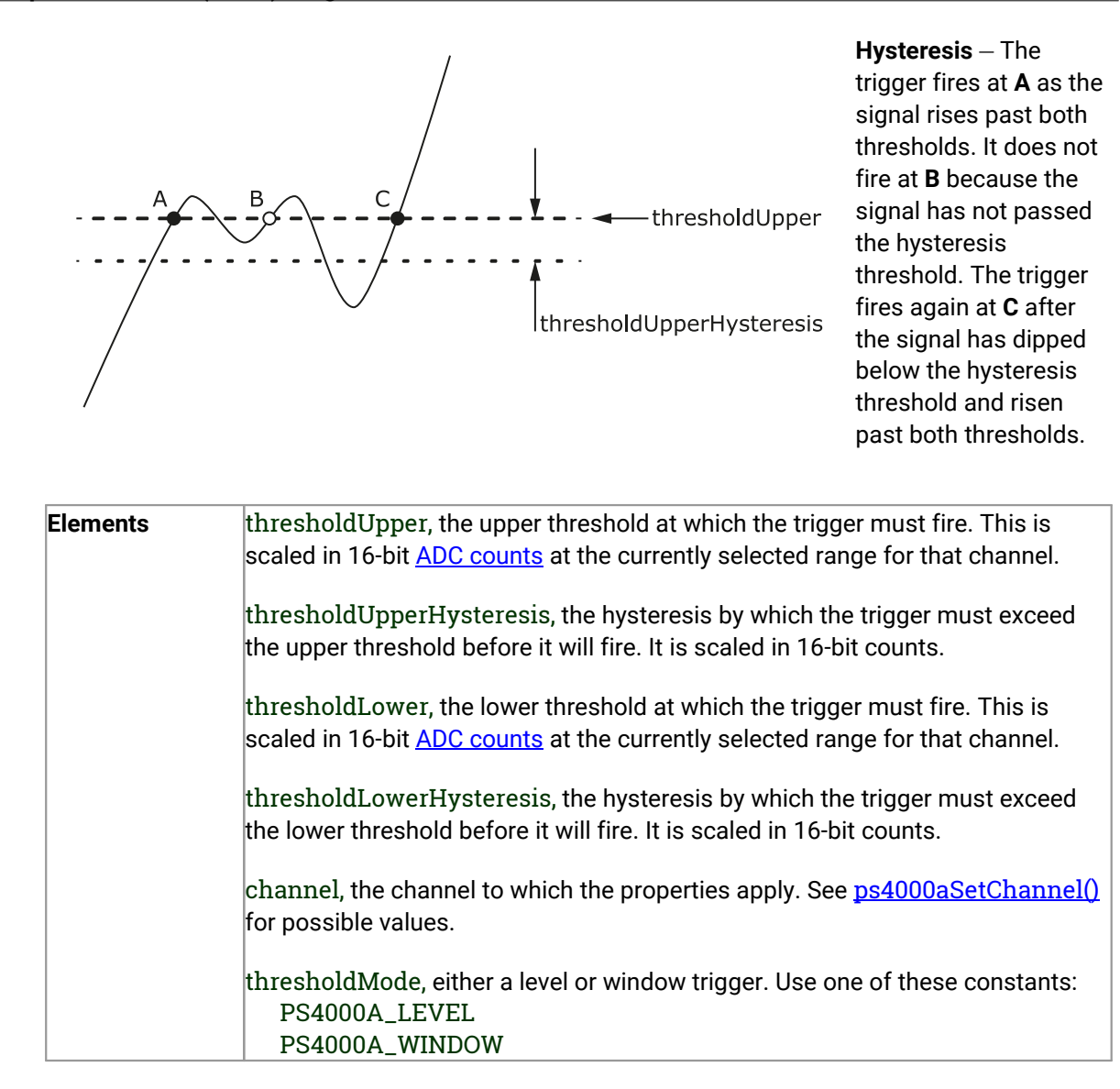

### <span id="page-109-0"></span>4.65 ps4000aSetTriggerDelay() – set up post-trigger delay

[PICO\\_STATUS](#page-123-0) ps4000aSetTriggerDelay ( int16\_t handle, uint32\_t delay

This function sets the post-trigger delay, which causes capture to start a defined time after the trigger event.

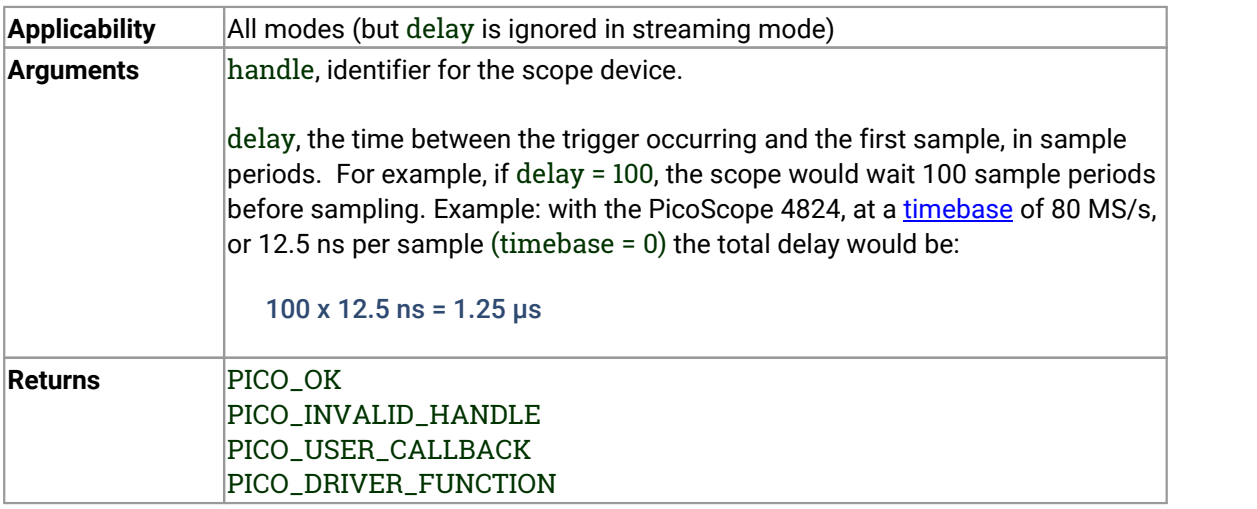

)

### <span id="page-110-0"></span>4.66 ps4000aSigGenArbitraryMinMaxValues() – get AWG sample value limits

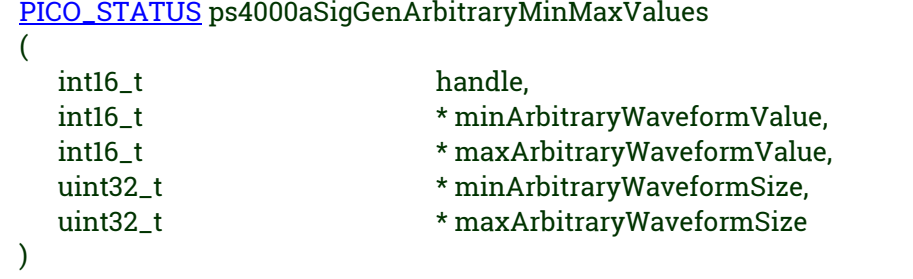

This function returns the range of possible sample values and waveform buffer sizes that can be supplied to [ps4000aSetSigGenArbitrary\(\)](#page-92-0) for setting up the arbitrary waveform generator (AWG). These values may vary between models.

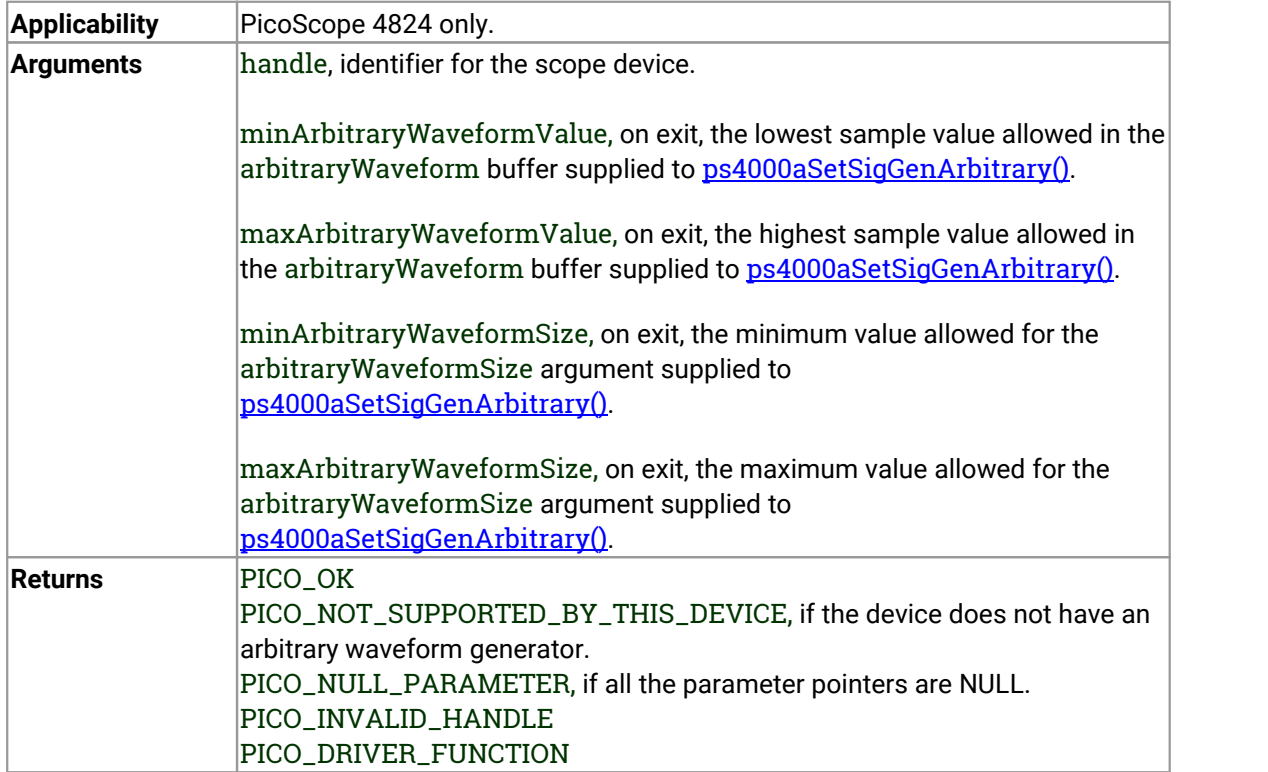

### <span id="page-111-0"></span>4.67 ps4000aSigGenFrequencyToPhase() - get phase increment for signal generator

[PICO\\_STATUS](#page-123-0) ps4000aSigGenFrequencyToPhase

int16\_t handle, double frequency, PS4000A\_INDEX\_MODE indexMode. uint32\_t bufferLength, uint32\_t \* phase

This function converts a frequency to a phase count for use with the arbitrary waveform generator (AWG). The value returned depends on the length of the buffer, the index mode passed and the device model. The phase count can then be sent to the driver through [ps4000aSetSigGenArbitrary\(\)](#page-92-0) or [ps4000aSetSigGenPropertiesArbitrary\(\)](#page-99-0).

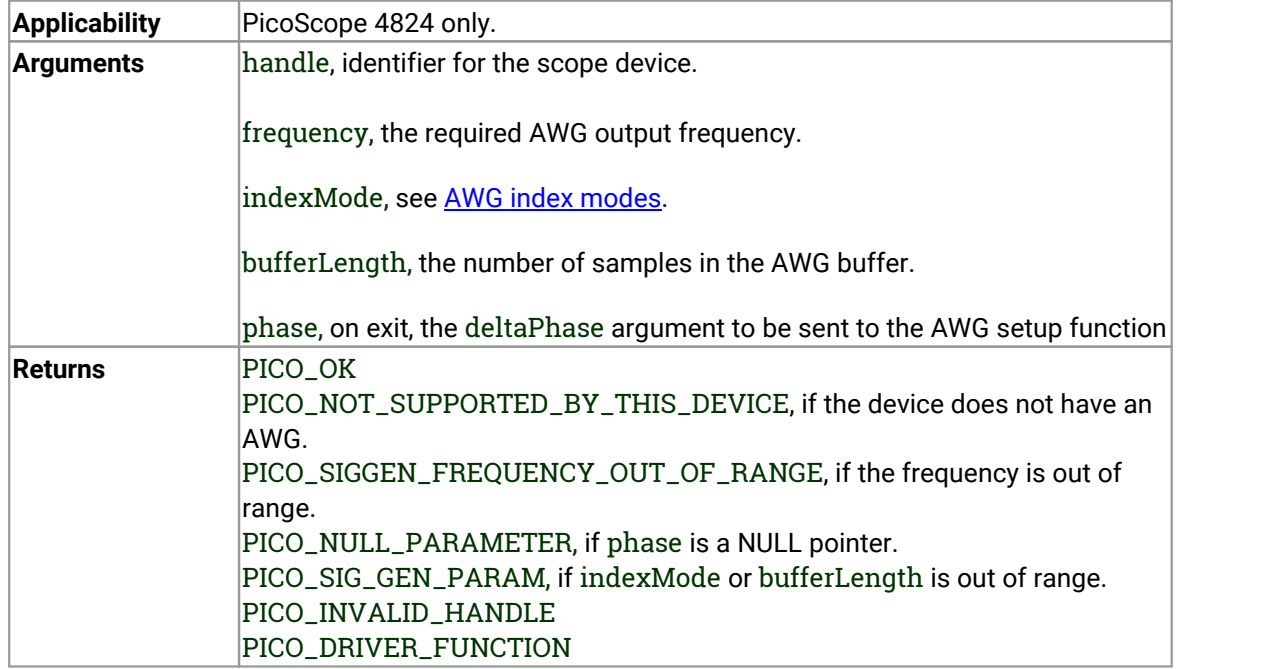

(

)

# <span id="page-112-0"></span>4.68 ps4000aSigGenSoftwareControl() – trigger the signal generator

[PICO\\_STATUS](#page-123-0) ps4000aSigGenSoftwareControl (

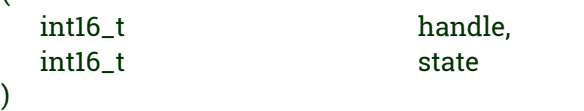

This function causes a trigger event, or starts and stops gating. It is used when the signal generator is set to **[SIGGEN\\_SOFT\\_TRIG](#page-123-1)**.

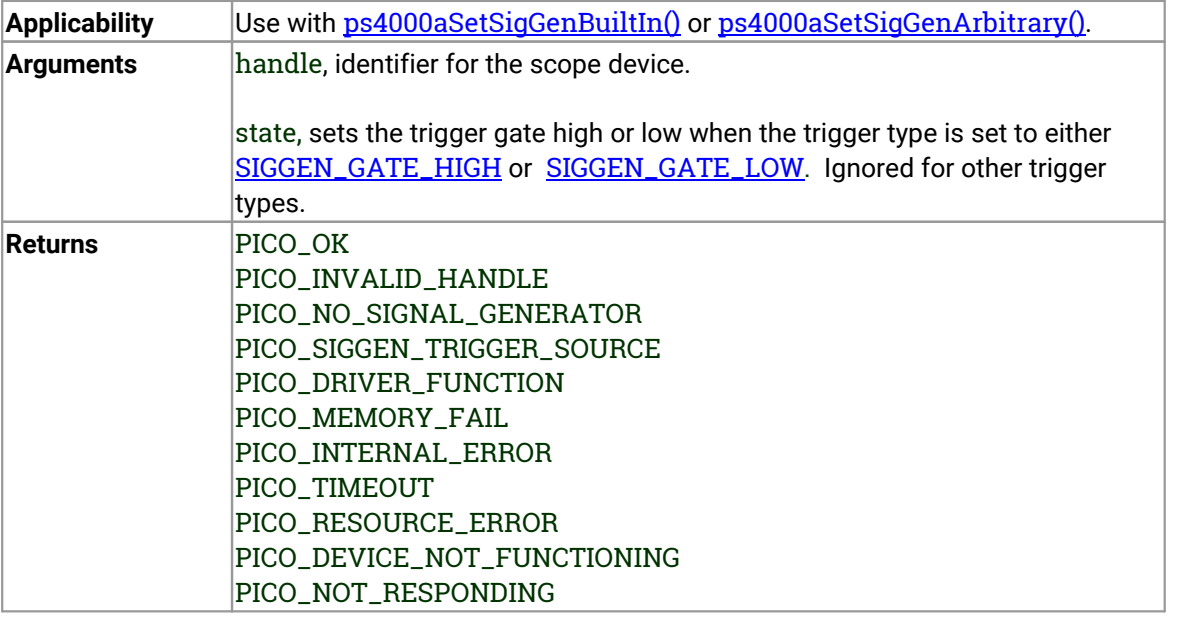

### <span id="page-113-0"></span>4.69 ps4000aStop() – stop data capture

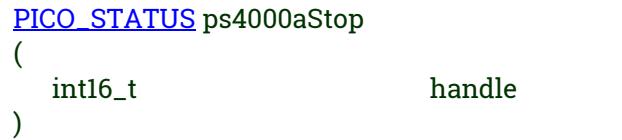

This function stops the scope device from sampling data.

When running the device in [streaming](#page-19-0) mode, always call this function after the end of a capture to ensure that the scope is ready for the next capture.

When running the device in **block [mode](#page-15-0)**, rapid block mode or ETS [mode,](#page-13-0) you can call this function to interrupt data capture.

Note that if you are using block mode and call this function before the oscilloscope is ready, no capture will be available and the driver will return PICO\_NO\_SAMPLES\_AVAILABLE.

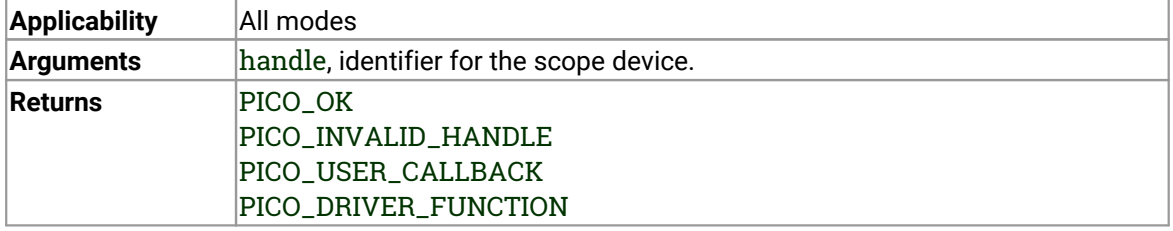

### <span id="page-114-1"></span>4.70 Callback functions

Callback functions are functions that you create as part of your application to receive information from the ps4000a driver. After you register a callback function with the driver, the driver will call the function when a relevant event occurs.

### <span id="page-114-0"></span>4.70.1 ps4000aBlockReady() – receive notification when block-mode data ready

typedef void (PREF4 \*ps4000aBlockReady)

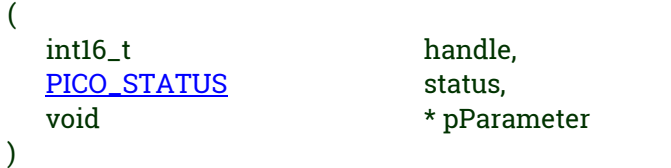

This callback function receives a notification when block-mode data is ready.

If you wish to use this feature, you must create this function as part of your application. You register it with the ps4000a driver using  $ps4000aRunBlock()$ , and the driver calls it back when a capture is complete. You can then download the data using the **ps4000aGetValues**() function.

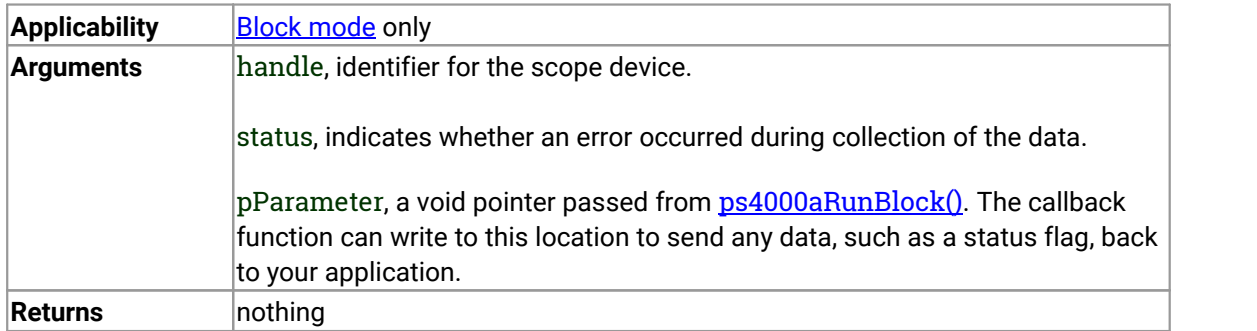

### <span id="page-115-0"></span>4.70.2 ps4000aDataReady() – indicate when post-collection data ready typedef void (PREF4 \*ps4000aDataReady)

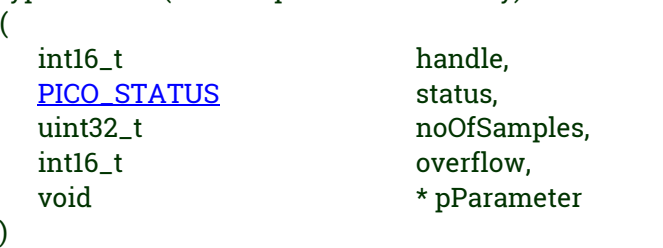

This callback function receives a notification when post-collection data is ready after a call to [ps4000aGetValuesAsync\(\)](#page-49-0).

If you wish to use this feature, you must create this function as part of your application. You register it with the ps4000a driver using  $ps4000aGetValuesAsync()$ , and the driver calls it back when data is ready. You can then download the data using the **ps4000aGetValues**() function.

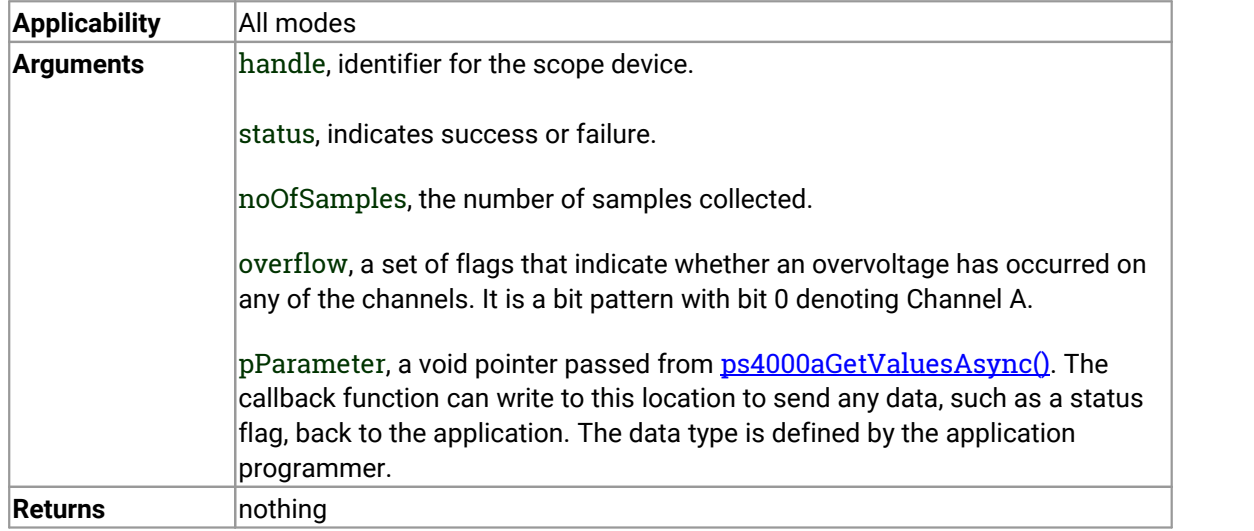

### <span id="page-116-0"></span>4.70.3 ps4000aProbeInteractions() - callback for PicoConnect probe events

typedef void (PREF4 \*ps4000aProbeInteractions)

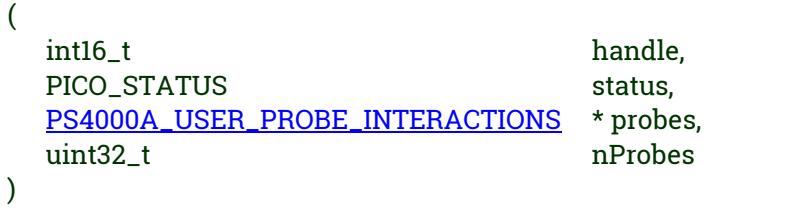

This callback function handles notifications of probe changes on scope devices that support PicoConnect™ probes.

If you wish to use this feature, you must create this function as part of your application. You register it with the ps4000a driver using [ps4000aSetProbeInteractionCallback\(\)](#page-89-0), and the driver calls it back whenever a [PicoConnect](#page-24-0) probe generates an error. See Handling PicoConnect probe [interactions](#page-24-0) for more information on this process.

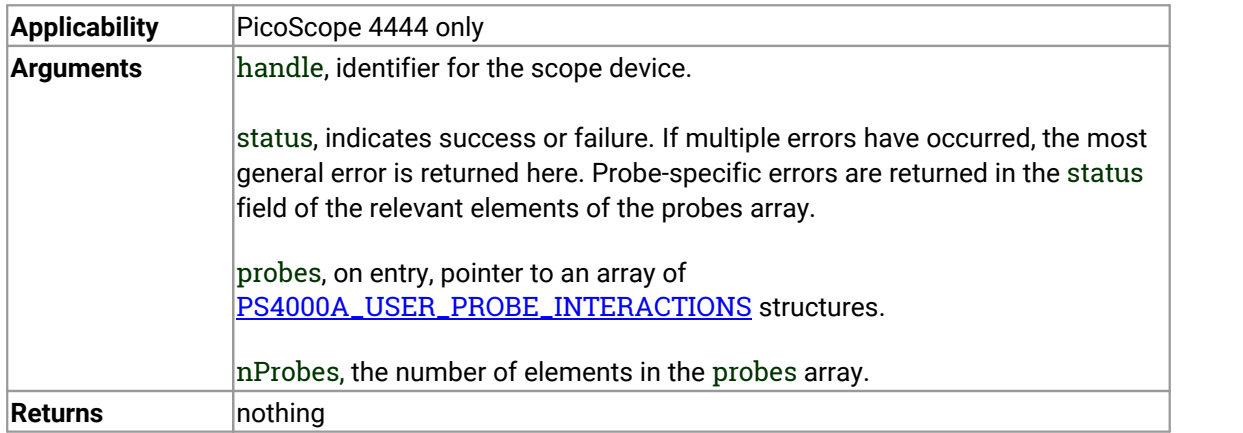

#### <span id="page-117-0"></span>4.70.3.1 PS4000A\_USER\_PROBE\_INTERACTIONS structure

A structure of this type is passed to the [ps4000aProbeInteractions\(\)](#page-116-0) callback function. It is defined as follows:

typedef struct tPS4000AUserProbeInteractions

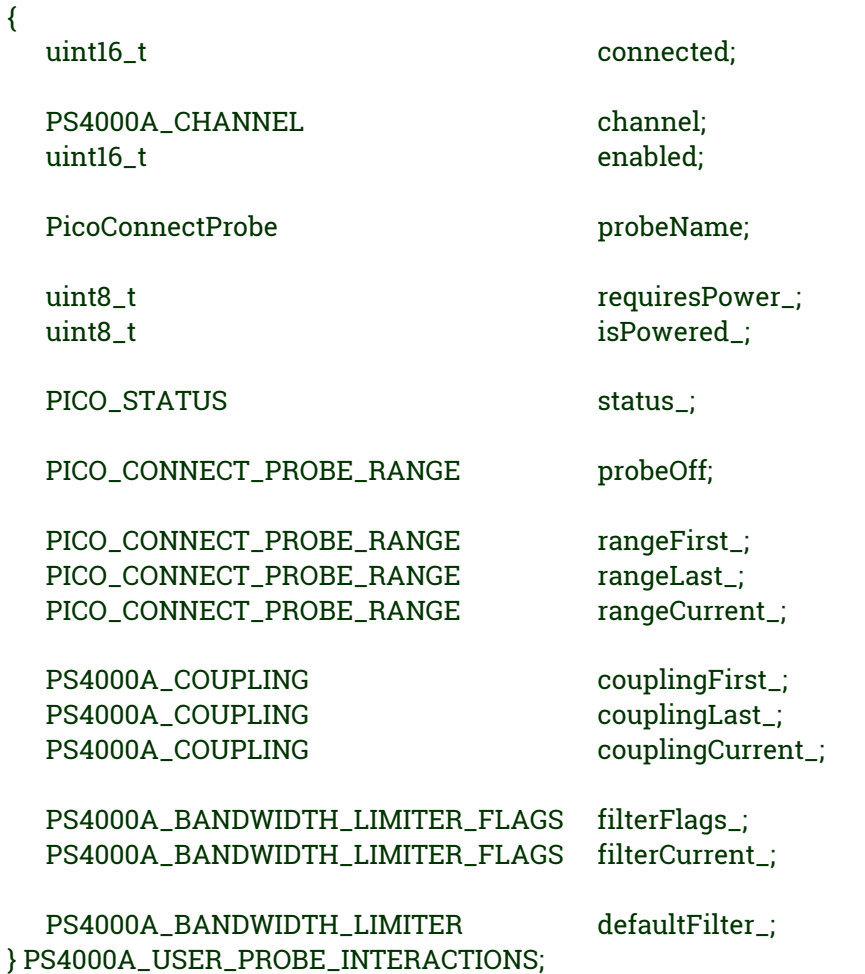

#### **Elements**

connected, indicates whether the probe is connected or not. The driver saves information on disconnected probes in case they are reconnected, in which case it reapplies the previous settings.

channel, the scope channel to which the probe is connected.

enabled, indicates whether the probe is switched on or off.

probeName, identifies the type of probe from the PICO\_CONNECT\_PROBE enumerated list.

requiresPower\_, indicates whether the probe draws power from the scope.

isPowered\_, indicates whether the probe is receiving power.

status\_, a status code indicating success or failure. See PicoStatus.h for definitions.

probeOff, the range in use when the probe was last switched off.

rangeFirst\_, the first applicable range in the PICO\_CONNECT\_PROBE\_RANGE enumerated list.

rangeLast\_, the last applicable range in the PICO\_CONNECT\_PROBE\_RANGE enumerated list.

rangeCurrent\_, the range currently in use.

couplingFirst\_, the first applicable coupling type in the PS4000A\_COUPLING list.

couplingLast\_, the last applicable coupling type in the PS4000A\_COUPLING list.

couplingCurrent\_, the coupling type currently in use.

filterFlags\_, a bit field indicating which bandwidth limiter options are available.

filterCurrent\_, the bandwidth limiter option currently selected.

defaultFilter\_, the default bandwidth limiter option for this type of probe.

### <span id="page-119-0"></span>4.70.4 ps4000aStreamingReady() – indicate when streaming-mode data ready typedef void (PREF4 \*ps4000aStreamingReady)

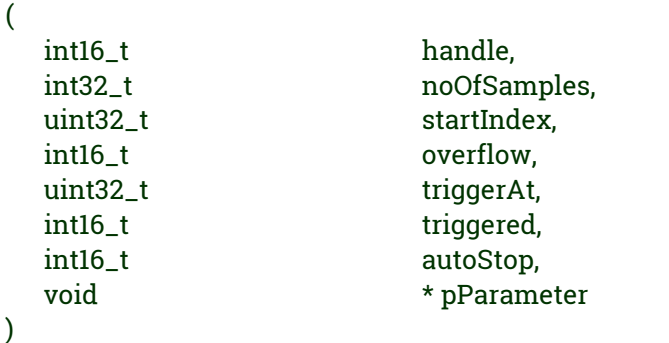

This callback function receives a notification when streaming-mode data is ready.

If you wish to use this feature, you must create this function as part of your application. You register it with the ps4000a driver using [ps4000aGetStreamingLatestValues\(\)](#page-40-0), and the driver calls it back when streaming-mode data is ready.

Your callback function should do nothing more than copy the data to another buffer within your application. To maintain the best application performance, the function should return as quickly as possible without attempting to process or display the data.

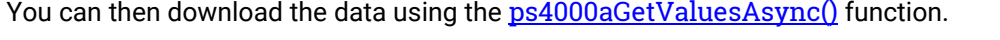

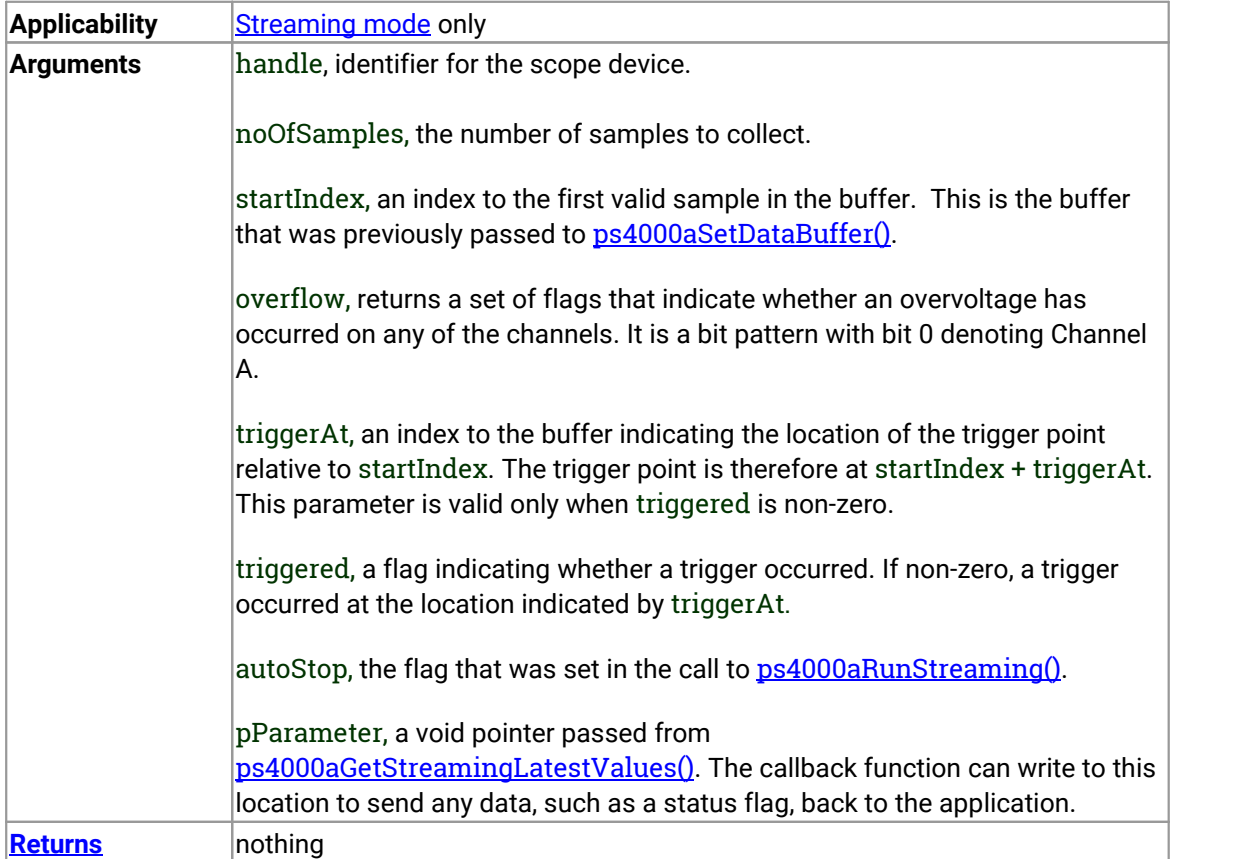

)

### <span id="page-120-0"></span>4.71 Wrapper functions

The software development kit (SDK) for your PicoScope device contains wrapper dynamic link library (DLL) files in the lib subdirectory of your SDK installation for 32-bit and 64-bit systems. The wrapper functions provided by the wrapper DLLs are for use with programming languages such as MathWorks MATLAB, National Instruments LabVIEW and Microsoft Excel VBA that do notsupport features of the C programming language such as callback functions.

The source code contained in the wrapper project contains a description of the functions and the input and output parameters.

### 4.71.1 Streaming mode

Below we explain the sequence of calls required to capture data in streaming mode using the wrapper API functions.

The ps4000aWrap.dll wrapper DLL has a callback function for streaming data collection that copies data from the driver buffer specified to a temporary application buffer of the same size. To do this, you must register the driver and application buffers with the wrapper and specify the corresponding channel(s) as being enabled. You should process the data in the temporary application buffer accordingly, for example by copying the data into a large array.

#### **Procedure:**

1. Open the oscilloscope using [ps4000aOpenUnit\(\)](#page-66-0).

1a. Inform the wrapper of the number of channels on the device by calling setChannelCount().

2. Select channels, ranges and AC/DC coupling using [ps4000aSetChannel\(\)](#page-79-0).

2a. Inform the wrapper which channels have been enabled by calling setEnabledChannels().

3. Use the appropriate trigger setup functions. For programming languages that do not support structures, use the wrapper's advanced trigger setup functions.

4. Call [ps4000aSetDataBuffer\(\)](#page-81-0) (or for aggregated data collection [ps4000aSetDataBuffers\(\)](#page-82-0)) to tell the driver where your data buffer(s) is(are).

4a. Register the data buffer(s) with the wrapper and set the application buffer(s) into which the data will be copied. Call setAppAndDriverBuffers() (or setMaxMinAppAndDriverBuffers() for aggregated data collection).

5. Start the oscilloscope running using [ps4000aRunStreaming\(\)](#page-75-0).

6. Loop and call GetStreamingLatestValues() and IsReady() to get data and flag when the wrapper is ready for data to be retrieved.

6a. Call the wrapper's AvailableData() function to obtain information on the number of samples collected and the start index in the buffer.

6b. Call the wrapper's IsTriggerReady() function for information on whether a trigger has occurred and the trigger index relative to the start index in the buffer.

7. Process data returned to your application data buffers.

8. Call AutoStopped() if the autoStop parameter has been setto TRUE in the call to [ps4000aRunStreaming\(\)](#page-75-0).

- 9. Repeat steps 6 to 8 until AutoStopped() returns true or you wish to stop data collection.
- 10. Call  $ps4000aStop()$ , even if the autoStop parameter was set to TRUE.
- 11. To disconnect a device, call [ps4000aCloseUnit\(\)](#page-28-0).

### 4.71.2 Advanced triggers

Use the following functions to set up advanced triggers. ps4000aWrap.c contains the descriptions of the functions.

- setTriggerConditions()
- setTriggerDirections()
- setTriggerProperties()
- setPulseWidthQualifierConditions()

### 4.71.3 Probe interactions

**Applicability** PicoScope 4444 only

Use the following functions to set up probe interaction handling. ps4000aWrap.c contains the descriptions of the functions.

- setProbeInteractionCallback()
- hasProbeStateChanged()
- clearProbeStateChanged()
- getUserProbeInteractionsInfo()
- getNumberOfProbes()
- getUserProbeTypeInfo()
- getUserProbeRangeInfo()
- getUserProbeCouplingInfo()
- getUserProbeBandwidthInfo()

The process to use the probe interaction functions is as follows:

- 1. Call setProbeInteractionCallback() after opening a connection to the device (ensure any power status codes are processed) and before calling  $p s 4000aSetChannel()$ .
- 2. Poll hasProbeStateChanged().
- 3. Retrieve the initial probe information after a short delay of a few milliseconds:
	- a. If your programming language supports structs call getUserProbeInteractionsInfo(), otherwise
	- b. Call the following functions:
		- i. getNumberOfProbes() to obtain the number of probes and status code from the callback function
		- ii. getUserProbeTypeInfo() to retrieve information about the type of probe, channel connected on and power for the probe number specified
		- iii. getUserProbeRangeInfo() to retrieve information on the probe range for the probe number specified
- iv. getUserProbeCouplingInfo() to retrieve information on the probe coupling for the probe number specified
- v. getUserProbeBandwidthInfo()to retrieve information on the probe bandwidth limiter options for the probe number specified
- vi. clearProbeStateChanged() to reset the flag that indicates if there has been a change to the probe status
- 4. Repeat step 3 to obtain the actual probe information.
- 5. For subsequent queries to check if the probe status has changed, either call the hasProbeStateChanged() function once or poll it for a defined period of time to check if there have been any changes.

The probe number is zero-based.

# 5 Further information

### 5.1 Programming examples

Programming examples are available in several languages and development environments. Please refer to our website for details.

### <span id="page-123-0"></span>5.2 Driver status codes

Every function in the ps4000a.dll driver returns a status code from the list of PICO\_STATUS values defined in the PicoStatus.h header file supplied with the SDK. See the header file for more information.

### <span id="page-123-1"></span>5.3 Enumerated types and constants

Enumerated types and constants are defined in the files ps4000aApi.h and PicoConnectProbes.h, which are included in the PicoSDK. We recommend that you refer to these constants by name unless your programming environment forces you to use numeric values.

### 5.4 Numeric data types

Here is a list of the sizes and ranges of the numeric data types used in the ps4000a API.

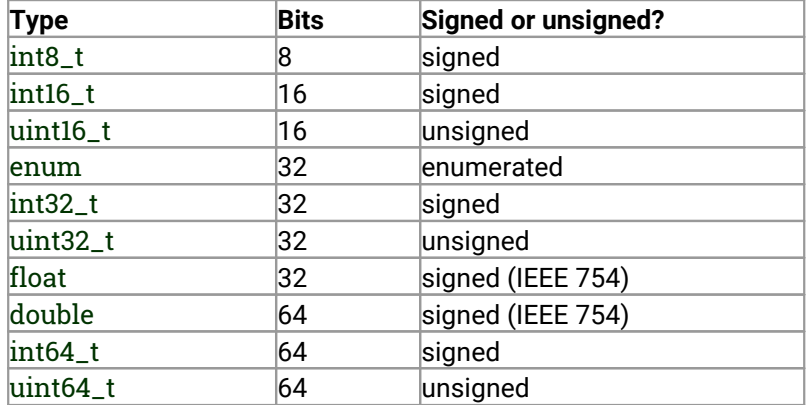

# 6 Glossary

**ADC.** Analog-to-digital converter. The electronic component in a PC oscilloscope that converts analog signals from the inputs into digital data suitable for transmission to the PC.

**Block mode.** A sampling mode in which the computer prompts the oscilloscope to collect a block of data into its internal memory before stopping the oscilloscope and transferring the whole block into computer memory. Choose this mode of operation when the input signal being sampled contains high frequencies. Note: To avoid sampling errors, the maximum input frequency must be less than half the sampling rate.

**Buffer size.** The size of the oscilloscope buffer memory, measured in samples. The buffer allows the oscilloscope to sample data faster than it can transfer it to the computer.

**Callback.** A mechanism that the ps4000a driver uses to communicate asynchronously with your application. At design time, you add a function (a *callback* function) to your application to deal with captured data. At run time, when you request captured data from the driver, you also pass it a pointer to your function. The driver then returns control to your application, allowing it to perform other tasks until the data is ready. When this happens, the driver calls your function in a new thread to signal that the data is ready. It is then up to your function to communicate this fact to the rest of your application.

**Coupling mode.** This mode selects either AC or DC coupling in the oscilloscope's input path. Use AC mode for small signals that may be superimposed on a DC level. Use DC mode for measuring absolute voltage levels. Set the coupling mode using [ps4000aSetChannel\(\)](#page-79-0).

**Differential oscilloscope.** An oscilloscope that measures the difference between two input voltages on each channel. Conventional oscilloscopes are *single-ended*, meaning that they measure the difference between one input voltage and a common ground on each channel.

**Driver.** A program that controls a piece of hardware. The driver for the PicoScope 4000 Series PC Oscilloscopes is supplied in the form of a Windows DLL, ps4000a.dll. This is used by the PicoScope software, and by user-designed applications, to control the oscilloscopes.

**GS/s.** Gigasamples (billions of samples) per second.

**Maximum sampling rate.** A figure indicating the maximum number of samples the oscilloscope can acquire per second. The higher the sampling rate of the oscilloscope, the more accurate the representation of the high-frequency details in a fast signal.

**MS/s.** Megasamples (millions of samples) per second.

**PC Oscilloscope.** A measuring instrument consisting of a Pico Technology scope device and the PicoScope software. It provides all the functions of a bench-top oscilloscope without the cost of a display, hard disk, network adaptor and other components that your PC already has.

**PicoConnect™.** A range of probes compatible with devices such as the PicoScope 4444 differential oscilloscope. PicoConnect probe types can be identified by the ps4000a driver, allowing an application to configure itself automatically when a probe is plugged is or unplugged. Some probes offer additional functions such as software-controlled range setting.

**PicoScope 4000 Series.** A range of high-resolution PC Oscilloscopes from Pico Technology. The range includes two-channel and four-channel models, with or without a built-in function generator and arbitrary waveform generator.

**Streaming mode.** A sampling mode in which the oscilloscope samples data and returns it to the computer in an unbroken stream. This mode allows the capture of data sets whose size is not limited by the size of the scope's memory buffer, at sampling rates up to 160 million samples per second.

**Timebase.** The sampling rate that the scope uses to acquire data. The timebase can be set to any value returned by the [ps4000aGetTimebase\(\)](#page-41-0) or [ps4000aGetTimebase2\(\)](#page-42-0) functions.

**Trigger bandwidth.** The external trigger input is less sensitive to very high-frequency input signals than to low-frequency signals. The trigger bandwidth is the frequency at which a trigger signal will be attenuated by 3 dB.

**USB 2.0.** Universal Serial Bus (High Speed). The maximum signaling rate is 480 megabits per second.

**USB 3.0.** Universal Serial Bus (SuperSpeed). The maximum signaling rate is 5 gigabits per second. Also known as **USB 3.1 Gen 1**.

**Vertical resolution.** A value, in bits, indicating the precision with which the oscilloscope converts input voltages to digital values.

**Voltage range.** The range of input voltages that the oscilloscope can measure. For example, a voltage range of ±100 mV means that the oscilloscope can measure voltages between –100 mV and +100 mV. Input voltages outside this range will not damage the instrument as long as they remain within the protection limits of ±200 V.

# Index

# A

AC/DC coupling [5](#page-10-0) setting [74](#page-79-0) Aggregation [6,](#page-11-0) [14](#page-19-0) querying ratio [31](#page-36-0) Analog offset [27](#page-32-0) API function calls [20](#page-25-0) Arbitrary waveform generator (AWG) [87](#page-92-0) index modes [90](#page-95-0) Average [6](#page-11-0)

# B<sub>a</sub>

Bandwidth-limiting filter [72](#page-77-0) Block mode [8,](#page-13-1) [109](#page-114-0) polling status [55](#page-60-0) starting [68](#page-73-0) using [9](#page-14-0)

# C<sub>2</sub>

CAL pins [73](#page-78-0) Callback function block mode [109](#page-114-0) probe interactions [111](#page-116-0) streaming mode [114](#page-119-0) Callback functions [109](#page-114-1) Channel information [28](#page-33-0) Channel selection [5,](#page-10-0) [74](#page-79-0) Channel settings [74](#page-79-0) Closing a scope device [23](#page-28-0) Constants [118](#page-123-1)

# D<sub>ab</sub>

Data acquisition [14](#page-19-0) Data buffers, setting [76,](#page-81-0) [77](#page-82-0) Decimation [6](#page-11-0) Disk space [3](#page-8-0) Downsampling [6](#page-11-0) Driver [4](#page-9-1) status codes [118](#page-123-0)

# E

Enumerated types [118](#page-123-1) Enumerating oscilloscopes [25](#page-30-0)

### F<sub>rank</sub>

Filter, bandwidth-limiting [72](#page-77-0) Function calls [20](#page-25-0) Functions ps4000aBlockReady [109](#page-114-0) ps4000aChangePowerSource [21](#page-26-0) ps4000aCloseUnit [23](#page-28-0) ps4000aCurrentPowerSource [24](#page-29-0) ps4000aDataReady [110](#page-115-0) ps4000aEnumerateUnits [25](#page-30-0) ps4000aFlashLed [26](#page-31-0) ps4000aGetAnalogueOffset [27](#page-32-0) ps4000aGetChannelInformation [28](#page-33-0) ps4000aGetDeviceResolution [30](#page-35-0) ps4000aGetMaxDownSampleRatio [31](#page-36-0) ps4000aGetMaxSegments [32](#page-37-0) ps4000aGetNoOfCaptures [33](#page-38-0) ps4000aGetNoOfProcessedCaptures [34](#page-39-0) ps4000aGetStreamingLatestValues [35](#page-40-0) ps4000aGetTimebase [36](#page-41-0) ps4000aGetTimebase2 [37](#page-42-0) ps4000aGetTriggerTimeOffset [38](#page-43-0) ps4000aGetTriggerTimeOffset64 [40](#page-45-0) ps4000aGetUnitInfo [41](#page-46-0) ps4000aGetValues [42](#page-47-0) ps4000aGetValuesAsync [44](#page-49-0) ps4000aGetValuesBulk [46](#page-51-0) ps4000aGetValuesOverlapped [48,](#page-53-0) [49](#page-54-0) ps4000aGetValuesOverlappedBulk [49,](#page-54-0)[50](#page-55-0) ps4000aGetValuesTriggerTimeOffsetBulk [51](#page-56-0) ps4000aGetValuesTriggerTimeOffsetBulk64 [53](#page-58-0) ps4000aIsLedFlashing [54](#page-59-0) ps4000aIsReady [55](#page-60-0) ps4000aIsTriggerOrPulseWidthQualifierEnabled [56](#page-61-0) ps4000aMaximumValue [57](#page-62-0) ps4000aMemorySegments [58](#page-63-0) ps4000aMinimumValue [59](#page-64-0) ps4000aNoOfStreamingValues [60](#page-65-0) ps4000aOpenUnit [61](#page-66-0) ps4000aOpenUnitAsync [62](#page-67-0) ps4000aOpenUnitAsyncWithResolution [63](#page-68-0) ps4000aOpenUnitProgress [64](#page-69-0) ps4000aOpenUnitWithResolution [65](#page-70-0) ps4000aPingUnit [66](#page-71-0) ps4000aProbeInteractions [111](#page-116-0) ps4000aQueryOutputEdgeDetect [67](#page-72-0) ps4000aRunBlock [68](#page-73-0) ps4000aRunStreaming [70](#page-75-0) ps4000aSetBandwidthFilter [72](#page-77-0) ps4000aSetCalibrationPins [73](#page-78-0)

Functions

ps4000aSetChannel [74](#page-79-0) ps4000aSetDataBuffer [76](#page-81-0) ps4000aSetDataBuffers [77](#page-82-0) ps4000aSetDeviceResolution [78](#page-83-0) ps4000aSetEts [79](#page-84-0) ps4000aSetEtsTimeBuffer [80](#page-85-0) ps4000aSetEtsTimeBuffers [81](#page-86-0) ps4000aSetNoOfCaptures [82](#page-87-0) ps4000aSetOutputEdgeDetect [83](#page-88-0) ps4000aSetProbeInteractionCallback [84](#page-89-0) ps4000aSetPulseWidthQualifierConditions [85](#page-90-0) ps4000aSetPulseWidthQualifierProperties [86](#page-91-0) ps4000aSetSigGenArbitrary [87](#page-92-0) ps4000aSetSigGenBuiltIn [92](#page-97-0) ps4000aSetSigGenPropertiesArbitrary [94](#page-99-0) ps4000aSetSigGenPropertiesBuiltIn [95](#page-100-0) ps4000aSetSimpleTrigger [96](#page-101-0) ps4000aSetTriggerChannelConditions [97](#page-102-0) ps4000aSetTriggerChannelDirections [99](#page-104-0) ps4000aSetTriggerChannelProperties [101](#page-106-0) ps4000aSetTriggerDelay [104](#page-109-0) ps4000aSigGenArbitraryMinMaxValues [105](#page-110-0) ps4000aSigGenFrequencyToPhase [106](#page-111-0) ps4000aSigGenSoftwareControl [107](#page-112-0) ps4000aStop [108](#page-113-0) ps4000aStreamingReady [114](#page-119-0)

# H

Hysteresis [102](#page-107-0)

# I

Installation [3](#page-8-1)

# L

LED programming [26,](#page-31-0) [54](#page-59-0) License conditions [2](#page-7-0)

# M

Memory in scope [8](#page-13-0) Memory segments [58](#page-63-0) Multi-unit operation [18](#page-23-0)

# O<sub>b</sub>

Opening a unit [61,](#page-66-0) [62,](#page-67-0) [63,](#page-68-0) [64,](#page-69-0) [65](#page-70-0) Operating system [3](#page-8-0)

# P<sub>p</sub>

PICO\_STATUS [118](#page-123-0) PicoConnect probes [19](#page-24-0) callback [84](#page-89-0) detecting [111](#page-116-0) picoipp.dll [4](#page-9-1) PicoScope 4000 Series [1](#page-6-0) Power source [21,](#page-26-0) [24](#page-29-0) Probe interactions [19](#page-24-0) Probes compensation [73](#page-78-0) interactions structure [112](#page-117-0) Processor [3](#page-8-0) ps4000a.dll [4](#page-9-1) PS4000A\_CHANNEL constants [74](#page-79-0) PS4000A\_CONDITION structure [98](#page-103-0) PS4000A\_DIRECTION structure [100](#page-105-0) PS4000A\_LEVEL [102](#page-107-0) PS4000A\_MAX\_VALUE [4](#page-9-0) PS4000A\_MIN\_VALUE [4](#page-9-0) PS4000A\_THRESHOLD\_DIRECTION constants [100](#page-105-0) PS4000A\_THRESHOLD\_MODE constants [102](#page-107-0) PS4000A\_TRIGGER\_CHANNEL\_PROPERTIES structure [102](#page-107-0) PS4000A\_TRIGGER\_STATE constants [98](#page-103-0) PS4000A\_USER\_PROBE\_INTERACTIONS structure [112](#page-117-0) PS4000A\_WINDOW [102](#page-107-0) Pulse width trigger [85,](#page-90-0) [86](#page-91-0)

# R

Rapid block mode [8,](#page-13-1) [10](#page-15-0) using [10](#page-15-1) Retrieving data [42,](#page-47-0) [44](#page-49-0) block mode, deferred [48](#page-53-0) rapid block mode, deferred [50,](#page-55-0) [51](#page-56-0) stored [16](#page-21-0) streaming mode [35](#page-40-0)

# S

Sampling rate maximum [8](#page-13-0) Scaling [4](#page-9-0) **Segments** maximum number [32](#page-37-0) Serial numbers [25](#page-30-0) Signal generator arbitrary waveforms [87](#page-92-0) built-in waveforms [92](#page-97-0) software trigger [107](#page-112-0)

Status codes [118](#page-123-0) Stopping sampling [108](#page-113-0) Streaming mode [8,](#page-13-1) [14](#page-19-0) getting number of samples [60](#page-65-0) retrieving data [35](#page-40-0) starting [70](#page-75-0) using [15](#page-20-0) Synchronizing units [18](#page-23-0) System requirements [3](#page-8-0)

### T

Timebase [17](#page-22-0) setting [36,](#page-41-0) [37](#page-42-0) Trademarks [2](#page-7-1) Trigger [5](#page-10-1) conditions [97](#page-102-0) delay [104](#page-109-0) directions [99,](#page-104-0) [100](#page-105-0) edge detection, querying [67](#page-72-0) edge detection, setting [83](#page-88-0) pulse width qualifier [56,](#page-61-0) [85,](#page-90-0) [86](#page-91-0) pulse width qualifier conditions [98](#page-103-0) setting up [96](#page-101-0) time offset [38,](#page-43-0) [40](#page-45-0)

# $\overline{U}$

 $USB$  [3](#page-8-0)

# V

Voltage ranges [4](#page-9-0)

### W

Windows, Microsoft [3](#page-8-0) WinUsb.sys [4](#page-9-1) Wrapper functions [115](#page-120-0)

UK headquarters:

Pico Technology James House Colmworth Business Park St. Neots Cambridgeshire PE19 8YP United Kingdom

Tel: +44 (0) 1480 396 395 Fax: +44 (0) 1480 396 296

sales@picotech.com support@picotech.com

www.picotech.com

ps4000apg.en r5 2017-05-26<br>Copyright © 2014–2017 Pico Technology Ltd. All rights reserved.

US head office:

Pico Technology 320 N Glenwood Blvd Tyler Texas 75702 United States

Tel: +1 800 591 2796 Fax: +1 620 272 0981 Asia-Pacific head office:

Pico Technology Room 2252, 22/F, Centro 568 Hengfeng Road Zhabei District Shanghai 200070 PR China

Tel: +86 21 2226-5152

pico.china@picotech.com